### **BAB IV**

### **HASIL DAN PEMBAHASAN**

### **4.1 Hasil Pengumpulan Data**

Pengumpulan data yang dikumpulkan oleh peneliti mengenai rencana kerja guru pada Sekolah Dasar Negeri Sidopekso Kraksaan berbasis web disimpulkan bahwa dalam sistem monitoring rencana kerja guru dapat membantu Sekolah Dasar Negeri Sidopekso Kraksaan dalam menyelesaikan permasalahan yang dihadapi oleh kepala sekolah untuk mengevaluasi setiap hasil rencana kerja guru. Sebelum dilakukan uji coba, peneliti melakukan pengumpulan data yang dibutuhkan untuk proses perancangan dan pembangunan sistem dengan cara melakukan *observasi* dan wawancara kepada operator, guru, dan kepala sekolah pada Sekolah Dasar Negeri Sidopekso Kraksaan. Adapun hasil data yang di peroleh setelah melakukan *observasi* dan wawancara adalah sebagai berikut :

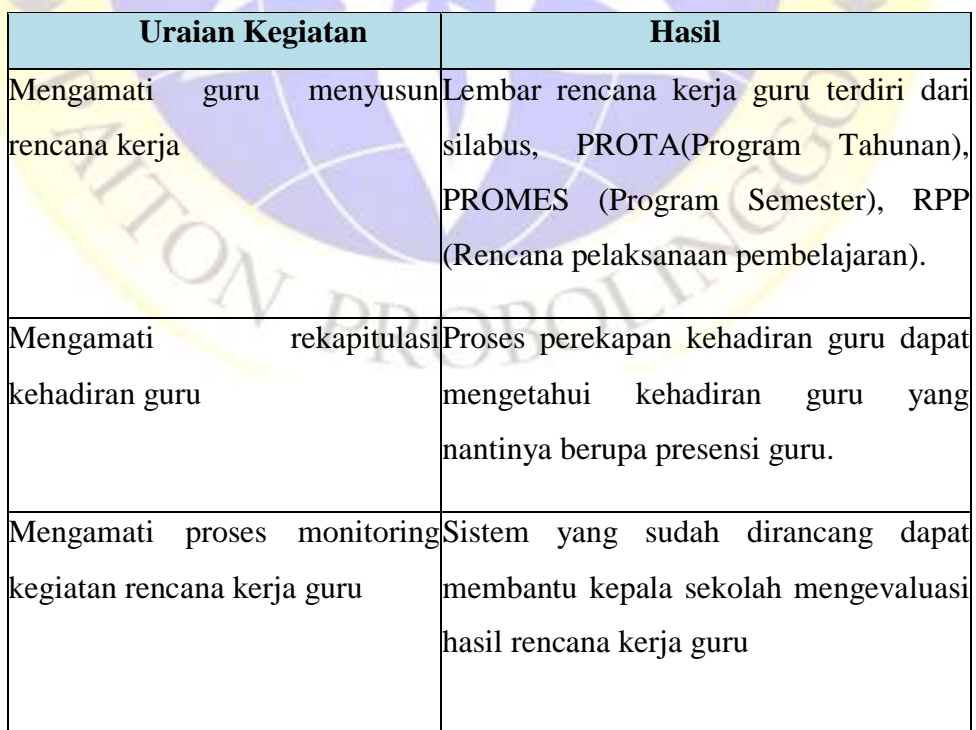

### **Tabel 4.1 Hasil Observasi**

| Pertanyaan                  | <b>Jawaban</b>                           |  |  |  |
|-----------------------------|------------------------------------------|--|--|--|
| kepala<br>Bagaimana<br>cara | Pada Sekolah dasar Negeri Sidopekso      |  |  |  |
| sekolah<br>memonitoring     | Kraksaan saat ini masih dilakukan        |  |  |  |
| rencana kerja guru?         | secara konvensional yaitu dimana         |  |  |  |
|                             | dalam hal ini kepala sekolah masih       |  |  |  |
|                             | menentukan jadwal setiap guru            |  |  |  |
| kepala<br>Kapan<br>biasanya | Tidak tentu                              |  |  |  |
| memonitoring<br>sekolah     |                                          |  |  |  |
| rencana kerja guru?         |                                          |  |  |  |
| Dimana<br>kepala            | sekolah   Dikelas masing masing          |  |  |  |
| memonitoring<br>biasanya    |                                          |  |  |  |
| rencana kerja guru?         |                                          |  |  |  |
| permasalahan yang<br>Apa    | Ketika<br>belum<br>guru<br>menyelesaikan |  |  |  |
| dihadapi<br>saat            | melakukan laporannya.                    |  |  |  |
| monitoring rencana<br>kerja |                                          |  |  |  |
| guru?                       |                                          |  |  |  |

**Tabel 4.2.** Hasil Wawancara Kepada Kepala Sekolah

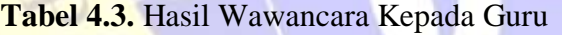

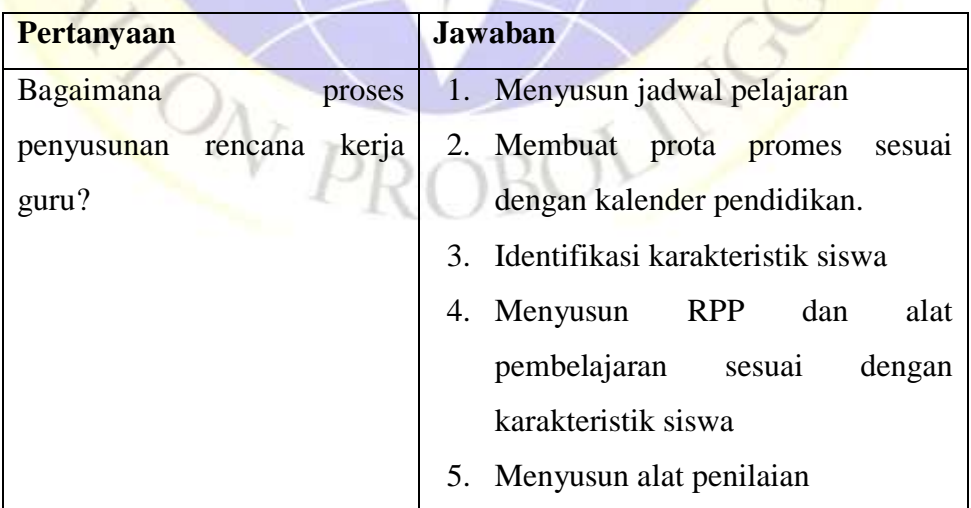

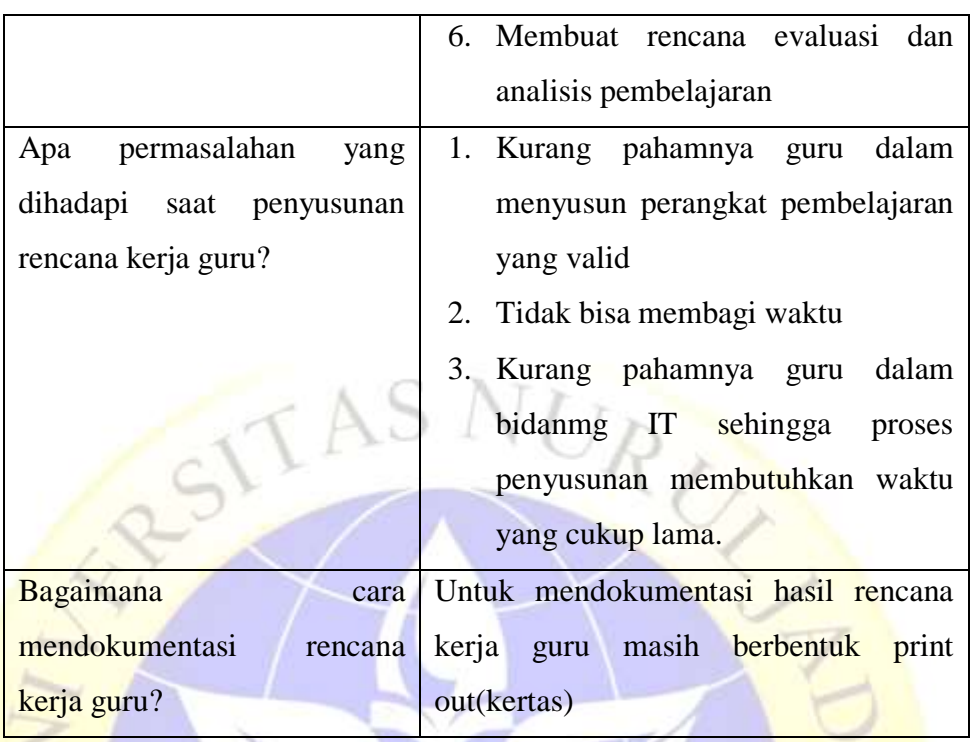

# **Tabel 4.3.** Hasil Wawancara Kepada Guru (Lanjutan)

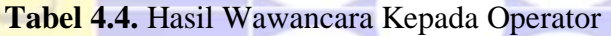

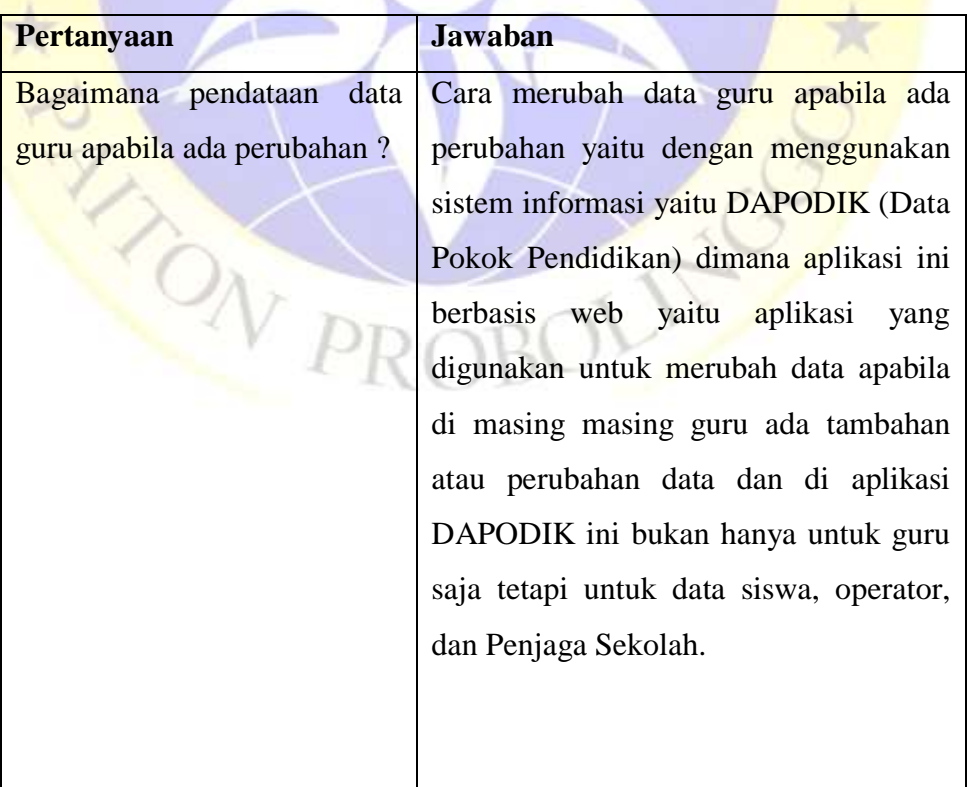

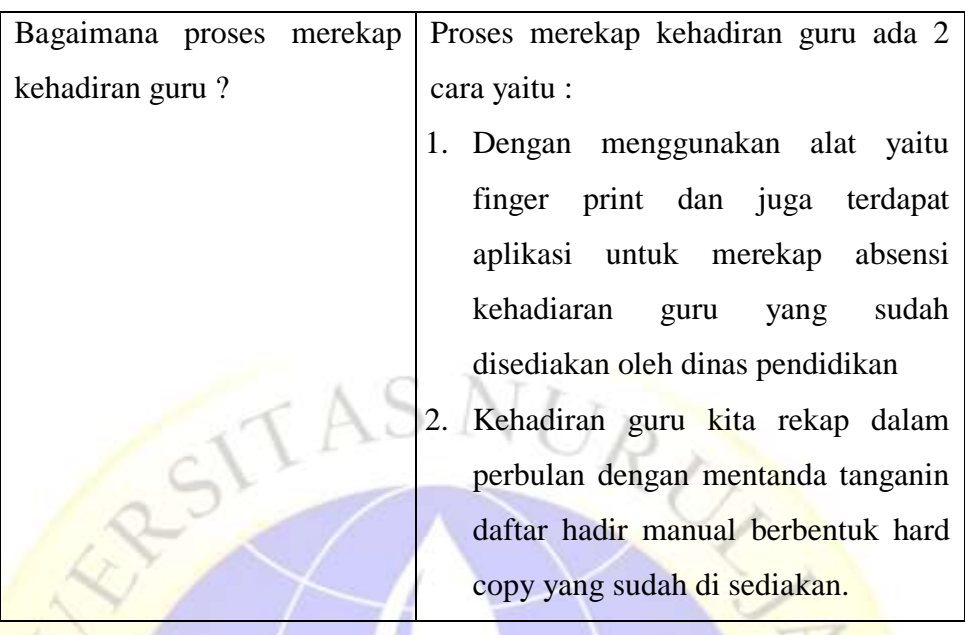

### **Tabel 4.4.** Hasil Wawancara Kepada Operator (Lanjutan)

### **4.2 Hasil Analisis dan Sistem**

## **4.2.1 Analisis Sistem**

Setelah mengumpulkan data penting mengenai penelitian ini, tahap selanjutnya adalah menganalisis suatu sistem. Menganalisis suatu sistem ini merupakan suatu proses untuk memahami sistem yang ada bertujuan sebagai dasar perancangan. Dari penelitian yang dilakukan pada Sekolah Dasar Negeri Sidopekso Kraksaan dengan menganalisa sistem terdapat beberapa masalah yaitu pada proses monitoring rencana kerja guru yang selama ini masih dilakukan secara konvensional sehingga kepala sekolah masih mendatangi setiap guru untuk mengecek laporan administrasi. Dimana dalam hal ini dapat dirasakan kekurangan dalam pelaksaan monitoring rencana kerja guru yang membutuhkan waktu yang cukup lama.

Setelah mengetahui kekurangan pada proses monitoring rencana kerja guru yang diterapkan oleh Sekolah Dasar Negeri Sidopekso Kraksaan, maka perlu untuk dibuatkan sebuah sistem baru yang dapat mempermudah kepala sekolah dalam memonitoring rencana kerja guru.

Adapun sistem yang dibutuhkan berfungsi untuk mempermudah monitoring rencana kerja guru sehingga ketika ada supervisi dari dinas sekolah sudah siap untuk mengirim laporan administrasi.

Dengan menerapkan sistem monitoring rencana kerja guru secara online, maka kepala sekolah tidak perlu mendatangi setiap guru untuk mengecek setiap laporannya. Kepala sekolah cukup memonitoring secara online dimana saja selama terhubung dengan jaringan internet.

### **4.2.2 Desain Sistem**

Desain sistem merupakan suatu tahapan kedua dalam proses pengembangan sistem. Pada penelitian ini dibuat suatu proses pengumpulan data untuk menggambarkan alur kerja sistem dan alur data dari program yang akan dibuat serta bagaimana perancangan database yang ada didalamnya.

Desain sistem ini dibuat untuk menghasilkan gambaran dari program sistem monitoring rencana kerja guru pada Sekolah Dasar Negeri Sidopekso Kraksaan. Dengan sistem ini sguru dapat mengirirm setiap laporannya dan kepala sekolah dapat mengevaluasi setiap laporamn yang di kirim oleh setiap guru pada Sekolah dasar Negeri Sidopekso kraksaan sehingga dapat memajukan lembaga itu sendiri dalam bidang teknologi.

### **4.2.3 Bagan Alir Sistem (***System Flowchart***)**

Bagan alir sistem atau *System Flowchart* merupakan bagian yang menunjukkan arus proses monitoring rencana kerja guru di Sekolah Dasar Negeri Sidopekso Kraksaan berdasarkan sistem yang telah dibuat. Bagan ini menjelaskan urutan-urutan dari prosedur-prosedur yang ada didalam sistem. Gambaran *system flowchart* tentang monitoring rencana kerja guru di Sekolah Dasar Negeri Sidopekso Kraksaan adalah sebagai berikut :

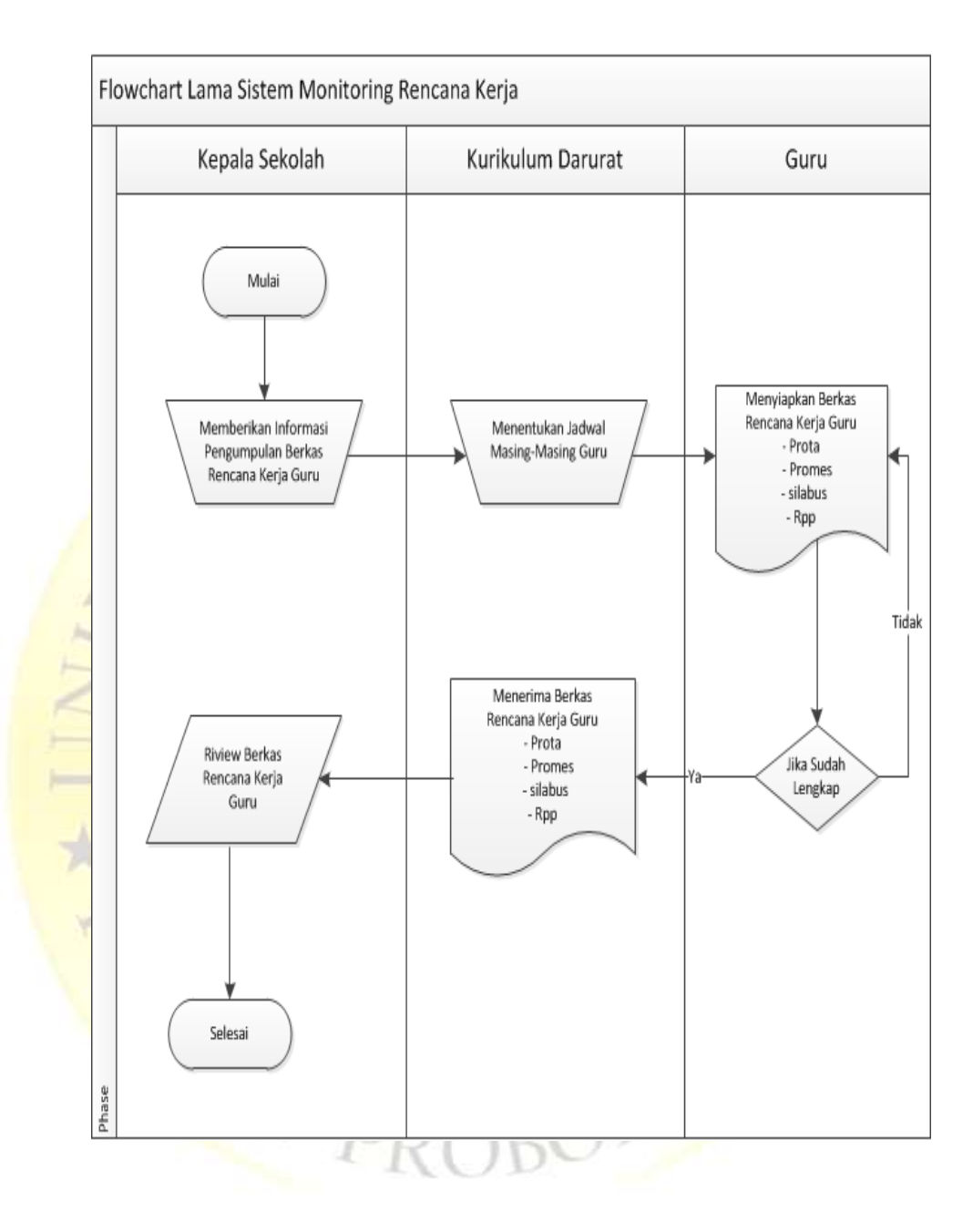

## a. *Flowchart* sistem lama monitoring rencana kerja guru

**Gambar 4.1** *Flowchart* Sistem Lama Monitoring Rencana Kerja Guru

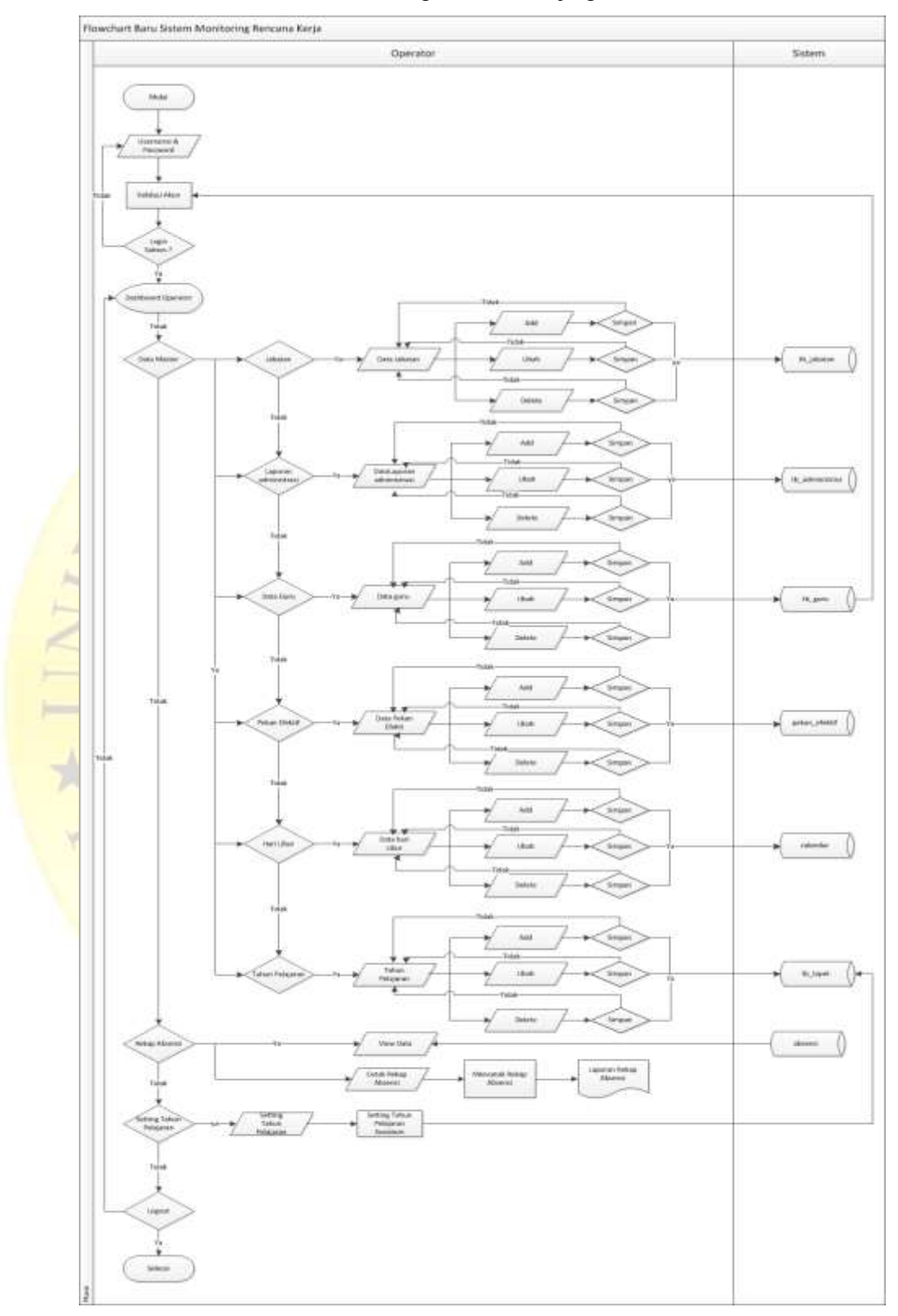

b. Flowchart sistem baru monitoring rencana kerja guru

**Gambar 4.2.** *Flowchart* Sistem Baru Monitoring Rencana Kerja Guru (Operator)

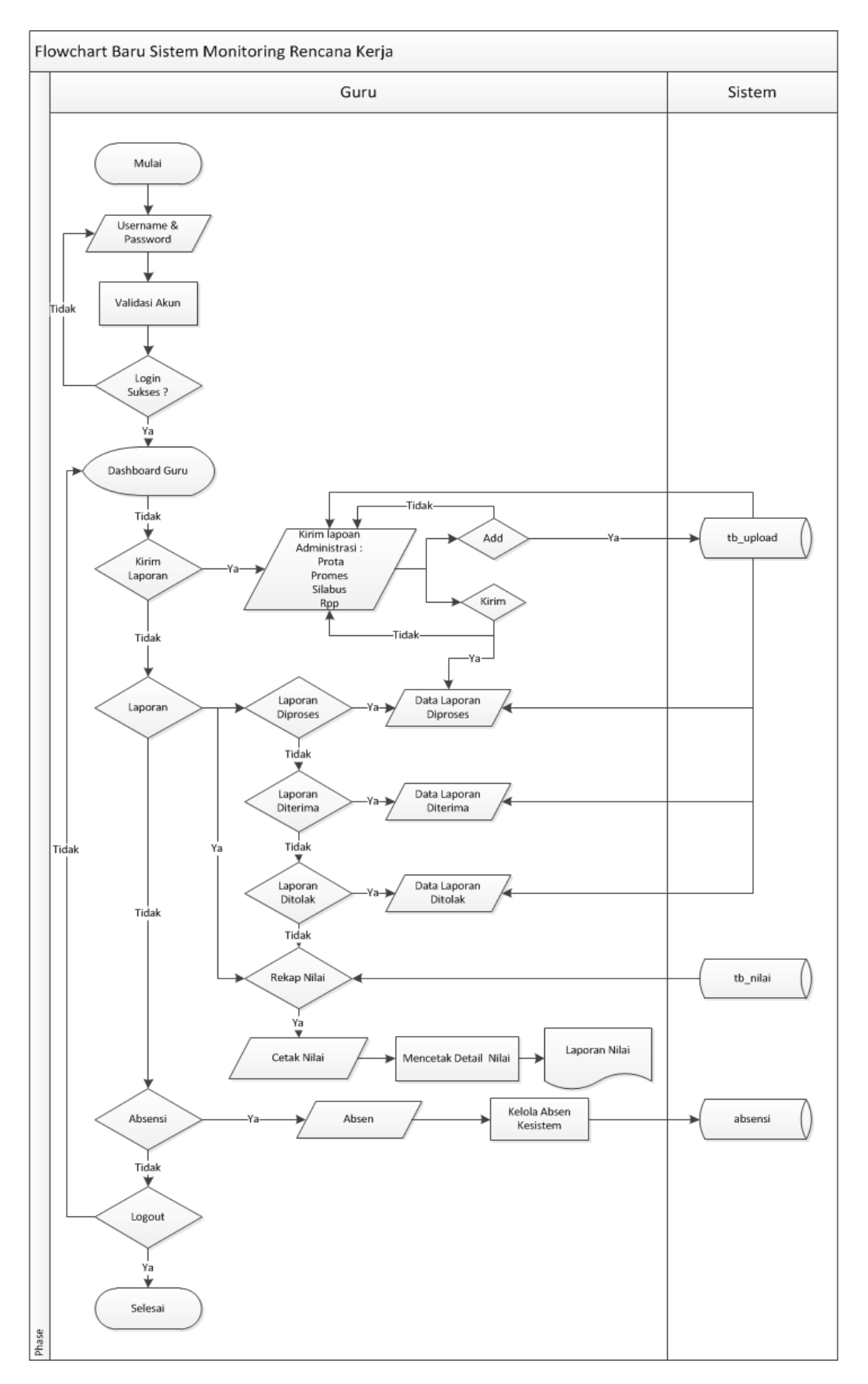

**Gambar 4.3.** *Flowchart* Sistem Baru Monitoring Rencana Kerja Guru (Guru)

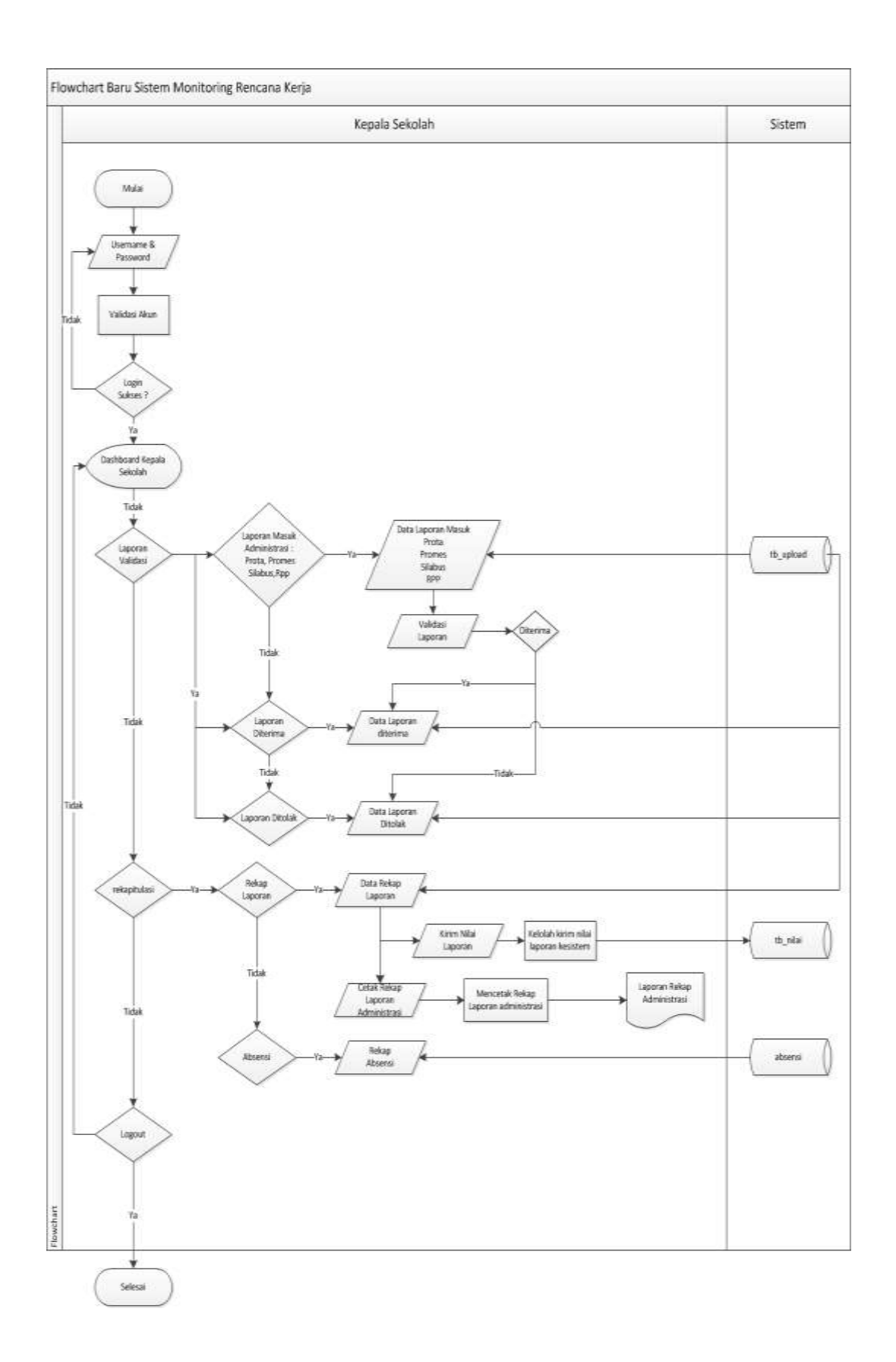

**Gambar 4.4.** *Flowchart* Sistem Baru Monitoring Rencana Kerja Guru (Kepala Sekolah)

### **4.2.4 Diagram Konteks**

Diagram Konteks merupakan diagram sederhana yang menggambarkan hubungan *entity* luar, masukkan dan keluaran yang berhubungan dengan sistem beserta arus data yang mengalir.Suatu *context diagram* memiliki satu proses saja. *Context Diagram* untuk sistem monitoring rencana kerja guru pada Sekolah dasar Negeri sidopekso Kraksaan sebagai berikut :

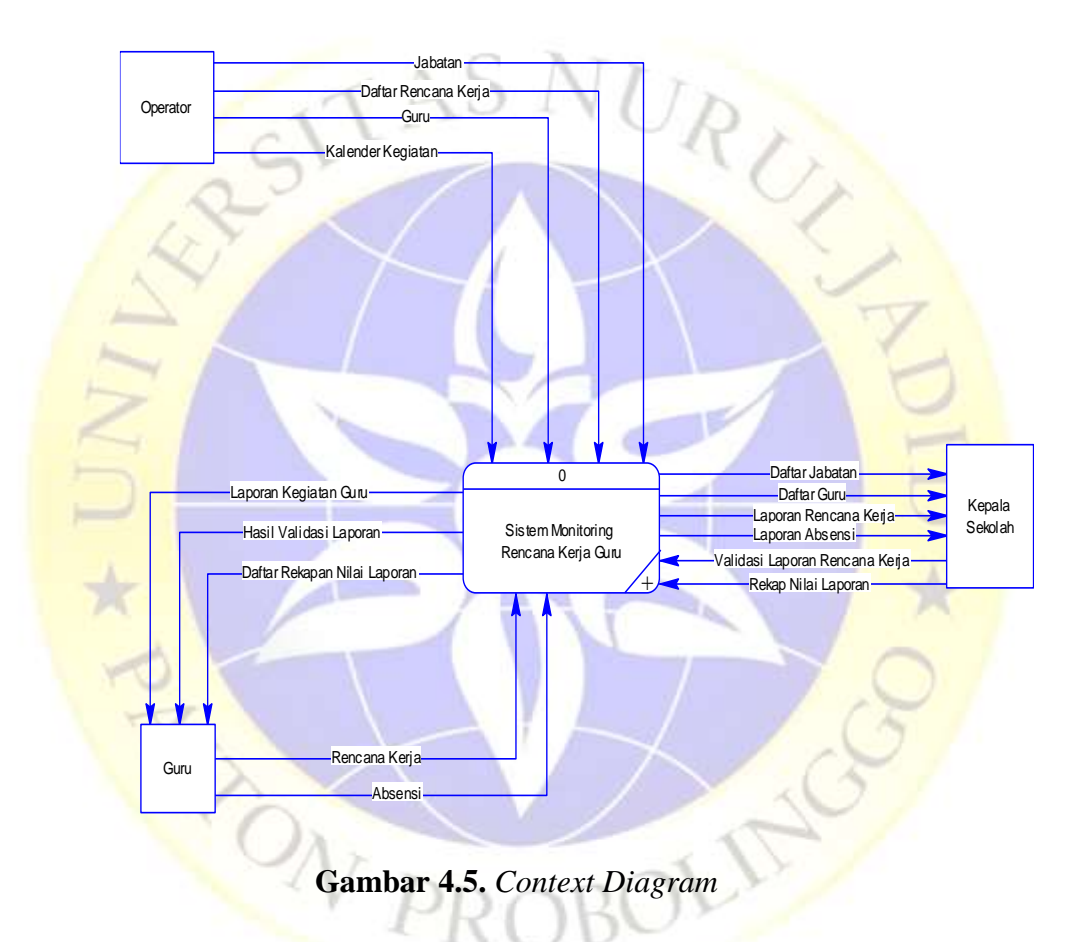

#### **4.2.5 Bagan Berjenjang**

Setelah tahapan pembuatan Diagram Konteks akan dilanjutkan dengan menggambarkan bagan berjenjang yang digunakan untuk mempermudah pembuatan ataupun menganalisa DFD level-level yang lebih bawah. Berikut adalah bagan berjenjang sistem monitoring rencana kerja guru pada Sekolah dasar Negeri sidopekso Kraksaan:

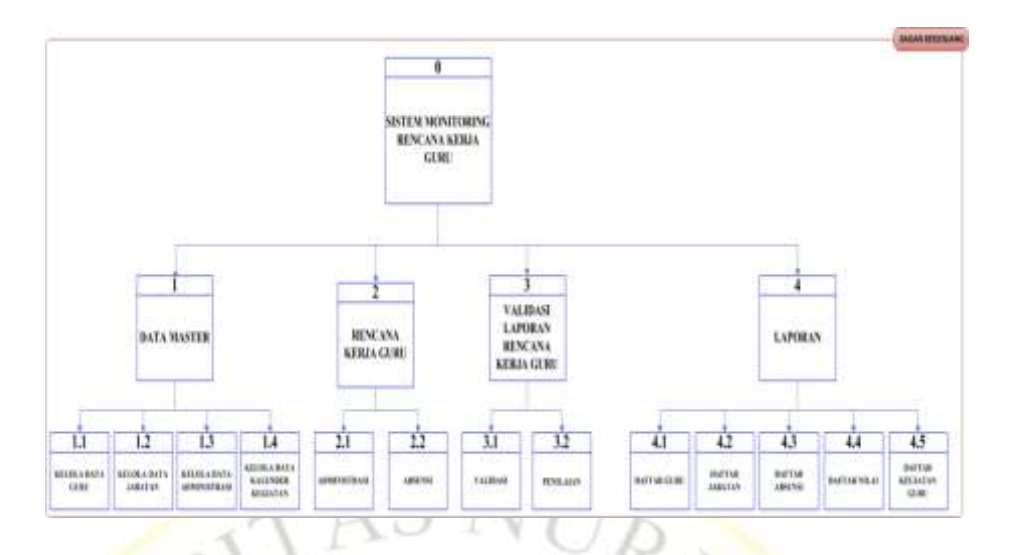

**Gambar 4.6.** Bagan Berjenjang

## **4.2.6 DFD (***Data Flow Diagram***)**

*Data Flow Diagram* (DFD) merupakan suatu bagan alir data yang digunakan untuk menjelaskan suatu proses pada sistem yang dibuat dengan menekan pada fungsi-fungsi yang ada dalam sistem, cara menggunakan informasi yang tersimpan dan pemindahan informasi antar fungsi didalam sistem. Berikut adalah *Data Flow Diagram* dari sistem monitoring rencana kerja guru pada Sekolah dasar Negeri sidopekso Kraksaan.<br>Album adalah sebagai ke pada tahun 1990. Pada tahun 1990. Pada tahun 1990. Pada tahun 1990. Pada tahun 1990. Pada tahun 1990. Pada tahun 1990. Pada tahun 1990. Pada tahun 1990. Pada tahun 1

BOLING

## **a. DFD** *Level* **1**

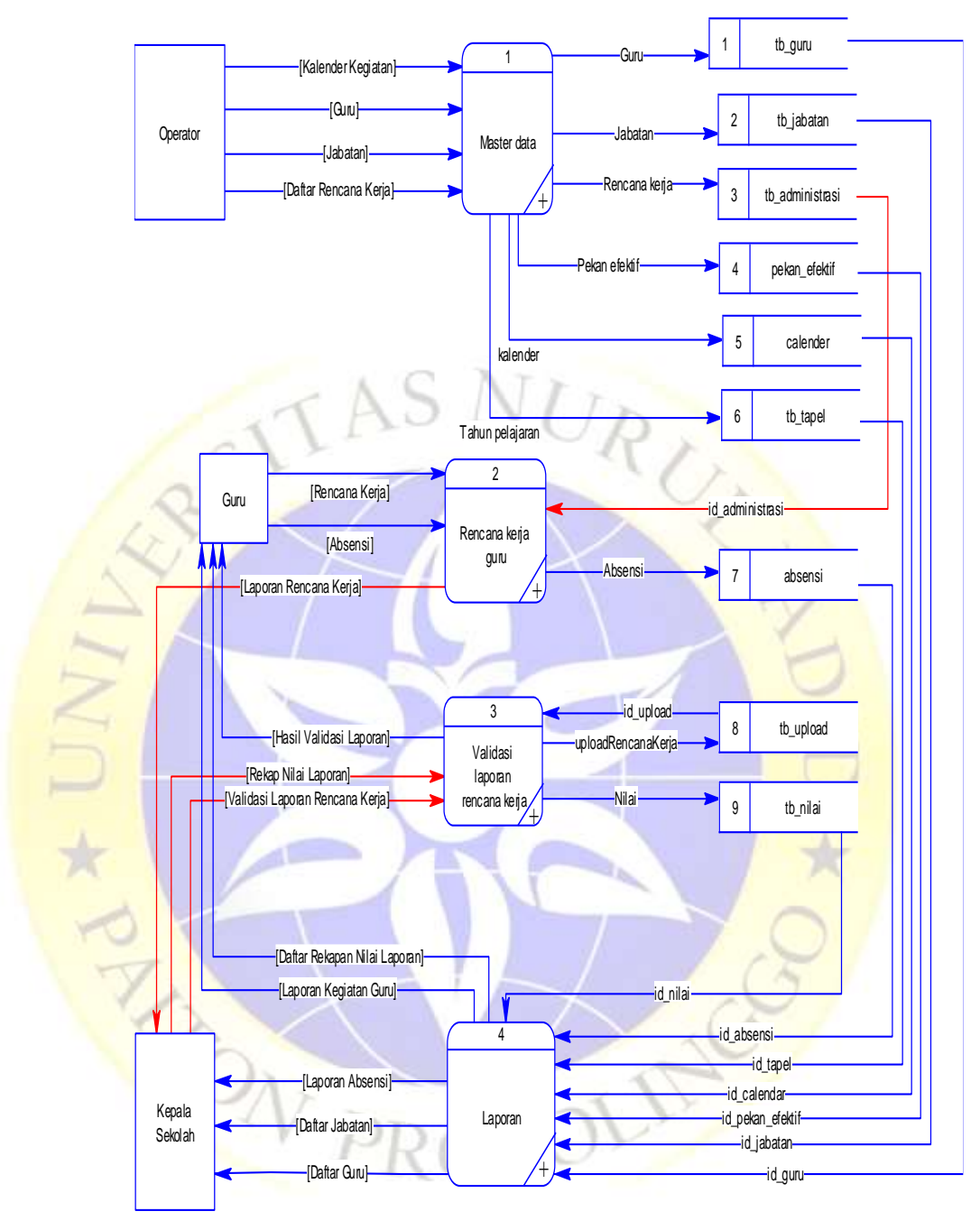

**Gambar 4.7.** DFD *Level* 1

## **b. DFD** *Level* **2 Master Data**

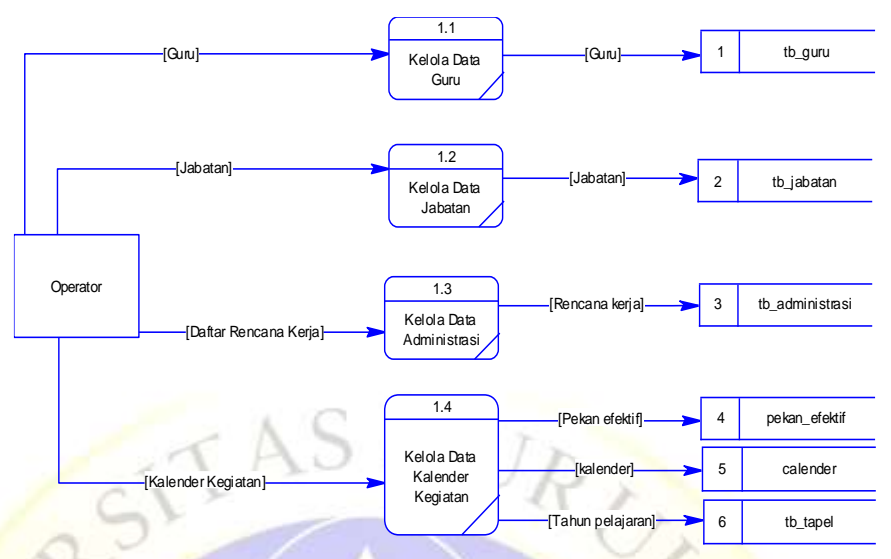

**Gambar 4.8.** DFD *Level* 2 Proses Data

**c. DFD** *Level2* **Rencana Kerja Guru** 

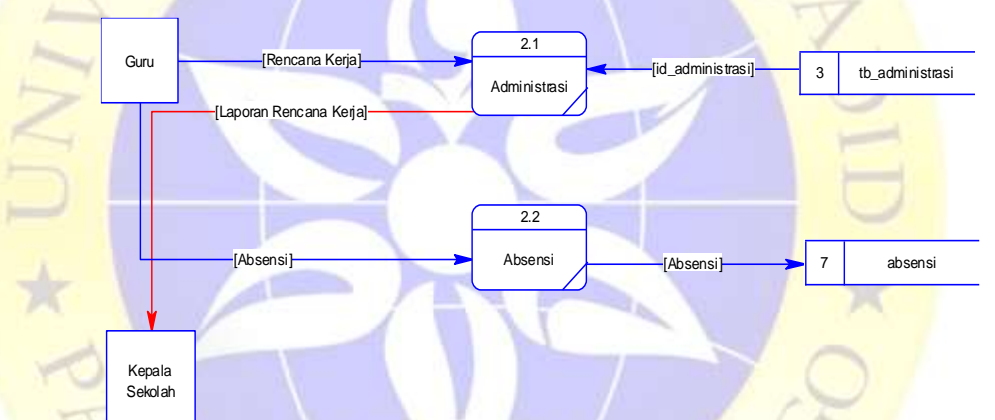

**Gambar 4.9.** DFD *Level* 2 Rencana Kerja Guru

**d. DFD** *Level* **2 Validasi Laporan** 

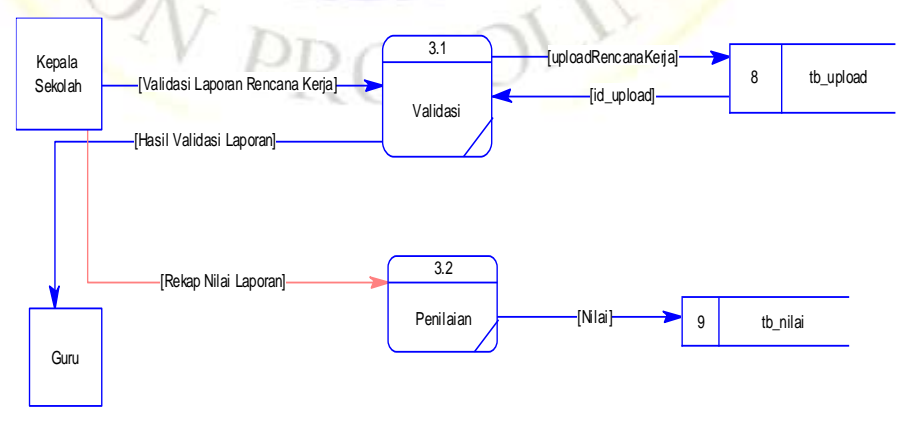

**Gambar 4.10.** DFD *Level* 2 Validasi Laporan dan Absen

### **e. DFD** *Level* **2 Laporan**

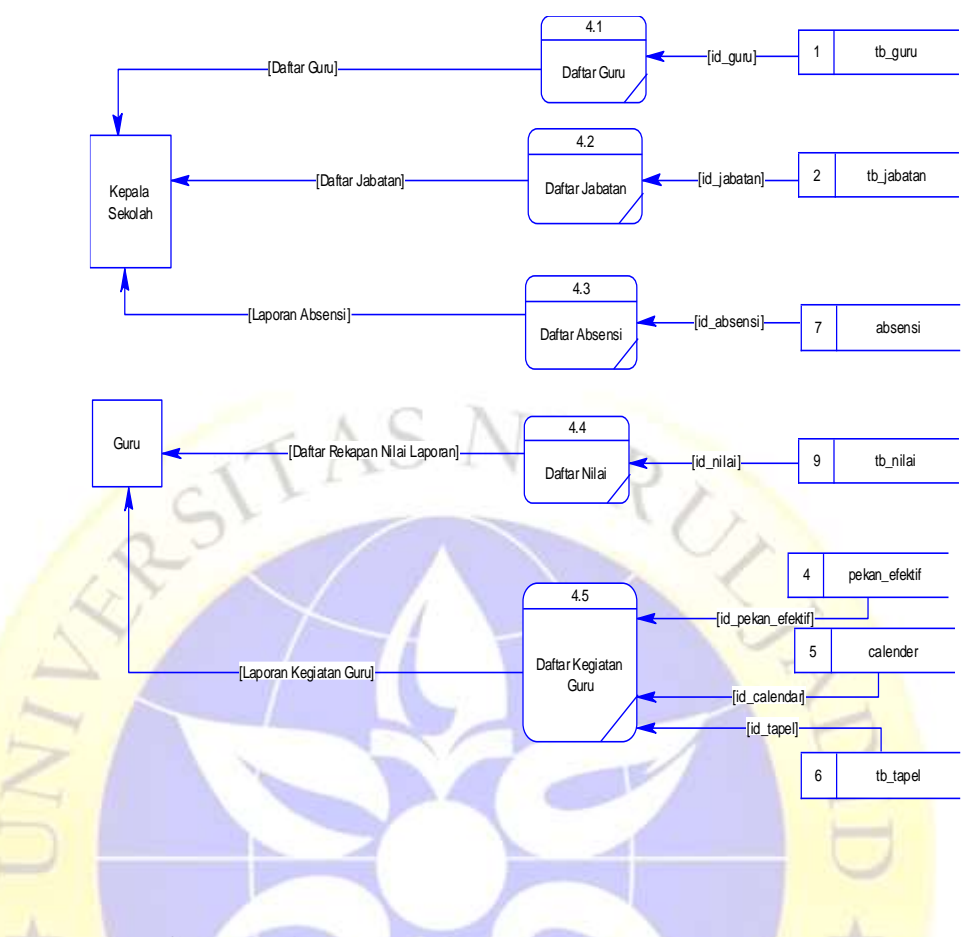

**Gambar 4.11.** DFD *Level* 2 Cetak Laporan

## **4.2.7 ERD (***Entity Relationship***)**

ERD (*Entity Relationship*) merupakan suatu relasi yang menggambarkan semua entity yang ada menjadi satu kesatuan yang saling berkaitan. ERD ini merupakan kelanjutan dari DFD yang membantu dalam menentukan seperti apa program yang akan dibuat nantinya dan memudahkan apabila jika terjadi perubahan aplikasi yang telah dibentuk. Adapun ERD dari sistem monitoring rencana kerja guru pada Sekolah dasar Negeri sidopekso Kraksaan sebagai berikut :

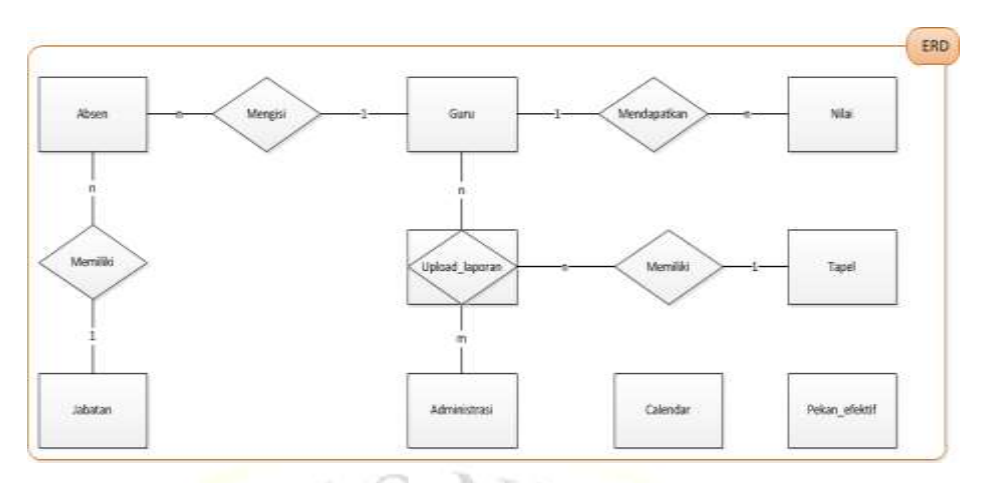

**Gambar 4.12.** ERD (*Entity Relationship Diagram*)

Keterangan : Ada tabel yang tidak berelasi langsung yaitu calendar, pekan\_efektif.

# **Kamus Data**

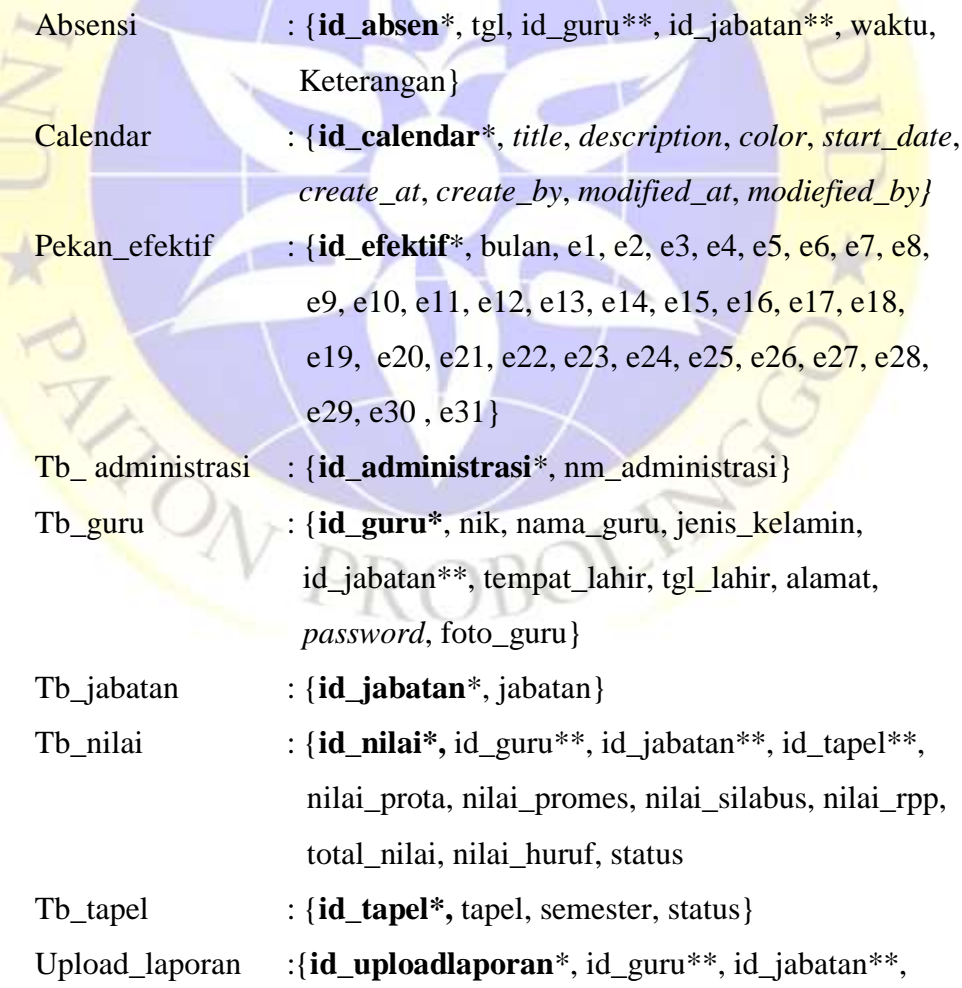

no\_upload, id\_administrasi\*\*, id\_tapel\*\*, tgl\_uploadlaporan, id\_ks, file\_laporan}

### **4.2.8 Desain** *Database*

Desain *database* ini mengarah pada data yang ada pada analisis sistem sebelumnya. Desain database ini menjelaskan tentang tabel yang nantinya akan digunakan dalam sistem baru.

a. Tabel absensi

### **Tabel 4.5.** Absensi

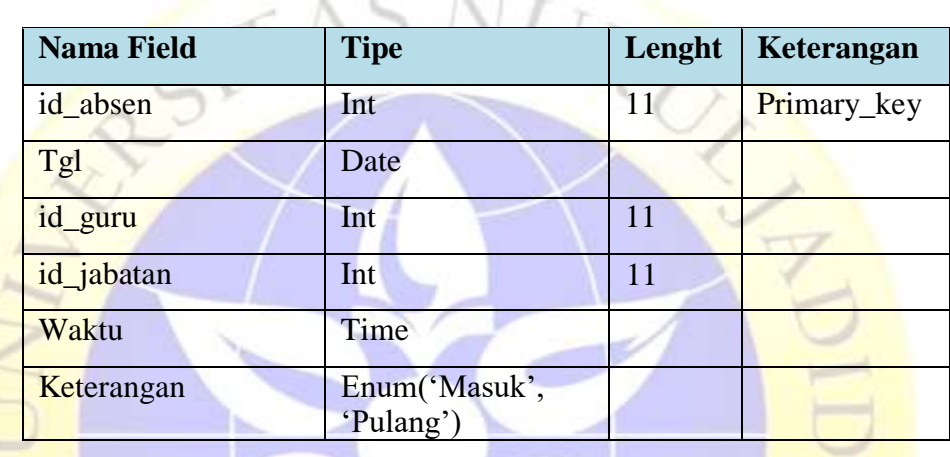

 $\gamma_{\rm h}$ 

n.

# *b.* Tabel *calendar*

j.

# **Tabel 4.6.** *Calendar*

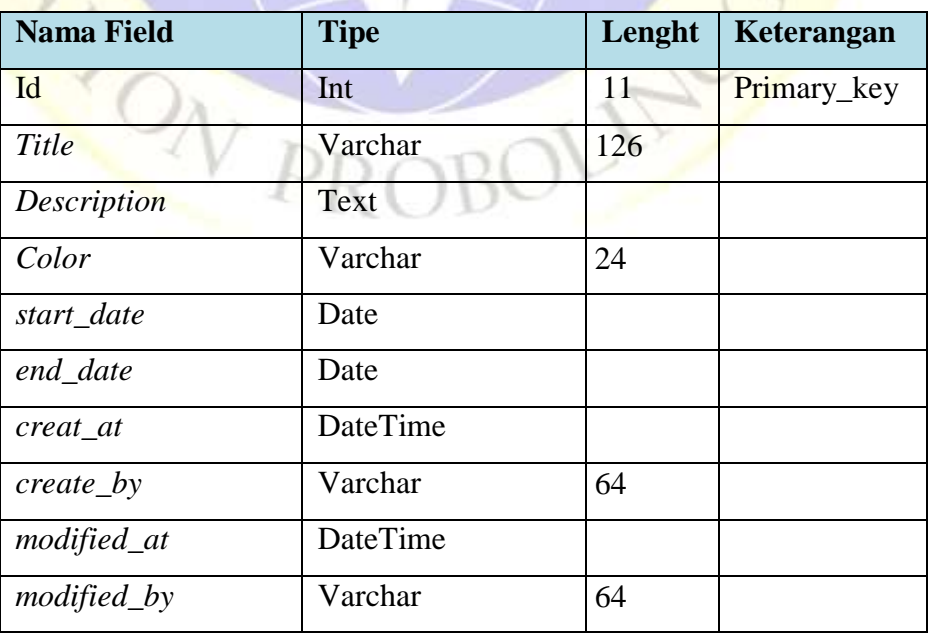

# c. Tabel pekan\_efektif

# **Tabel 4.7.** Pekan\_efektif

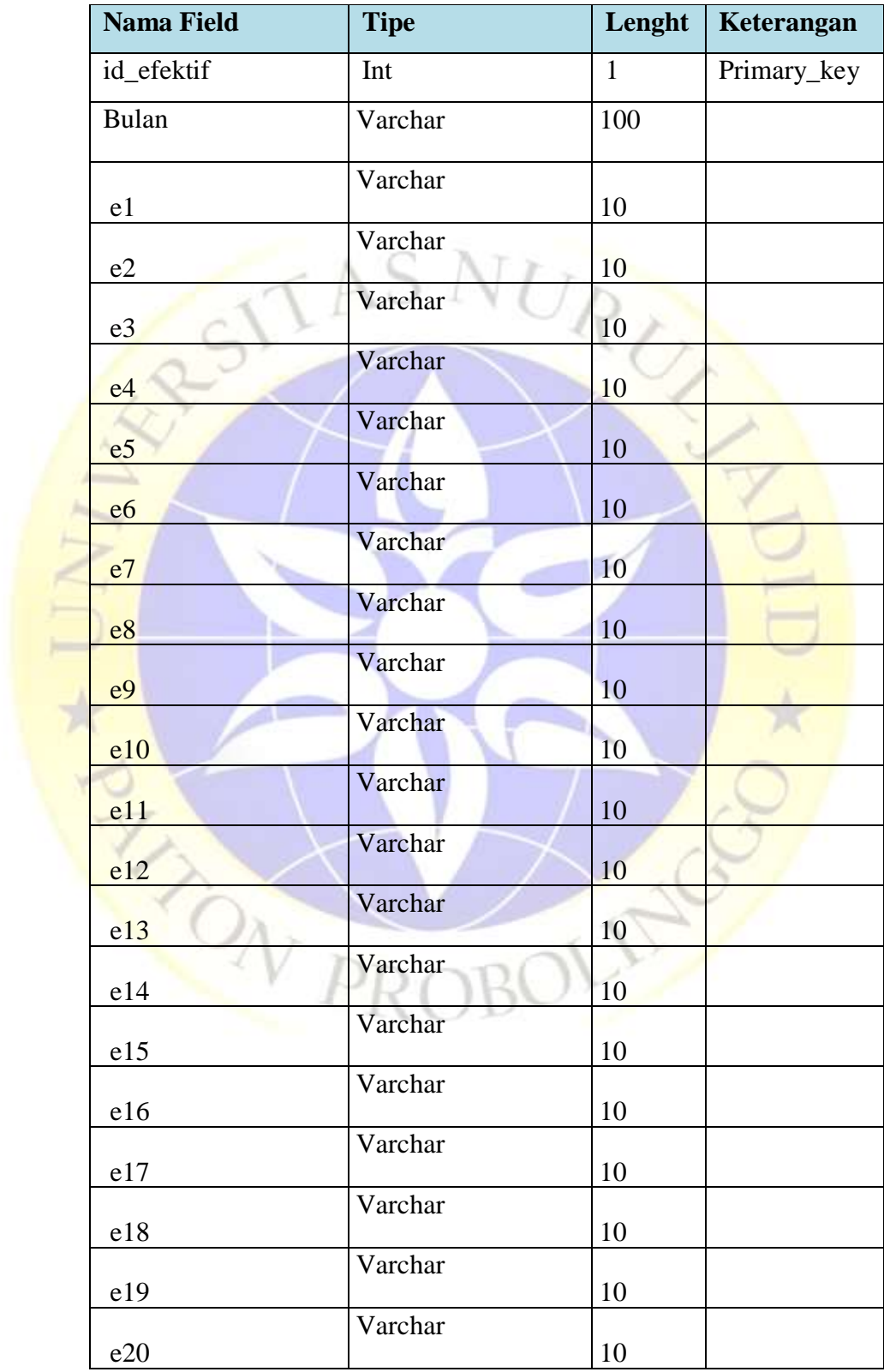

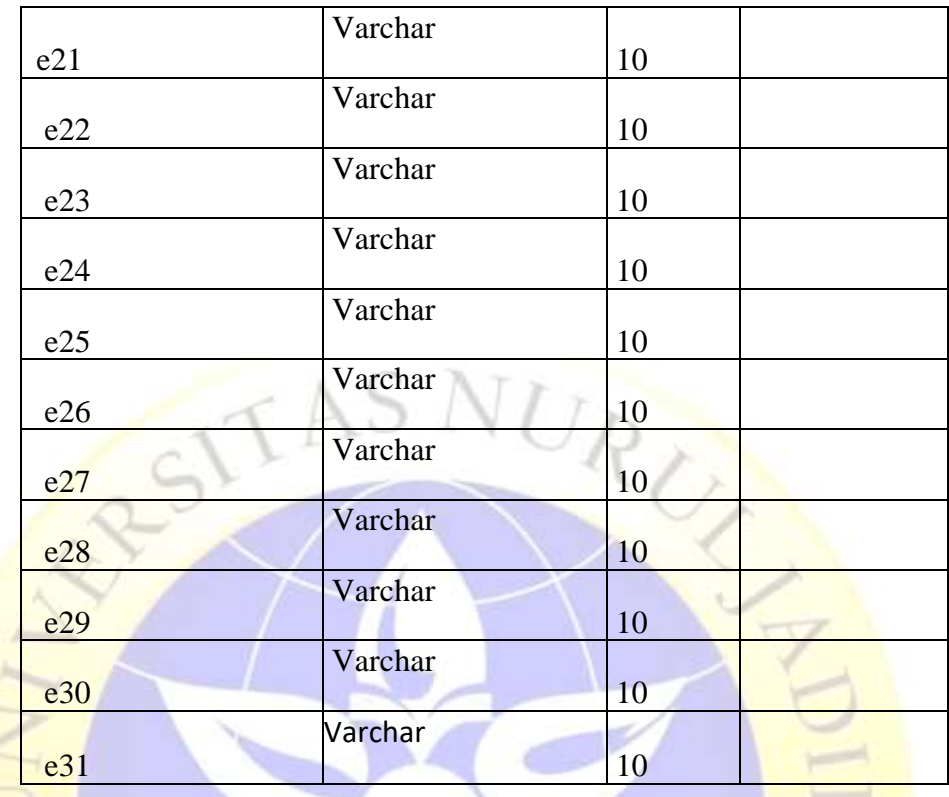

# **Tabel 4.7.** Pekan\_efektif (Lanjutan)

# d. Tabel tb\_administrasi

**Tabel 4.8.** Tb\_administrasi

V

ΡI

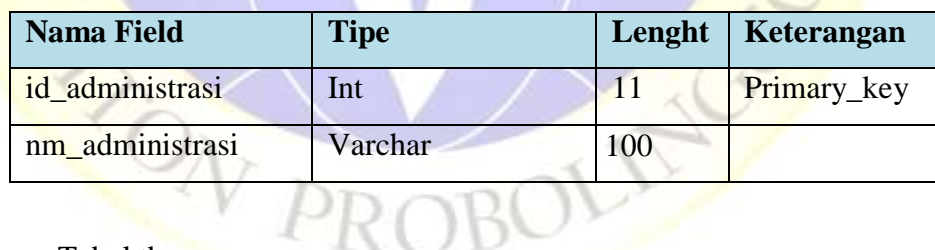

2 ( )

e. Tabel tb\_guru

# **Tabel 4.9.** Tb\_guru

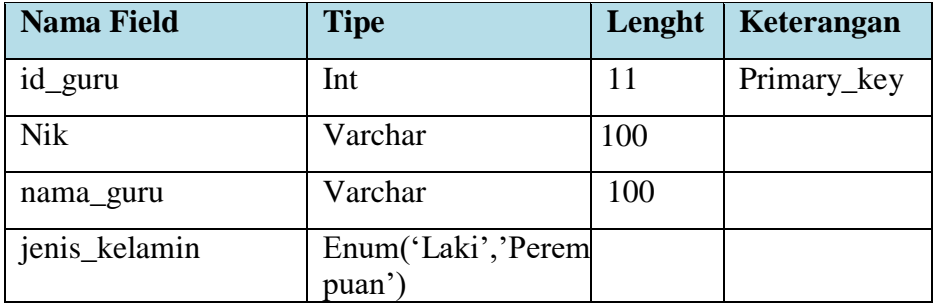

**Tabel 4.9.** Tb\_guru (Lanjutan)

| id_jabatan   | Int     | 11  |
|--------------|---------|-----|
| tempat_lahir | Varchar | 100 |
| tgl_lahir    | Date    |     |
| Alamat       | Varchar | 100 |
| Password     | Varchar | 255 |
| foto_guru    | Varchar | 255 |
| Level        | Tinyint |     |

# f. Tabel jabatan

# **Tabel 4.10.** Jabatan

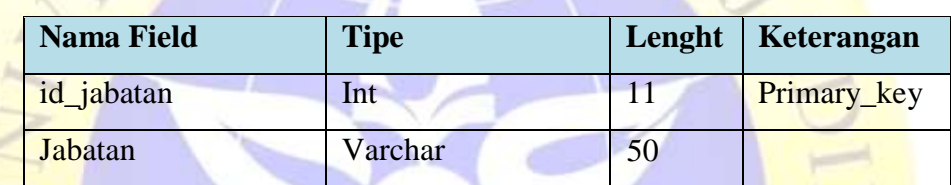

# g. Tabel tb\_nilai

# **Tabel 4.11.** Tb\_nilai

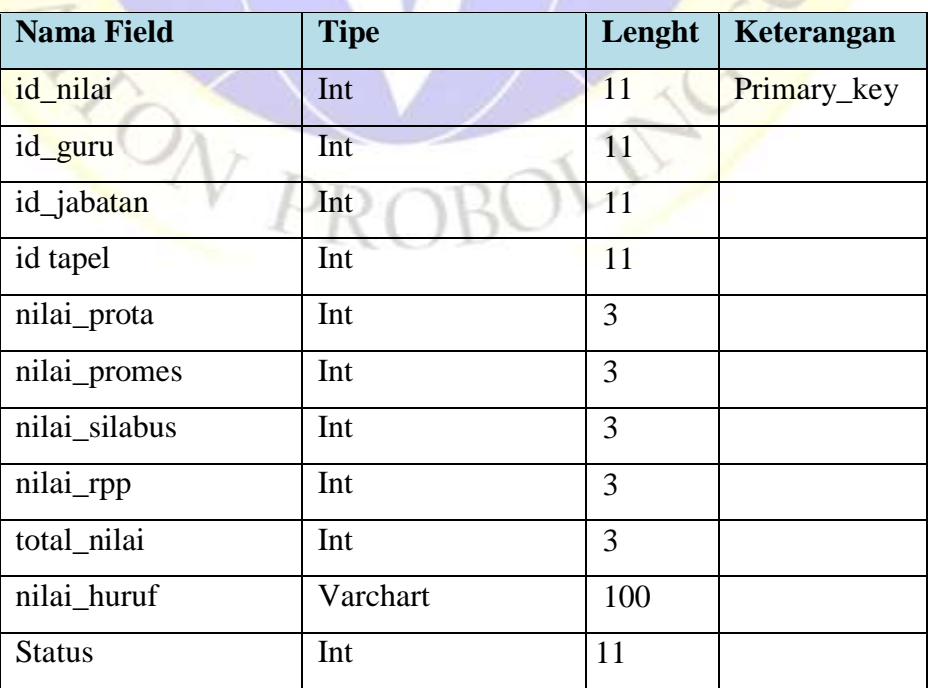

### h. Tabel tb\_tapel

### **Tabel 4.12.** Tb\_tapel

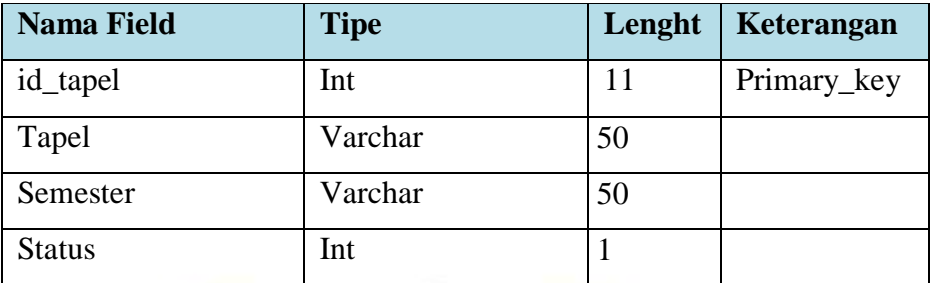

# i. Tabel tb\_upload

Ë

## **Tabel 4.13.** Tb\_upload

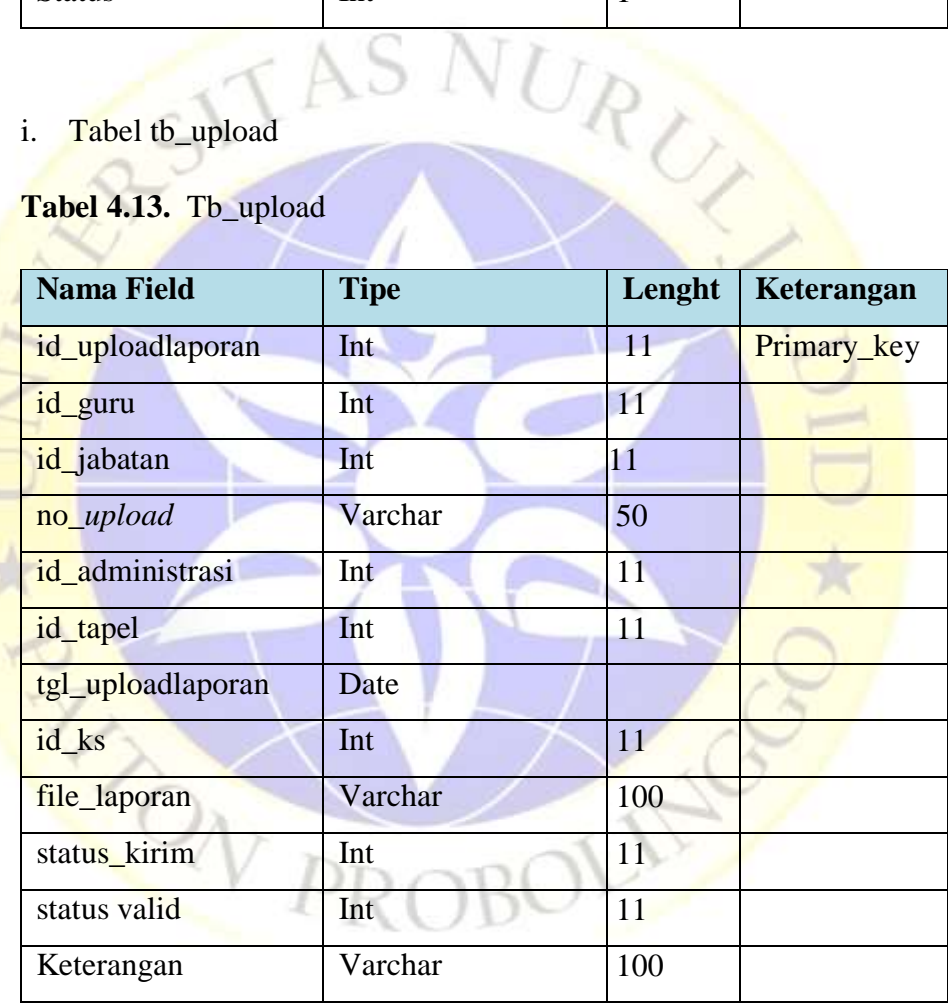

### **4.2.9 Desain** *input* **dan** *output*

Desain *input* merupakan suatu proses yang cukup vital dalam implementasi analisis sistem ke dalam sebuah perangkat lunak. Hal ini bertujuan agar dalam pemrograman tidak terjadi penyalahgunaan hak akses orang lain. Seperti halnya input username dan password

pengguna desain input yang disebut sebagai interface antar user dengan komputer untuk memasukkan beberapa data kedalam table-tabel database. Desain *input* diaplikasikan pada subsistem *login* operator, *login* guru, *login* kepala sekolah, *input* kalender, *input* data jabatan, *input* data laporan administrasi, *input* data guru, *input* pekan efektif, *input* hari libur, *input* tahun pelajaran, *input* kirim laporan, *Input* absen, *Input* validasi laporan, *Input* nilai. Desain *output* yaitu rekap absensi, rekap laporan, rekap nilai. Adapun *input* sistem monitoring rencana kerja guru adalah sebagai berikut :

## **a.** *Login* **Operator**

*Input login* oprerator ini dapat menginput data yang di butuhkan dalam sistem monitoring rencana kerja guru di sekolah dasar negeri sidopekso kraksaan.

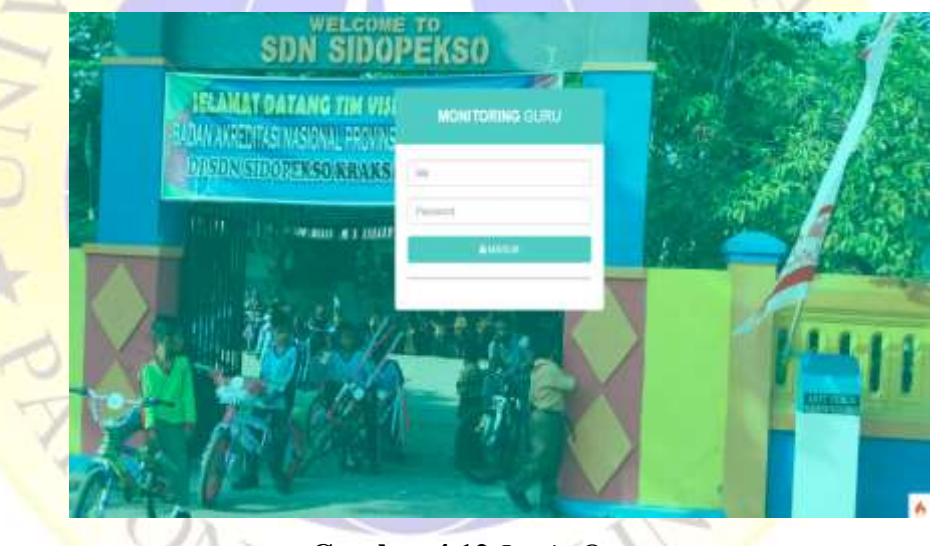

**Gambar 4.12** *Login* Operator

### **b.** *Login* **Guru**

*Input login* guru dapat mengirim laporan administrasi yang di butuhkan oleh sekolah dasar negeri sidopekso kraksaan.

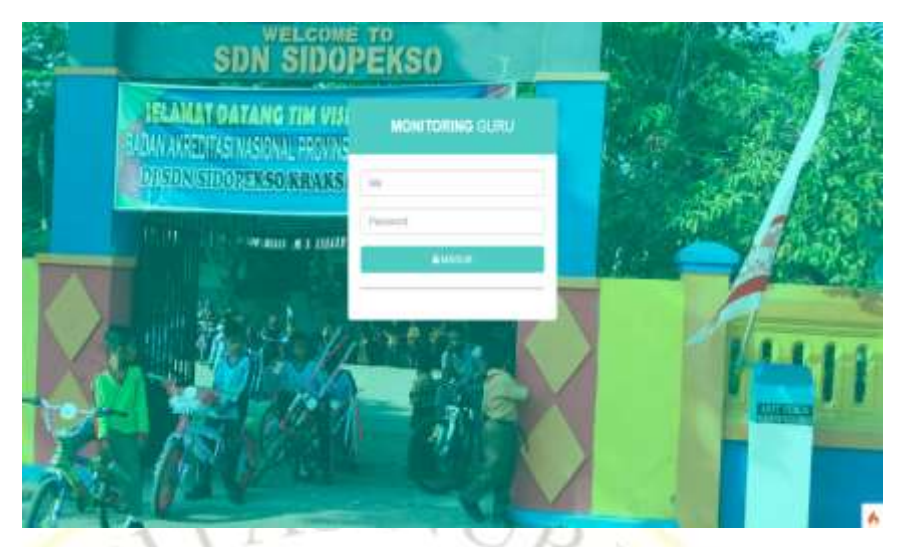

**Gambar 4.13** *Login* Guru

## **c.** *Login* **kepala Sekolah**

*Input login* kepala sekolah bertujuan mengecek laporan yang dikirim oleh guru dan ditindak lanjut apakah laporan ditolak atau diterima.

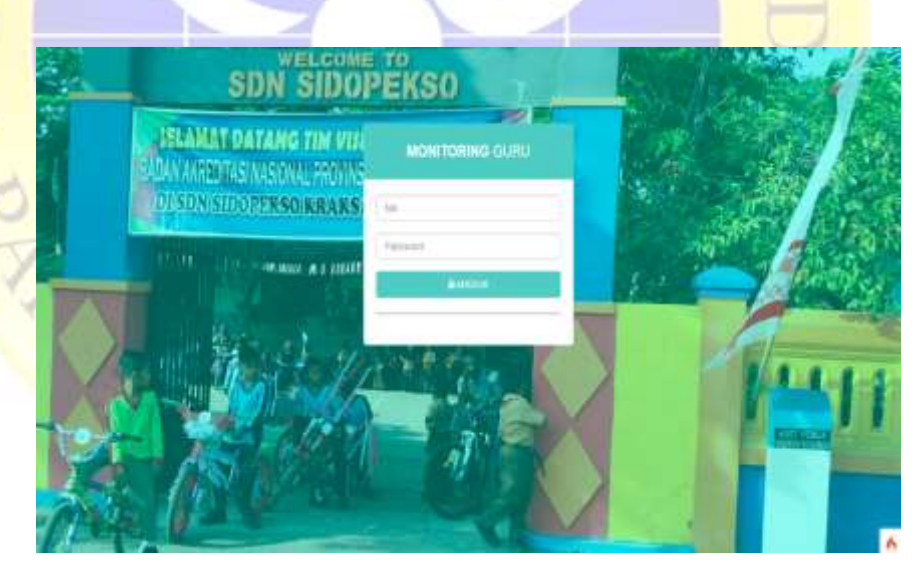

**Gambar 4.14** *Login* Kepala Sekolah

```
<body>
     <div id="login-page">
         <div class="container">
             <div class="form-login">
                 <h2 class="form-login-heading">
                   <b>MONITORING</b> Guru</h2>
                 <div class="login-wrap">
                      <?php
             $errors = session()->getFlashdata('errors');
```

```
 if (!empty($errors)) { ?>
                         <div class="alert alert-danger" 
                             role="alert">
                             <ul>
                                  <?php foreach ($errors 
                                 as $key => $value) { } <li><?= esc($value) ?></li>
                                 <?php } ?>
                            \langle/ul>
                         </div>
                     <?php } ?>
                    <?php
                  if (session()->getFlashdata('pesan')) {
                         echo '<div class="alert alert-
                         warning" role="alert">';
                  echo session()->getFlashdata('pesan');
                         echo '</div>';
\qquad \qquad \wedge if (session()->getFlashdata('sukses')) {
                         echo '<div class="alert alert-
                         success" role="alert">';
                 echo session()->getFlashdata('sukses');
                         echo '</div>';
}
                    ?>
                    <?php
                    echo form_open('auth/cek login');
<u>Particular (1994)</u>
                    <div class="form-group has-feedback">
              <input name="username" class="form-control" 
                         placeholder="Username">
                     </div>
                    <div class="form-group has-feedback">
                     </div>
                    <div class="form-group has-feedback">
                   <input name="password" type="password" 
                         class="form-control" 
                         placeholder="Password">
 </div>
                    <button type="submit" class="btn 
                         btn-theme btn-block">
                         <i class="fa fa-lock"></i> 
                    MASUK</button>
                     <hr>
                    <?php echo form_close() ?>
                 </div>
             </div>
         </div>
</body>
```
**Segmen Program 4.1** Input Login Guru, Ks & Operator

### **d.** *Input* **Jabatan**

Pada inputan ini dilakukan oleh operator untuk menambah data jabatan.

```
Tambah Jabatan
                 Gambar 4.15. Input Jabatan
<!-- Tambah Jabatan -->
 <div class="modal fade" id="add">
 <div class="modal-dialog modal-sm">
     <div class="modal-content">
         <div class="modal-header">
             <button type="button" class="close" data-
             dismiss="modal" aria-label="Close">
             <span aria-hidden="true">&times;</span>
             </button>
             <h4 class="modal-title">Tambah Jabatan</h4>
         </div>
        <div class="modal-body">
             <?php
            echo form_open('jabatan/add');
            ?>
             <div class="form-group">
                  <label>Jabatan</label>
                 <input name="jabatan" class="form-
                    control" placeholder="Jabatan" 
                    required>
             </div>
         </div>
        <div class="modal-footer">
             <button type="submit" class="btn btn-success 
             btn-flat">Simpan</button>
         </div>
        <?php echo form_close() ?>
     </div>
```

```
 <!-- /.modal-content -->
     </div>
     <!-- /.modal-dialog -->
 </div>
 <!-- /.modal -->
```
## **Segmen Program 4.2** Input Jabatan

## **e.** *Input* **Laporan Administrasi**

Pada inputan ini dilakukan oleh operator untuk menambah data laporan administrasi.

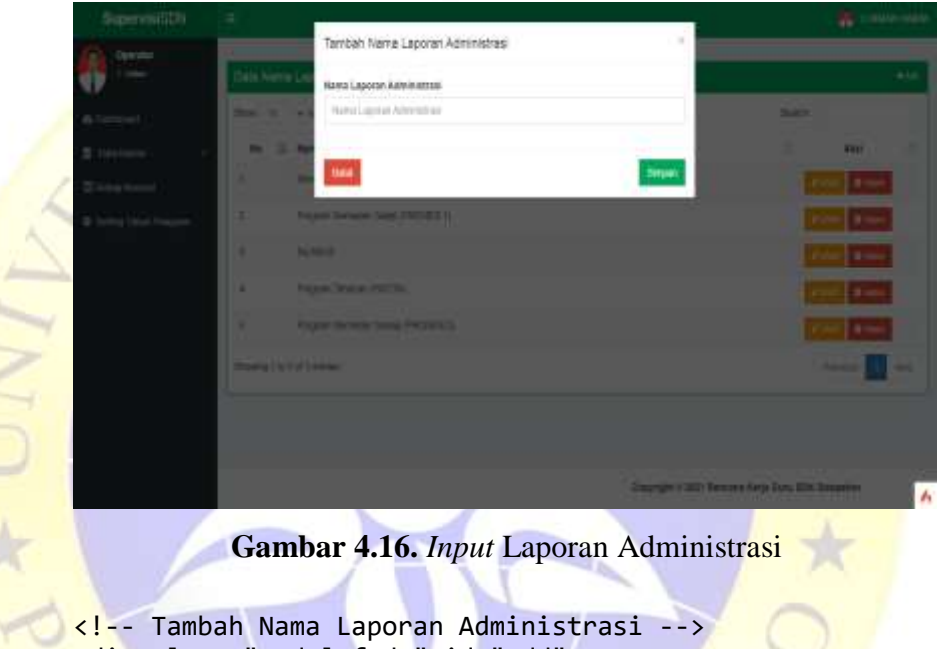

```
<div class="modal fade" id="add">
 <div class="modal-dialog">
     <div class="modal-content">
         <div class="modal-header">
             <button type="button" class="close" data-
             dismiss="modal" aria-label="Close">
                <span aria-hidden="true">&times;</span>
             </button>
             <h4 class="modal-title">
                    Tambah <?= $title ?>
             \langle/h4>
         </div>
        <div class="modal-body">
             <?php
            echo form_open('administrasi/add');
            ?>
            <div class="form-group">
                 <label>Nama Laporan Administrasi</label>
               <input name="nm_administrasi" class="form-
                    control" placeholder="Nama Laporan
                    Administrasi" required>
```

```
 </div>
             </div>
            <div class="modal-footer">
                  <button type="button" class="btn btn-danger
               pull-left btn-flat" data-dismiss="modal">Batal
                 </button>
            <button type="submit" class="btn btn-success btn-
                 flat">Simpan</button>
             </div>
             <?php echo form_close() ?>
         </div>
     </div>
 </div>
```
### **Segmen Program 4.3** Input Laporan Administrasi

### **f.** *Input* **Data Guru**

 $\frac{1}{\epsilon}$ 

Pada inputan ini dilakukan oleh operator untuk menambah data guru.

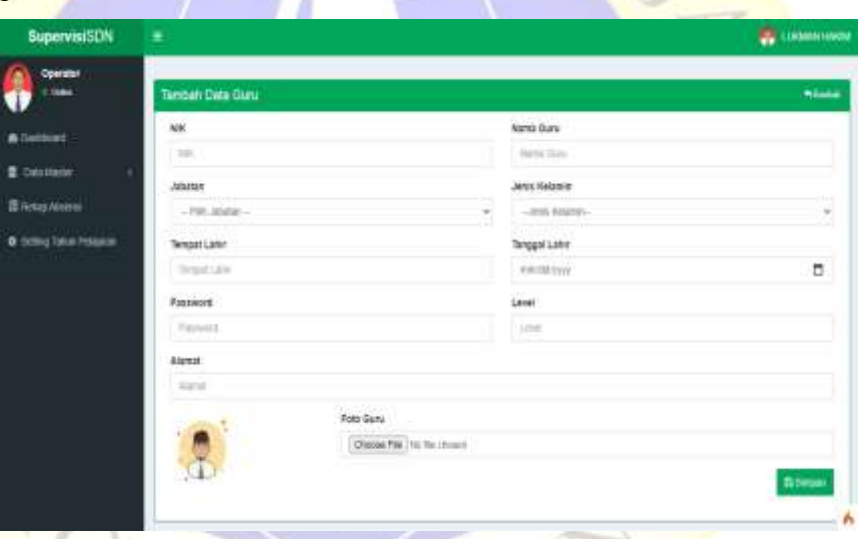

## **Gambar 4.17.** *Input* Data Guru

```
<!-- Main Content-->
<section class="content">
 <!-- Small boxes (Stat Box)-->
 <div class="row">
 <div class="col-sm-12">
 <div class="box box-success box-solid">
     <div class="box-header with-border">
         <h3 class="box-title"><?= $title ?></h3>
        <div class="box-tools pull-right">
             <a href="<?= base_url('guru') ?>" class="btn 
             btn-box-tool">
             <i class="fa fa-mail-reply">Kembali</i>
             </a>
         </div>
```

```
 </div>
                  <!-- /.box-body--->
                  <div class="box-body">
                       <?php
                      $errors = session()->getFlashdata('errors');
                      if (!empty($errors)) { ?>
                           <div class="alert alert-danger" role="alert">
                                <ul>
                         <?php foreach ($errors as $key => $value) { ?>
                                         <li><?= esc($value) ?></li>
                                    <?php } ?>
                               \langle/ul>
                           </div>
                       <?php } ?>
                      <?php
                      echo form_open_multipart('guru/insert');
                      ?>
                      <div class="col-sm-6">
                           <div class="form-group">
                                <label>NIK</label>
                               <input name="nik" class="form-control" 
                                  placeholder="NIK">
                           </div>
                       </div>
                       <div class="col-sm-6">
                           <div class="form-group">
                                <label>Nama Guru</label>
                           <input name="nama_guru" class="form-control" 
                                  placeholder="Nama Guru">
and the contract of the contract of \langle/div>
div> and dividend the set of \langle \rangle dividend the set of \langle \rangle<div class="col-sm-6">
                           <div class="form-group">
                                <label>Jabatan</label>
                        <select name="id_jabatan" class="form-control">
                            option value="">--Pilih Jabatan--</option>
                        <?php foreach ($jabatan as $key => $value) { ?>
                           <option value="<?= $value['id_jabatan'] ?>">
                                                <?= $value['jabatan'] ?>
                                         </option>
                                    <?php } ?>
                                </select>
                           </div>
                       </div>
                      <div class="col-sm-6">
                           <div class="form-group">
                       <label for="jenis_kelamin">Jenis Kelamin</label>
                      <select name="jenis_kelamin" class="form-control"
                                         id="jenis_kelamin">
                      <option value="">--Jenis Kelamin--</option> 
                     <option value="Laki-Laki">1. Laki-laki</option>
                       <option value="Perempuan">2. Perempuan</option>
                                </select>
                           </div>
```

```
 </div>
              <div class="col-sm-6">
                   <div class="form-group">
                       <label>Tempat Lahir</label>
                <input name="tempat_lahir" class="form-control" 
                         placeholder="Tempat Lahir">
                   </div>
               </div>
              <div class="col-sm-6">
                   <div class="form-group">
                       <label>Tanggal Lahir</label>
               <input type="date" name="tgl_lahir" class="form-
                         control" placeholder="Tanggal Lahir">
                   </div>
               </div>
              <div class="col-sm-6">
                   <div class="form-group">
                       <label>Password</label>
                    <input name="password" class="form-control" 
                         placeholder="Password">
                   </div>
               </div>
              <div class="col-sm-6">
                   <div class="form-group">
                       <label>Tahun Pelajaran</label>
                     <select name="level" class="form-control">
                          <option value="">--Level--</option>
 <option value="1">Operator</option>
                     <option value="2">Kepala Sekolah</option>
                           <option value="3">Guru</option>
                       </select>
                   </div>
               </div>
              <div class="col-sm-12">
                   <div class="form-group">
                       <label>Alamat</label>
                      <input name="alamat" class="form-control" 
                         placeholder="Alamat">
                   </div>
               </div>
             <div class="col-sm-3">
                                      <div class="form-group"> 
            <img src="<?= base_url('foto_guru/default.png') 
            ?>" 
                         id="gambar_load" width="100px">
                   </div>
              </div>
              <div class="col-sm-9">
                   <div class="form-group">
                       <label>Foto Guru</label>
                      <input type="file" name="foto_guru" 
                   id="preview_gambar" class="form-control">
                   </div>
               </div>
```

```
 <div class="modal-footer">
              <button type="submit" class="btn btn-success 
             btn-flat"><i class="fa fa-save"></i> Simpan
             </button>
         </div>
     </div>
     <?php echo form_close() ?>
 </div>
 </div>
 </div>
</section>
      Segmen Program 4.4 Input Data Guru
```
### **g.** *Input* **Pekan Efektif**

Pada inputan ini dilakukan oleh operator untuk menambah jadwal kalender pendidikan.

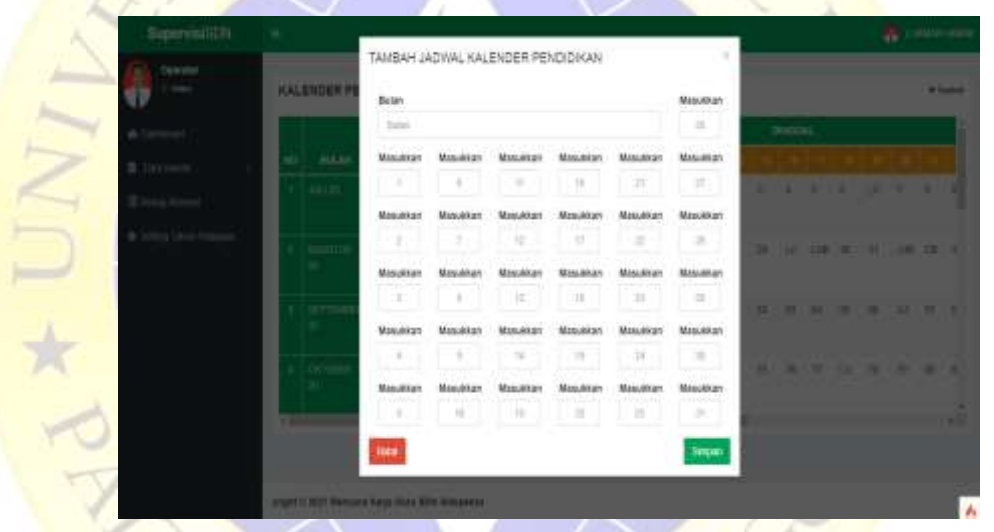

**Gambar 4.18.** *Input* Pekan Efektif

```
<!-- Tambah Tahun Pelajaran -->
 <div class="modal fade" id="add">
 <div class="modal-dialog modal-x12">
     <div class="modal-content">
         <div class="modal-header">
             <button type="button" class="close" data-
                    dismiss="modal" aria-label="Close">
                  <span aria-hidden="true">&times;</span>
             </button>
      <h4 class="modal-title">TAMBAH JADWAL <?= $title ?>
            \langle/h4>
         </div>
        <div class="modal-body">
             <?php
            echo form_open('PekanEfektif/add');
            ?>
```

```
 <div class="col-sm-10">
     <div class="form-group">
         <label>Bulan</label>
         <input name="bulan" class="form-
              control" placeholder="Bulan">
     </div>
 </div>
<div class="col-sm-2">
     <div class="form-group">
         <label>Masukkan</label>
         <input name="e26" class="form-
    control text-center" placeholder="26">
     </div>
 </div>
<div class="col-sm-2">
     <div class="form-group">
         <label>Masukkan</label>
        <input name="e1" class="form-control
              text-center" placeholder="1">
     </div>
 </div>
<div class="col-sm-2">
     <div class="form-group">
         <label>Masukkan</label>
        <input name="e6" class="form-control
              text-center" placeholder="6">
     </div>
 </div>
<div class="col-sm-2">
     <div class="form-group">
         <label>Masukkan</label>
        <input name="e11" class="form-control
               text-center" placeholder="11">
     </div>
 </div>
<div class="col-sm-2">
     <div class="form-group">
         <label>Masukkan</label>
        <input name="e16" class="form-control
              text-center" placeholder="16">
     </div>
 </div>
<div class="col-sm-2">
     <div class="form-group">
         <label>Masukkan</label>
        <input name="e21" class="form-control
              text-center" placeholder="21">
     </div>
 </div>
 <div class="col-sm-2">
     <div class="form-group">
         <label>Masukkan</label>
        <input name="e27" class="form-control
              text-center" placeholder="27">
```

```
 </div>
 </div>
<div class="col-sm-2">
     <div class="form-group">
         <label>Masukkan</label>
        <input name="e2" class="form-control
              text-center" placeholder="2">
     </div>
 </div>
<div class="col-sm-2">
     <div class="form-group">
         <label>Masukkan</label>
        <input name="e7" class="form-control
              text-center" placeholder="7">
     </div>
 </div>
<div class="col-sm-2">
     <div class="form-group">
         <label>Masukkan</label>
        <input name="e12" class="form-control
              text-center" placeholder="12">
     </div>
 </div>
<div class="col-sm-2">
     <div class="form-group">
         <label>Masukkan</label>
        <input name="e17" class="form-control
              text-center" placeholder="17">
     </div>
 </div>
 <div class="col-sm-2">
     <div class="form-group">
         <label>Masukkan</label>
        <input name="e22" class="form-control
              text-center" placeholder="22">
     </div>
 </div>
<div class="col-sm-2">
     <div class="form-group">
         <label>Masukkan</label>
         <input name="e28" class="form-control
              text-center" placeholder="28">
     </div>
 </div>
<div class="col-sm-2">
     <div class="form-group">
         <label>Masukkan</label>
        <input name="e3" class="form-control
              text-center" placeholder="3">
     </div>
 </div>
<div class="col-sm-2">
     <div class="form-group">
         <label>Masukkan</label>
```

```
 <input name="e8" class="form-control
               text-center" placeholder="8">
     </div>
 </div>
<div class="col-sm-2">
     <div class="form-group">
         <label>Masukkan</label>
        <input name="e13" class="form-control
              text-center" placeholder="13">
     </div>
 </div>
 <div class="col-sm-2">
     <div class="form-group">
         <label>Masukkan</label>
        <input name="e18" class="form-control
              text-center" placeholder="18">
     </div>
 </div>
<div class="col-sm-2">
     <div class="form-group">
         <label>Masukkan</label>
        <input name="e23" class="form-control
              text-center" placeholder="23">
     </div>
 </div>
<div class="col-sm-2">
     <div class="form-group">
         <label>Masukkan</label>
        <input name="e29" class="form-control
              text-center" placeholder="29">
     </div>
 </div>
<div class="col-sm-2">
     <div class="form-group">
         <label>Masukkan</label>
        <input name="e4" class="form-control
              text-center" placeholder="4">
     </div>
 </div>
 <div class="col-sm-2">
     <div class="form-group">
         <label>Masukkan</label>
        <input name="e9" class="form-control
              text-center" placeholder="9">
     </div>
 </div>
<div class="col-sm-2">
     <div class="form-group">
         <label>Masukkan</label>
         <input name="e14" class="form-control
               text-center" placeholder="14">
     </div>
 </div>
<div class="col-sm-2">
```

```
 <div class="form-group">
         <label>Masukkan</label>
        <input name="e19" class="form-control
              text-center" placeholder="19">
     </div>
 </div>
 <div class="col-sm-2">
     <div class="form-group">
         <label>Masukkan</label>
        <input name="e24" class="form-control
              text-center" placeholder="24">
     </div>
 </div>
<div class="col-sm-2">
     <div class="form-group">
         <label>Masukkan</label>
        <input name="e30" class="form-control
              text-center" placeholder="30">
     </div>
 </div>
 <div class="col-sm-2">
     <div class="form-group">
         <label>Masukkan</label>
        <input name="e5" class="form-control
              text-center" placeholder="5">
     </div>
 </div>
<div class="col-sm-2">
     <div class="form-group">
         <label>Masukkan</label>
        <input name="e10" class="form-control
              text-center" placeholder="10">
     </div>
 </div>
<div class="col-sm-2">
     <div class="form-group">
         <label>Masukkan</label>
        <input name="e15" class="form-control
            text-center" placeholder="15">
     </div>
 </div>
<div class="col-sm-2">
     <div class="form-group">
         <label>Masukkan</label>
        <input name="e20" class="form-control
              text-center" placeholder="20">
     </div>
 </div>
<div class="col-sm-2">
     <div class="form-group">
         <label>Masukkan</label>
         <input name="e25" class="form-control
```

```
text-center" placeholder="25">
               </div>
          </div>
         <div class="col-sm-2">
               <div class="form-group">
                   <label>Masukkan</label>
                  <input name="e31" class="form-control
                        text-center" placeholder="31">
               </div>
          </div>
      </div>
     <div class="modal-footer">
          <button type="button" class="btn btn-danger
      pull-left btn-flat" data-dismiss="modal">Batal
          </button>
          <button type="submit" class="btn btn-success
                 btn-flat">Simpan
          </button>
      </div>
              <?php echo form_close() ?>
         </div>
         <!-- /.modal-content -->
     </div>
     <!-- /.modal-dialog -->
 </div>
\left\langle \cdot \right\rangle -- /.modal -->
```
**Segmen Program 4.5** Input Pekan Efektif

## **h.** *Input* **Hari Libur**

Pada inputan ini dilakukan oleh operator untuk menambah data hari libur

| Supervisodale          | $\Rightarrow$ |                   |                          |                                        |              | $\overline{rr}$  |
|------------------------|---------------|-------------------|--------------------------|----------------------------------------|--------------|------------------|
| lavorani               |               | Tambah Hari Libur |                          |                                        | ٠            |                  |
|                        | Like Heat He  | A441              | $  \cdot  _{\text{max}}$ |                                        |              | 1 B. Forest Mill |
| 6.160                  |               | <b>Destrips:</b>  | box durants.             |                                        |              |                  |
| $\overline{a}$ (b) and |               |                   |                          |                                        | <b>UNTAN</b> | m                |
| The book of the        |               | tale              | m                        |                                        |              |                  |
| 3 June Vol. News       |               | <b>TIAR DAM</b>   | ministry                 | 0.8                                    |              |                  |
|                        | ä             | <b>Blot Date</b>  | <b>BEERING</b>           | -<br>$\sigma$ =                        |              |                  |
|                        |               |                   |                          |                                        |              |                  |
|                        |               |                   |                          | <b>Separ</b>                           |              |                  |
|                        |               |                   |                          |                                        |              |                  |
|                        | 1014112       | <b>TIMETI</b>     | <b>WAS BROWNED FOR</b>   |                                        |              |                  |
|                        |               | <b>ASSESS</b>     | <b>ACTES DE</b>          | <b>SASSING SICH</b>                    |              |                  |
|                        |               | <b>PERMIT</b>     | 221011                   | <b>THE TAXA THE CARD SALE THEFT</b>    |              |                  |
|                        |               |                   |                          | <b><i><u>PERSONAL PROPERTY</u></i></b> |              | A                |

**Gambar 4.19.** *Input* Hari Libur

```
<!-- Tambah calendar -->
             <div class="modal fade" id="tambah">
             <div class="modal-dialog modal-x1">
                 <div class="modal-content">
                     <div class="modal-header">
                         <button type="button" class="close"
            data-dismiss="modal" aria-label="Close">
                    <span aria-hidden="true">&times;</span></button>
                      <h4 class="modal-title">Tambah Hari Libur </h4>
                     </div>
                    <div class="modal-body">
                         <?php
                        echo form open('PekanEfektif/addCalendar');
<u>Para and and and and and and an</u>
                        <div class="form-group row my-3">
                           <label class="control-label col-sm-2">Judul
                                <span class="required"> * </span>
                             </label>
                             <div class="col-sm-10">
                                 <input type="text" name="title"
                         class="form-control" placeholder="Title">
                             </div>
                         </div>
                        <div class="form-group row my-3">
                      <label class="control-label col-sm-2">Deskripsi
                             </label>
                             <div class="col-sm-10">
                                 <textarea name="description" rows="3"
                         class="form-control" placeholder="Enter
                                      description">
                                 </textarea>
                             </div>
                         </div>
                        <div class="form-group row my-3">
                             <label for="color" class="col-sm-2
                                control-label">Color
                             </label>
                             <div class="col-sm-10">
                           <select name="color" class="form-control">
                                      <option value="">Pilih</option>
                                    <option style="color:#0071c5;"
                                value="#0071c5">◼ Biru Tua
                                      </option>
                                      <option style="color:#40E0D0;"
                                        value="#40E0D0">◼ Pirus
                                     </option>
                                      <option style="color:#008000;"
                                        value="#008000">◼ Hijau
                                      </option>
                                      <option style="color:#FFD700;"
                                    value="#FFD700">◼ Kuning
                                     </option>
                                     <option style="color:#FF8C00;"
                                    value="#FF8C00">◼ Orange
```

```
</option>
                               <option style="color:#FF0000;"
                                value="#FF0000">◼ Merah
                             </option>
                              <option style="color:#000;"
                                value="#000">◼ Hitam
                             </option>
                         </select>
                     </div>
                 </div>
                <div class="form-group row my-3">
                     <label class="control-label col-sm-2">
                        Start Date</label>
                      <div class="col-sm-10">
                          <div class="input-group input-medium
                              date date-picker"
                              data-date-format="yyyy-mm-dd"
                              data-date-viewmode="years">
                          <input type="date" name="start_date"
                                    class="form-control">
                              <span class="input-group-addon">
                 <i class="fa fa-calendar font-dark"></i>
                              </span>
                          </div>
                      </div>
                 </div>
                 <div class="form-group row my-3">
                     <label class="control-label col-sm-2">
                        End Date
                     </label>
                      <div class="col-sm-10">
                          <div class="input-group
                               input-medium date date-picker"
                               data-date-format="yyyy-mm-dd"
                               data-date-viewmode="years">
                              <input type="date" name="end_date"
                                     class="form-control">
                              <span class="input-group-addon">
                 <i class="fa fa-calendar font-dark"></i>
                             </span>
                         </div>
                      </div>
                 </div>
             </div>
             <div class="modal-footer">
                 <button type="submit" class="btn
                        btn-success btn-flat">Simpan
                 </button>
             </div>
            <?php echo form_close() ?>
         </div>
     </div></div>
 <!-- /.modal -->
          Segmen Program 4.6 Input Hari Libur
```
#### **i.** *Input* **Tahun Pelajaran**

Pada inputan ini dilakukan oleh operator untuk menambah data tahun pelajaran.

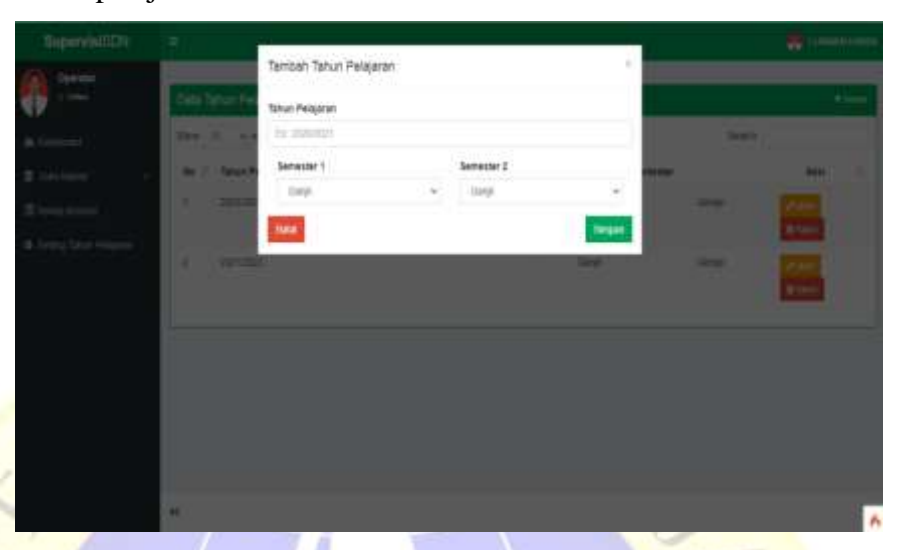

**Gambar 4.20.** *Input* Tahun Pelajaran

```
<!-- Tambah Tahun Pelajaran -->
             <div class="modal fade" id="add">
             <div class="modal-dialog modal-x1">
                 <div class="modal-content">
                     <div class="modal-header">
                         <button type="button" class="close" 
                         data-dismiss="modal" aria-label="Close">
                            <span aria-hidden="true">&times;</span>
                         </button>
                     <h4 class="modal-title">Tambah <?= $title ?></h4>
 </div>
                    <div class="modal-body">
Example 2 Php Example 2 Php
                        echo form open('tapel/add');
                        ?>
                        <div class="form-group">
                             <label>Tahun Pelajaran</label>
                            <input name="tapel" class="form-control"
                               placeholder="Ex: 2020/2021" required>
                         </div>
                        <div class="col-sm-6">
                             <div class="form-group">
                                 <label>Semester</label>
                        <select name="semester1" class="form-control">
                                <option value="Ganjil">Ganjil</option>
                                  <option value="Genap">Genap</option>
                                 </select>
                             </div>
                         </div>
                        <div class="col-sm-6">
```

```
 <div class="form-group">
                      <label>Semester</label>
             <select name="semester2" class="form-control">
                      <option value="Ganjil">Ganjil</option>
                        <option value="Genap">Genap</option>
                       </select>
                   </div>
              </div>
          </div>
         <div class="modal-footer">
              <button type="button" class="btn btn-danger 
       pull-left btn-flat" data-dismiss="modal">Batal
              </button>
              <button type="submit" class="btn btn-success 
                     btn-flat">Simpan
              </button>
          </div>
         <?php echo form_close() ?>
     </div>
     <!-- /.modal-content -->
 </div>
 <!-- /.modal-dialog -->
 </div>
\left\langle \cdot \right\rangle -- /.modal -->
```
**Segmen Program 4.7** Input Tahun Pelajaran

# **j.** *Input* **Kirim Laporan**

Pada inputan ini dilakukan oleh guru untuk mengirim laporan administrasi baik berupa Silabus, PROTA, PROMES, RPP.

| <b>SupervesiSDN</b> | $\epsilon$              | <b>C</b> MAILBANK SPIE |
|---------------------|-------------------------|------------------------|
| Galu<br>1:344       | Data Upload Laporan     | Wilson                 |
|                     |                         |                        |
| <b>B</b> Distanced  | <b>Nam Upload</b>       |                        |
|                     | 2021000 mode            |                        |
| & nn Lame           | Name Lapense            |                        |
| <b>Bilmon</b>       | $-$ FBI Lapyran $-$     |                        |
| <b>B-Almai</b>      | Timus Pelajaran         |                        |
|                     | $-748.168 -$            | w.                     |
|                     | <b>Alzsan Fennol</b>    |                        |
|                     | $-798$ Across $-$       | ×                      |
|                     | File Laporan            |                        |
|                     | Chess Fie He fie down   |                        |
|                     | File Harva Portrat, POF |                        |
|                     |                         |                        |
|                     | <b>Disk</b>             | <b>COL</b>             |

**Gambar 4.21.** *Input* Kirim Laporan

```
<!-- Main Content-->
               <section class="content">
                <!-- Small boxes (Stat Box)-->
                <div class="row">
                <div class="col-sm-12">
               <div class="box box-success box-solid">
                    <div class="box-header with-border">
                         <h3 class="box-title">Data <?= $title ?></h3>
                         <div class="box-tools pull-right">
                              <a href="<?= base_url('uploud_laporan') ?>"
                                 class="btn btn-box-tool">
                                  <i class="fa fa-mail-reply"> Kembali</i>
                              </a>
                         </div>
                   \langle/div\rangle\leftarrow /.box-body--->
                    <div class="box-body">
                         <?php
                        $errors = session()->getFlashdata('errors');
                         if (!empty($errors)) { ?>
                             <div class="alert alert-danger" role="alert">
and the state of the state of the state of the state of the state of the state of the state of the state of the state of the state of the state of the state of the state of the state of the state of the state of the state 
                             <?php foreach ($errors as $key => $value) { ?>
                                            <li><?= esc($value) ?></li>
                                        <?php } ?>
                                  \langle/ul>
                              </div>
        <?php } ?><br>
<?php } ?><br>
<?php echo form_op<br>
echo form_op<br>
helper('tex<br>
$no uplos
                         <?php
                       echo form open multipart('uploud laporan/insert');
                         helper('text');
                          $no\_upload = date('Ymd') .random string('alnum', 4);
Particularly 1999
                        <div class="form-group">
                              <label>Kode Upload</label>
                             <input name="no_upload" class="form-control"
                                      value="<?= $no upload ?>" readonly>
                         </div>
                        <input type="hidden" name="id_guru"
                              value="<?= session()->get('id guru') ?>">
                         <input type="hidden" name="id_jabatan"
                              value="<?= session()->get('id_jabatan') ?>">
                         <div class="form-group">
                              <label>Nama Laporan</label>
                     <select name="id_administrasi" class="form-control">
                             <option value="">-- Pilih Laporan --</option>
                    <?php foreach ($administrasi as $key => $value) { ?> 
                        <option value="<?= $value['id_administrasi'] ?>">
                                             <?= $value['nm_administrasi'] ?>
                                      </option>
                                   <?php } ?>
                              </select>
```

```
 </div>
        <div class="form-group">
             <label>Tahun Pelajaran</label>
            <select name="id_tapel" class="form-control">
               <option value="">-- Pilih tapel --</option>
                  <option value="<?= $ta['id_tapel'] ?>">
                    <?= $ta['tapel'] ?></option>
                  <option value="<?= $ta['id_tapel'] ?>">
             <?= $ta['tapel'] ?> <?= $ta['semester1'] ?>
                 </option>
                  <option value="<?= $ta['id_tapel'] ?>">
             <?= $ta['tapel'] ?> <?= $ta['semester2'] ?>
                  </option>
             </select>
         </div>
        <div class="form-group">
             <label>Atasan Penilai</label>
            <select name="id_ks" class="form-control">
             <option value="">-- Pilih Atasan --</option>
               <option value="<?= $kepala['id_guru'] ?>">
                    <?= $kepala['nama_guru'] ?></option>
             </select>
         </div>
         <div class="form-group">
             <label>File Laporan</label>
            <input type="file" name="file_laporan"
                    class="form-control">
             <label class="text-danger">
                    File Harus Format .PDF
             </label>
         </div>
     </div>
     <div class="modal-footer">
         <a href="<?= base_url('guru') ?>"
     class="btn btn-danger pull-left btn-flat"> Close</a>
 <button type="submit" class="btn btn-success btn-flat">
 Simpan
        </button>
     </div>
    <? php echo form close()
 </div>
 </div>
 </div>
</section>
```
#### **Segmen Program 4.8** Input Kirim Laporan

#### **k.** *Input* **Absen**

Pada inputan ini guru dapat absen kehadiran(masuk,ijin,sakit) beserta keterangannya ketika sudah absen.

| <b>SupervisiSDN</b>                 | $\equiv$                                                                                                    |                                  |                |                               | <b>CARDIO MANUELER</b> |
|-------------------------------------|----------------------------------------------------------------------------------------------------|----------------------------------|----------------|-------------------------------|------------------------|
| <b>Ours</b><br>1:044                | Abset Harlan                                                                                                    | Absen Harlan                     |                |                               |                        |
| <b>Graduat</b><br><b>Kentuboran</b> | Hall NURLIL INANA AL THE SD lotter had to better revision are<br>abien Stalman lakaken stren parte londol aber berker.<br><b>Also</b><br>Ontar | Jan Masuk<br><b>Batas Alcano</b> | 07.00<br>14.00 | Hart, Tenggal<br>Jan Sekarang | 21 Aug 2021<br>全計補     |
| Laporan<br><b>Noone</b>             | Datter Hedir                                                                                                    |                                  |                |                               |                        |
|                                     | $ {\rm Rm}^{\ast} $ . $=$ $\rightarrow$ ${\rm e}0000$                                                                                          |                                  |                | Seath                         |                        |
|                                     | <b>Nares Ganz:</b><br>No: Ili                                                                                                    |                                  | Tanggal Absen: | Volta Abber<br>ш              | Keterangse: 11         |
|                                     | MJRJL IMANHS (ERIST)<br>n.                                                                                                    |                                  | 22118-07       | \$5,3141998                   | COMMI-                 |
|                                     | ALSEJL HANSAH, S PIESE<br>÷                                                                                                    |                                  | 20118-38       | 第2生職                          | $\sim$                 |
|                                     | MUSIC HANNER SURENT<br>5.                                                                                                    |                                  | 2021-00-00     | 27.75.21.095                  | 83                     |
|                                     | MURUL HANNAH, E PO SO<br>×                                                                                                    |                                  | 2021-08-10     | 38:09:40 IHR                  | <b>City</b>            |
|                                     | though autience.                                                                                                    |                                  |                | <b>FRIMALE</b>                | $\mathbf{D}$ for       |

**Gambar 4.22.** *Input* Absen

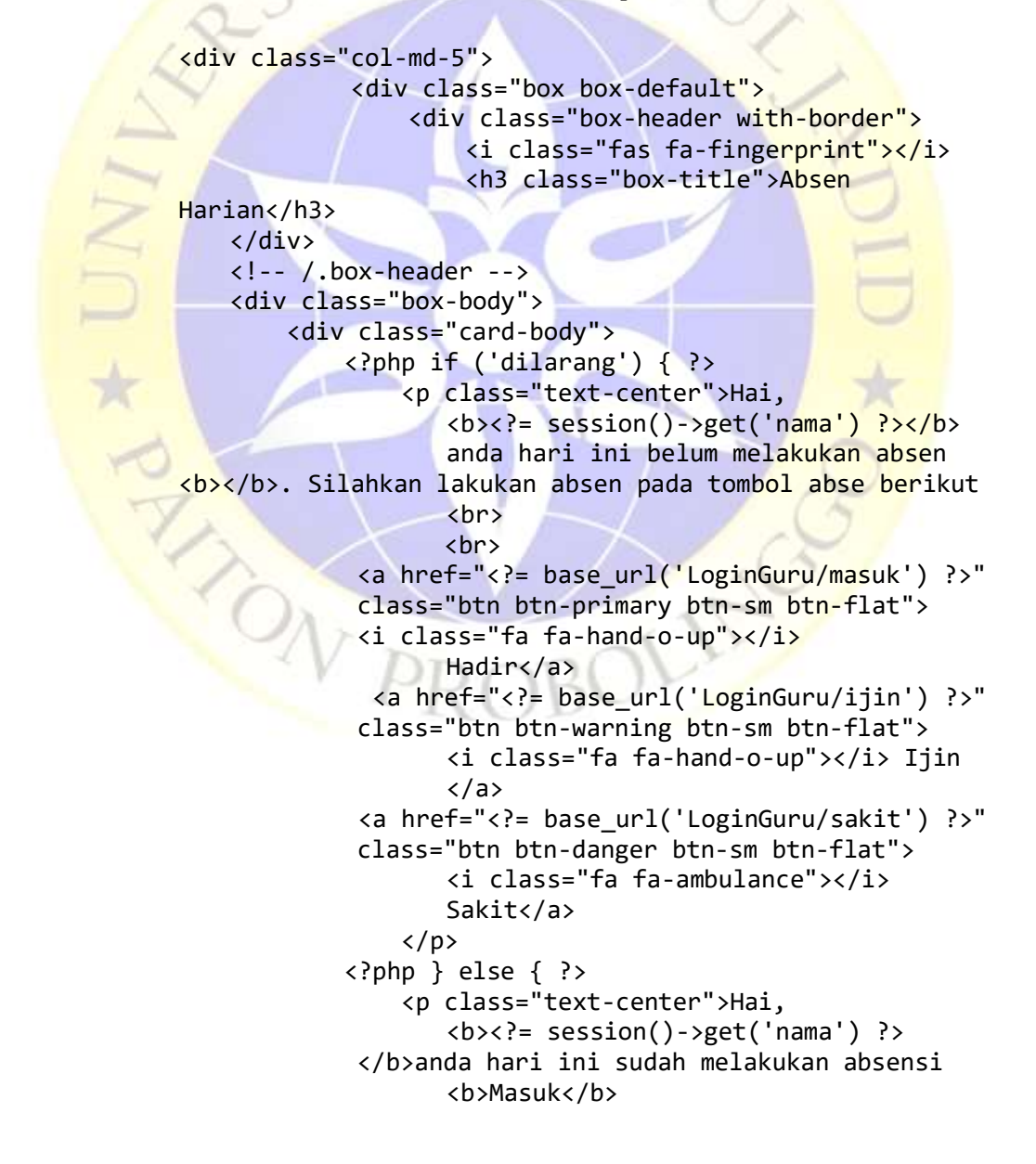

```
\langle/p>
                 <?php } ?>
           </div>
      </div>
 </div>
 </div>
```
#### **Segmen Program 4.9** Input Absen

#### **l.** *Input Validasi* **Laporan**

Pada tampilan ini kepala sekolah mengecek laporan yang dikirim oleh guru ketika laporan sesuai akan di *validasi* (diterima) jika laporan yang dikirim tidak sesuai akan di tolak besarta keterangan laporan ditolak.

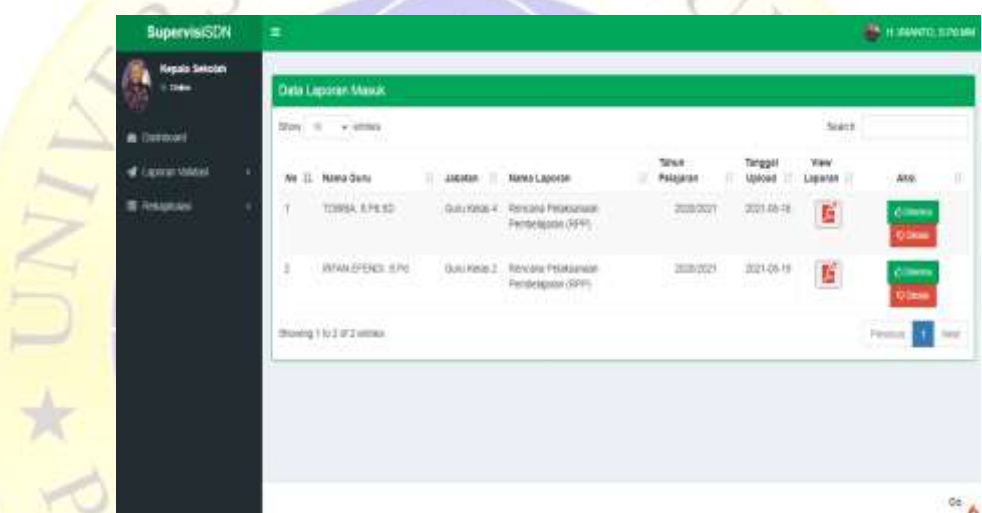

**Gambar 4.23.** *Input Validasi* Laporan

```
<section class="content">
                 <!-- Small boxes (Stat Box)-->
                 <div class="row">
                     <div class="col-sm-12">
            <div class="box box-success box-solid">
                 <div class="box-header with-border">
                 <h3 class="box-title">Data Laporan <?= $title ?></h3>
                     <!-- /.box-tools -->
                 </div>
                 <!-- /.box-header -->
                 <div class="box-body">
                    <?php
                   if (session()->getFlashdata('pesan')) {
               echo '<div class="alert alert-success" role="alert">';
                       echo session()->getFlashdata('pesan');
                         echo '</div>';
 }
```

```
 if (session()->getFlashdata('ditolak')) {
                       echo '<div class="alert alert-danger" role="alert">';
                                   echo session()->getFlashdata('ditolak');
                                   echo '</div>';
 }
 ?>
                            <table id="example1" class="table table-bordered
                                   table-striped">
                                   <thead>
the contract of the contract of the contract of the contract of the contract of the contract of the contract of the contract of the contract of the contract of the contract of the contract of the contract of the contract o
                                    <th width="20px" class="text-center">No</th>
                                              <th width="150px">Nama Guru</th>
                                              <th width="60px">Jabatan</th>
                                             <th>Nama Laporan</th>
                                             <th>Tahun Pelajaran</th>
                                              <th width="50px" class="text-center">
                                                     Tanggal Upload</th>
                                              <th width="50px" class="text-center">
                                                     View Laporan</th>
                                             <th width="130px" class="text-center">
                                                     Aksi</th>
                                       \langle/tr>
                                   </thead>
                                   <tbody>
                                       \langle?php $no = 1;
                                       foreach ($laporan as $key => $value) { ?>
Example 2019 The Contract of the Contract of the Contract of the Contract of the Contract of the Contract of the Contract of the Contract of the Contract of the Contract of the Contract of the Contract of the Contract of
                                                    <td><?= $no++ ?></td>
                                                 <td><?= $value['nama_guru'] ?></td>
         <td><?= $value['jabatan'] ?></td><br><td><?= $value['nm_administrasi'] ?></td><br><td class="text-center"><br></td><br><td class="text-center"><br><?= $value['tapel'] ?></td><br><td class="text-center"><br><</td><br><td class="text-center"><br><</td
                                        <td><?= $value['nm_administrasi'] ?></td>
                                                    <td class="text-center">
                                                    <?= $value['tapel'] ?></td>
                                                    <td class="text-center">
                                   <?= $value['tgl_uploadlaporan'] ?></td>
                                                    <td class="text-center">
                                                         <button data-toggle="modal"
                                                             data-target="#viewpdf
                                            <?= $value['id_uploadlaporan'] ?>">
                                                            <i class="fa fa-file-pdf-o
                                            fa-2x label-danger">
                                                              \langle i \rangle </button><br>
the contract of the contract of the contract of \langle \rangle td ><td class="text-center">
                                    <a href="<?= base_url('ValidasiKs/diterima/'
                                               . $value['id_uploadlaporan']) ?>"
                                       class="btn btn-success btn-sm btn-flat">
                                            <i class="fa fa-thumbs-o-up"></i>
                                                      Diterima</a>
                                                          <button class="btn btn-danger
                                                             btn-sm btn-flat"
                                                              data-toggle="modal"
```

```
data-target="#tolak
                                     <?= $value['id_uploadlaporan'] ?>">
                                     <i class="fa fa-thumbs-o-down"></i>
                                            Ditolak</button>
the contract of the contract of the contract of \langle \rangle td > </tr>
                                  <?php } ?>
                             </tbody>
                        </table>
                    </div>
               </div>
               </div>
```
#### **Segmen Program 4.10** Input Validasi Laporan

#### **m.** *Input* **Nilai**

 $\frac{1}{2}$   $\star$   $\frac{1}{2}$ 

Pada tampilan ini kepala sekolah memberikan nilai laporan administrasi setiap guru.

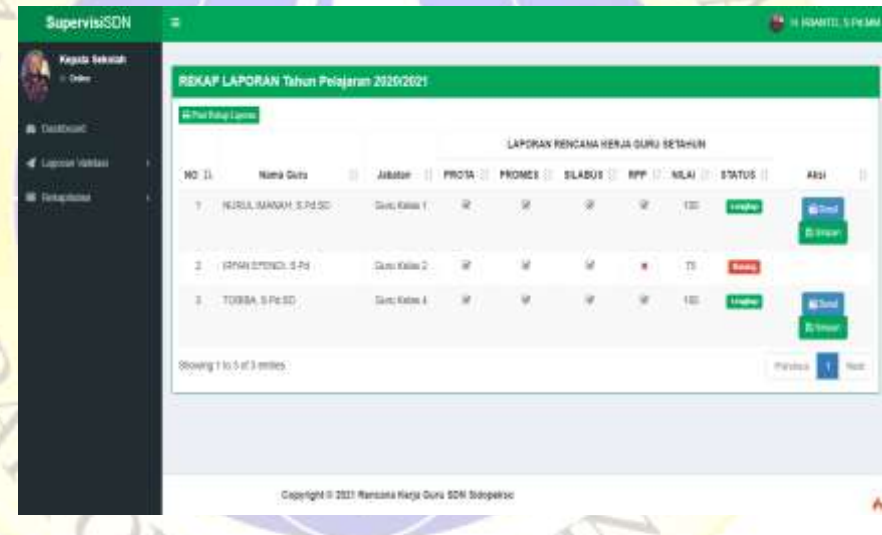

#### **Gambar 4.24.** *Input* nilai

 <tbody>  $\langle$ ?php  $$no = 1;$  foreach (\$laporan as \$key => \$value) { ?> <tr> <form action="/RekapLaporan/simpanPenilaian/<?= \$value['id\_guru'] ?>" method="post"> <td class="text-center"><?= \$no++; ?></td> <td><?= \$value['nama\_guru'] ?> <input name="id\_guru" value="<?= \$value['id\_guru'] ?>" type="hidden"> </td> <input name="id\_tapel" value="<?= \$ta['id\_tapel'] ?>" type="hidden"> <td class="text-center"><?= \$value['jabatan'] ?>

```
<input name="id_jabatan" value="
        <?= $value['id_jabatan'] ?>" 
        type="hidden">
  </td>
    <td class="text-center">
                            <?php if ($value['prota'] 
 == '0') { ?>
 <p class="nav-icon fas fa fa-times text-
 danger"></p>
       <?php } else { ?>
        <p class="nav-icon fas fa fa-check-square-o
                text-success">
  <input name="nilai_prota" value="25" type="hidden">
        \langle/p>
       <?php } ?>
   \langle/td>
   <td class="text-center">
      \langle?php if ($value['promes'] == '0') { ?>
 <p class="nav-icon fas fa fa-times text-danger"></p>
       <?php } else { ?>
          <p class="nav-icon fas fa fa-check-square-o 
               text-success">
              <input name="nilai_promes" value="25" 
               type="hidden">
         \langle/p\rangle <?php } ?>
   \langle/td>
   <td class="text-center">
      \langle?php if ($value['silabus'] == '0') { ?>
 <p class="nav-icon fas fa fa-times text-danger"></p>
       <?php } else { ?>
         <p class="nav-icon fas fa fa-check-square-o 
             text-success">
             <input name="nilai_silabus" value="25" 
               type="hidden">
        \langle/p>
       <?php } ?>
    \langle/td>
    <td class="text-center">
                              <?php if ($value['rpp'] 
    == '0') { ?>
    <p class="nav-icon fas fa fa- times text-
    danger"></p>
      <?php } else { ?>
         <p class="nav-icon fas fa fa-check-square-o 
               text-success">
    <input name="nilai_rpp" value="25" type="hidden">
        \langle/p>
       <?php } ?>
     </td>
    <td class="text-center">
       <?php $nilai = ($value['prota'] +
                         $value['promes'] +
                         $value['silabus'] +
```

```
 $value['rpp']) / 4 * 100;
                                               echo number_format($nilai, 0);
 ?>
                         \langle/td>
                         <td class=" text-center">
                             \langle?php if ($nilai == '25') { ?>
                                 <p class="label text-center bg-red">Kurang
                                     <input name="total_nilai" value="25" 
                                             type="hidden">
                                     <input name="nilai_huruf" value="D" 
                                             type="hidden">
                                \langle/p>
                              <?php } elseif ($nilai == '50') { ?>
                                 <p class="label text-center bg-red">Kurang
                                     <input name="total_nilai" value="50" 
                                             type="hidden">
                                     <input name="nilai_huruf" value="C" 
                                             type="hidden">
                                \langle/p>
                              <?php } elseif ($nilai == '75') { ?>
                                 <p class="label text-center bg-red">Kurang
                                     <input name="total_nilai" value="75" 
                                             type="hidden">
                                     <input name="nilai_huruf" value="B" 
                                             type="hidden">
                                \langle/p>
                             \langle ?php \rangle else \langle ? \rangle<p class="label text-center bg-green">Lengkap</r>
</r>
</r>
</r>
</r/>
</r/>
</r/>
</r/>
</r/>
</r/>
</r/>
</r/>
</r/>
</r/>
</r/>
</r/>
</r/>
</r/>
</r/>
</r/>
</r/>
</r/>
</r/>
</r/>
</r/>
</r/>
</r/>
</r/>
</r/>
</r/>
<
                                     <input name="total_nilai" value="100" 
                                             type="hidden">
                                      <input name="nilai_huruf" value="A" 
                                             type="hidden">
                                \langle/p>
                              <?php } ?>
                         \langle/td\rangle<td class="text-center">
                              \langle?php if ($value['total'] == '1') { ?>
                                   <p class="label text-center bg-red"></p>
                              \langle?php } elseif ($value['total'] == '2') { ?>
                                   <p class="label text-center bg-red"></p>
                              \langle?php } elseif ($value['total'] == '3') { ?>
                                   <p class="label text-center bg-red"></p>
                               <?php } else { ?>
                               <a href="<?= base_url('RekapLaporan/detail/' 
                                      . $value['id_guru']) ?>" class="btn 
                                     btn-primary btn-sm"><i class="fa fa-
                                     fax"> Detail</i></a>
                                   <button type="submit" class="btn 
                                     btn-success btn-sm"><i class="fa 
                                     fa-save"></i> Simpan</button>
                              \langle?php } ?>
                           </td>
                     \langle/tr>
                    </form>
```

```
 <?php } ?>
 </tbody>
```
#### **Segmen Program 4.11** Input Nilai

#### **n.** *Output* **Rekap Absensi**

*Output* ini menginformasikan hasil rekap absensi kehadiran guru.

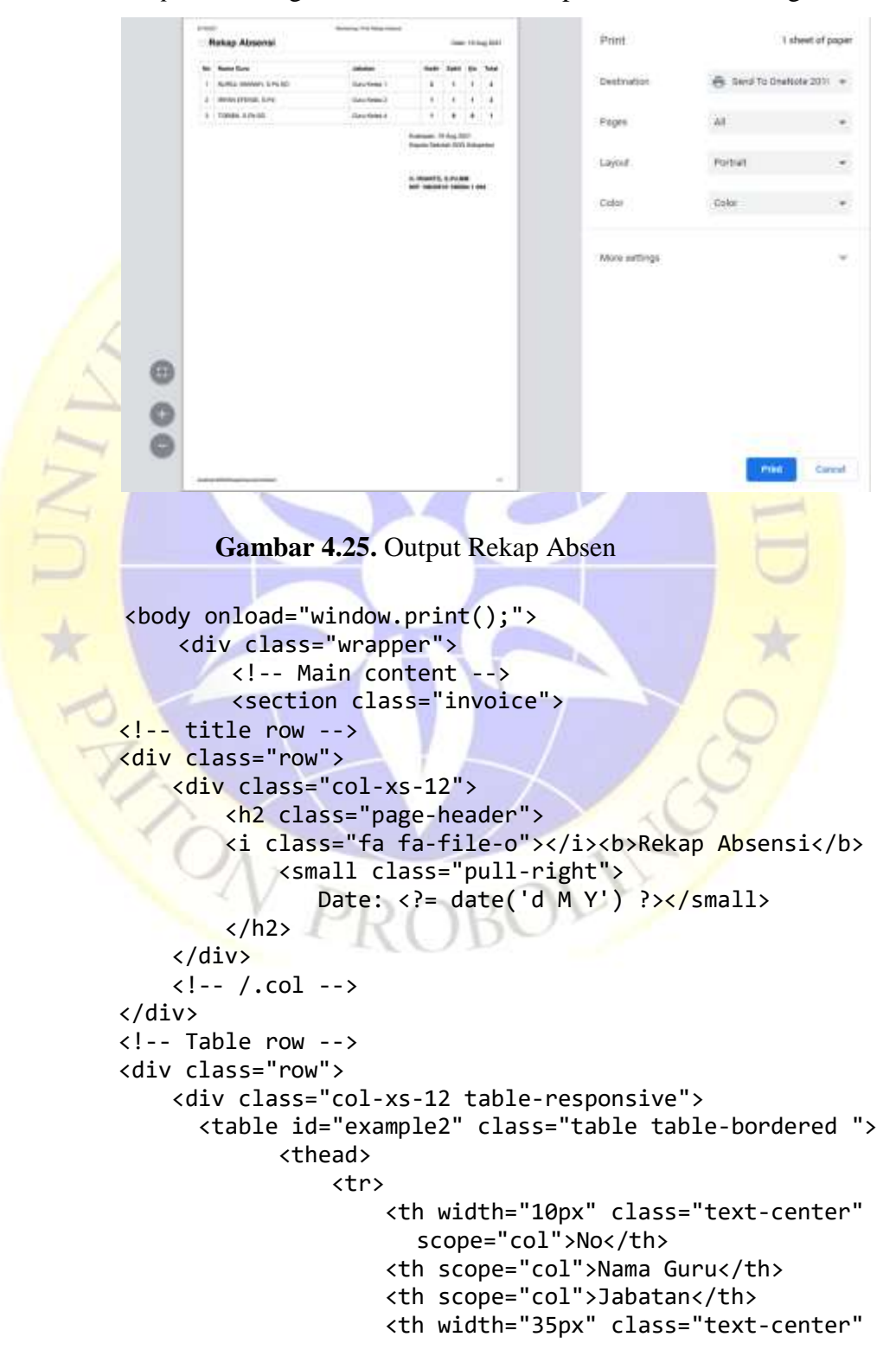

```
 scope="col">Hadir</th>
                                       <th width="35px" class="text-center" 
                                          scope="col">Sakit</th>
                                        <th width="35px" class="text-center" 
                                          scope="col">Ijin</th>
                                        <th width="50px" class="text-center" 
                                          scope="col">Total</th>
                                   </tr>
                              </thead>
                             <tbody>
                                 \langle?php $no = 1; ?>
                                  <?php foreach ($rekap as $r) : ?>
the contract of the contract of the contract of the contract of the contract of the contract of the contract of
                                            <td class="text-center"><?= 
                                               $no++ ?></td><td><?= $r['nama<mark>_gu</mark>ru'] ?></td>
                                           <td><?= $r['jabatan'] ?></td>
                                           <td class="text-center"><b><?=
                                              $r['masuk'] ?></b></td>
                                           <td class="text-center"><br />><?=
                                              $r['sakit'] ?></b></td>
                                           <td class="text-center"><b><?=
                                              $r['ijin'] ?></b></td>
                                           <td class=" text-center"><b><?=
                                             $r['total'] ?></b></td>
                                       \langle/tr>
                                   <?php endforeach ?>
                              </tbody>
                         </table>
                    </div>
                   \langle!--/.col -->
               </div>
              \langle!-- /.row -->
               <div class="row">
                    <!-- accepted payments column -->
                    <div class="col-xs-4">
                    </div>
                   \langle!-- /.col -->
                    <div class="col-xs-4">
                    </div>
                   \left\langle \cdot \right| - \left\langle \cdot \right| col -->
                    <div class="col-xs-4">
                         Kraksaan, <?= date('d M Y') ?> <br>
                        Kepala Sekolah SDN Sidopekso
                        <br>
                        <br>
                        <br>
                        <br>
                         <b>H. IRIANTO, S.Pd.MM</b><br>
                        <b>NIP. 19630510 198504 1 004</b>
                    </div>
                    <!-- /.col -->
                   </div>
               </section>
```
 </div> </body>

**Segmen Program 4.12** Output Rekap Absensi

# **o.** *Output* **Rekap Laporan**

Pada tampilan ini menginformasikan hasil rekap laporan administrasi guru yang sudah di terima atau divalidasi oleh kepala sekolah.

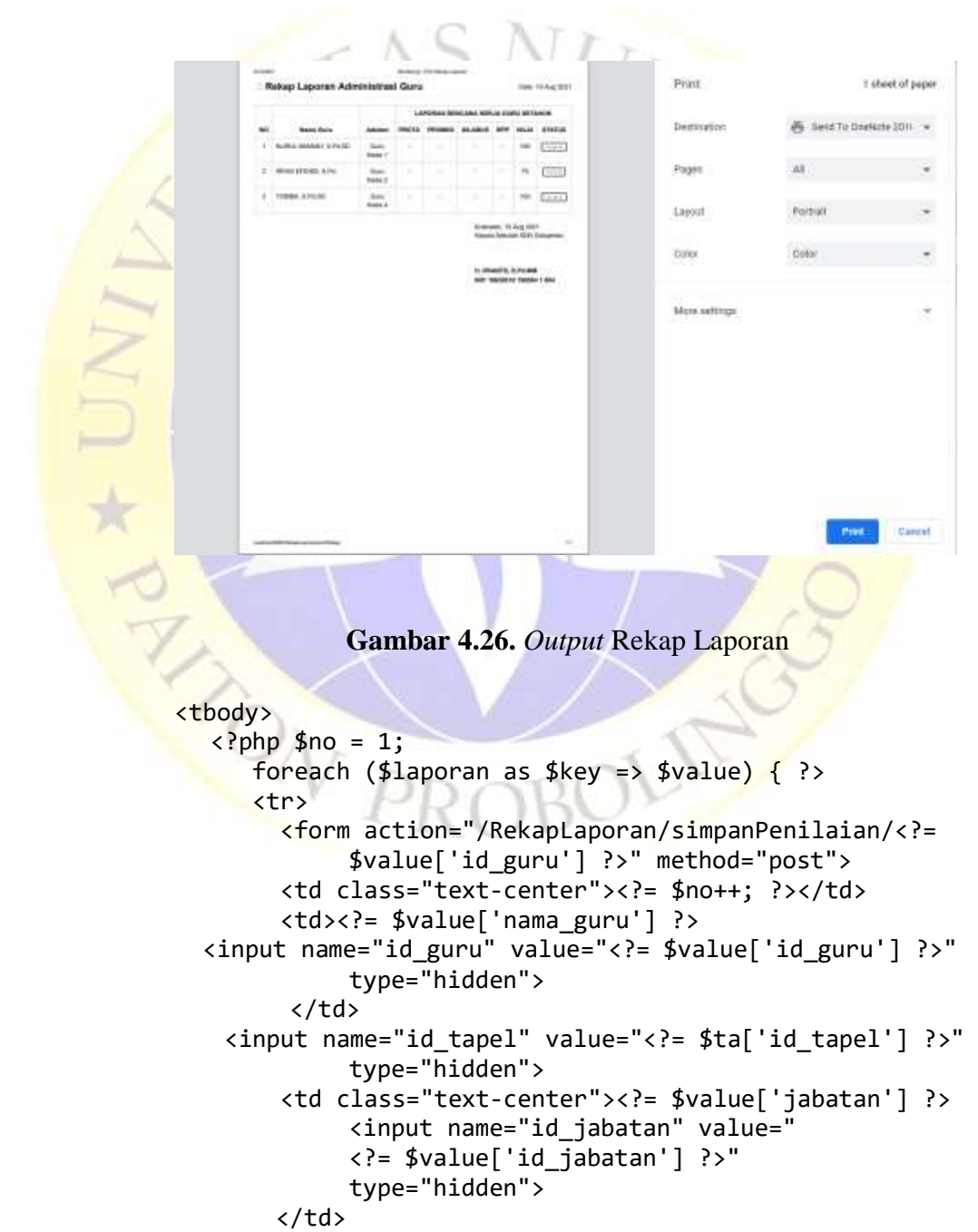

```
 <td class="text-center">
                          <?php if ($value['prota'] == '0') { ?>
                    <p class="nav-icon fas fa fa-times text-danger"></p>
                          <?php } else { ?>
                            <p class="nav-icon fas fa fa-check-square-o
                                    text-success"> 
                            <input name="nilai_prota" value="25" 
                            type="hidden">
                            \langle/p>
                          <?php } ?>
                       </td>
                      <td class="text-center">
                         \langle?php if ($value['promes'] == '0') { ?>
                    <p class="nav-icon fas fa fa-times text-danger"></p>
                           <?php } else { ?>
                              <p class="nav-icon fas fa fa-check-square-o 
                                   text-success">
                                 <input name="nilai_promes" value="25" 
                                   type="hidden">
                             \langle/p>
                           <?php } ?>
                       </td>
                      <td class="text-center">
                         \langle?php if ($value['silabus'] == '0') { ?>
                    <p class="nav-icon fas fa fa-times text-danger"></p>
                          <?php } else { ?>
      <p class="nav-icon fas fa fa-check-square-o<br>text-success"><br><input name="nilai_silabus" value="25"<br>text-success">
                                 text-success">
                                <input name="nilai_silabus" value="25" 
                                   type="hidden">
                            \langle/p>
                          <?php } ?>
                       \langle/td>
                       <td class="text-center">
                         \langle?php if ($value['rpp'] == '0') { ?>
                    <p class="nav-icon fas fa fa-times text-danger"></p>
                          <?php } else { ?>
                             <p class="nav-icon fas fa fa-check-square-o 
                                   text-success">
                                                                  <input 
                            name="nilai_rpp" value="25" type="hidden">
                            \langle/p>
                          <?php } ?>
                       \langle/td\rangle<td class="text-center">
                         \langle?php $nilai = ($value['prota'] +
                                             $value['promes'] +
                                             $value['silabus'] +
                                             $value['rpp']) / 4 * 100;
                                           echo number_format($nilai, 0);
 ?>
                        </td>
                       <td class=" text-center">
                           <?php if ($nilai == '25') { ?>
```

```
 <p class="label text-center bg-red">Kurang
                                 <input name="total_nilai" value="25" 
                                        type="hidden">
                                 <input name="nilai_huruf" value="D" 
                                        type="hidden">
\langle p \rangle\langle?php } elseif ($nilai == '50') { ?>
                              <p class="label text-center bg-red">Kurang
                                 <input name="total_nilai" value="50" 
                                        type="hidden">
                                 <input name="nilai_huruf" value="C" 
                                        type="hidden">
                             \langle/p>
                           <?php } elseif ($nilai == '75') { ?>
                              <p class="label text-center bg-red">Kurang
                                 <input name="total_nilai" value="75" 
                                        type="hidden">
                                <input name="nilai huruf" value="B"
                                        type="hidden">
                             \langle/p>
                           <?php } else { ?>
                          <p class="label text-center bg-green">Lengkap
                                  <input name="total_nilai" value="100" 
                                        type="hidden">
                                  <input name="nilai_huruf" value="A" 
                                        type="hidden">
                             \langle/p>
                      </td><br></td>
      \frac{1}{\lambda}<td class="text-center">
                           \langle?php if ($value['total'] == '1') { ?>
                               <p class="label text-center bg-red"></p>
                           \langle?php } elseif ($value['total'] == '2') { ?>
                               <p class="label text-center bg-red"></p>
                           \langle?php } elseif ($value['total'] == '3') { ?>
                               <p class="label text-center bg-red"></p>
                           <?php } else { ?>
                            <a href="<?= base_url('RekapLaporan/detail/' 
                                  . $value['id_guru']) ?>" class="btn 
                                 btn-primary btn-sm"><i class="fa fa-
                                 fax"> Detail</i></a>
                               <button type="submit" class="btn 
                                 btn-success btn-sm"><i class="fa 
                                 fa-save"></i> Simpan</button>
                            <?php } ?>
                        </td>
                    </tr>
                  </form>
               \langle?php } ?>
                </tbody>
```
**Segmen Program 4.13** *Output* **Rekap Laporan**

#### **p.** *Output* **Detail Nilai**

Pada tampilan ini menginformasikan hasil rekap nilai guru yang sudah disimpan oleh kepala sekolah(bagian login guru).

```
Inchester
                                                               Print
                                                                                 T sheet of paper
                       No.
                                                                          Send To Deeficte 2011 -
                                                               Cestivator
                                                               Pager
                                                               Layout
                                                  C3
                                                               Color
                                                               More setting
                                            IL ISLANDI, S.P.I. MM
                                                                               PWG Cared
                                 Gambar 4.27. Output Detail Nilai
                <body onload="window.print();">
                      <div class="wrapper">
                           <!-- Main content -->
                           <section class="invoice">
               \langle!-- title row -->
                <div class="row">
                     <div class="col-xs-12">
                          <h2 class="page-header">
                                <i class="fa fa-file-o"></i> 
                                   <b>Rekap Nilai Administrasi Guru</b>
                                <small class="pull-right">
                                  Date: \langle ?= date('d M Y') ?></small>
                         \langle/h2\rangle </div>
                </div>
                <div class="row">
                     <div class="col-xs-12 table-responsive">
                          <table class="table-striped table-resonsive ">
                                <thead>
the contract of the contract of the contract of the contract of the contract of the contract of the contract of
                                          <th rowspan="3"><img src="<?=
                              base_url('foto_guru/'. $guru['foto_guru']) ?>" 
                                            height="100px"></th>
                                          <th width="10"></th>
                                         <th width="150">Nama Guru</th>
                                         <th width="10">:</th>
                                         <th width="300">
                            <?= $guru['nama_guru'] ?> <input name="id_guru"
```

```
 value="<?= $guru['id_guru'] ?>" 
                                             type="hidden" readonly></th>
                                          <th rowspan="3"></th>
                                     </tr>
                                    <tr>
                                          <td width="10"></td>
                                       <t dwidth="150"><b>Jabatan</b><b></td>
                                         <td width="10"><b>:</b></td>
                                  <td width="300"><b><?= $guru['jabatan'] ?>
                                                </b><input name="id_jabatan"
                                        value="<?= $guru['id_jabatan'] ?>"
                                                type="hidden" readonly></td>
                                     </tr>
                                    <tr>
                                         <td width="10"></td>
                                   <td width="150"><b>Tahun Pelajaran</b></td>
                                         <td width="10"><b>:</b><mark></t</mark>d>
                             <td width="300"><b><?= $ta['tapel'] ?></b></td>
                                    \langle/tr>
                                </thead>
                           </table>
                          <br>
                          <table id="example2" class="table table-bordered
                                  table-striped">
                                <thead>
<u>the state of the state of the state of the state of the state of the state of the state of the state of the state of the state of the state of the state of the state of the state of the state of the state of the state of </u>
                                    <th width="10" class="text-center">No</th>
                                          <th width="300" class="text-center">
                                             Perangkat Pembelajaran</th>
                             <th width="100" class="text-center">Nilai</th>
                                          <th width="100" class="text-center">
                                              Kriteria</th>
and the set of the set of the set of the set of the set of the set of the set of the set of the set of the set
Example 2018 Contract 2018 Contract 2019
                               <tbody>
                                     <?php foreach ($rekap as $r) : ?>
and the state of the state of the state of the state of the state of the state of the state of the state of the
ktd>1</td> <td>1</td>
                                               <td>Program Tahunan (PROTA)</td>
                                              <td class="text-center"><b>
                                              <?= $r['nilai<mark>_pr</mark>ota'] ?></b></td><br><td class="text-center">
 <td class="text-center">
                                                <?php if ($r['nilai_prota'] == 
                                                '0') { ?>
                                                      <p class="label text-center 
                                                             bg-red">Cukup</p>
                                               <?php } elseif ($r['nilai_prota'] 
                                                        == '15') { ?>
                                                      <p class="label text-center 
                                                             bg-red">Baik</p>
                                                     <?php } else { ?>
                                                      <p class="label text-center
                                                        bg-green">Sangat Baik</p>
```

```
 <?php } ?>
the contract of the contract of the contract of the contract of the contract of the contract of the contract of \langle \rangle </tr>
                                                <tr>
                                                       <td>2</td>
                                                      <td>Program Semester (PROMES)</td>
                                                       <td class="text-center"><b>
                                                   <?= $r['nilai_promes'] ?></b></td>
                                                       <td class="text-center">
                                          <?php if ($r['nilai_promes'] == '0') { ?>
                                                                <p class="label text-center 
                                                                       bg-red">Cukup</p>
                                                    <?php } elseif ($r['nilai_promes'] 
                                                                  = '15') \left\{ \right. ?>
                                                                 <p class="label text-center
                                                                       bg-red">Baik</p>
                                                            \langle?php } else { ?>
                                                                <p class="label text-center 
                                                              bg-green">Sangat Baik</p>
                                                             <?php } ?>
and the second second second second second second second second second second second second second second second second second second second second second second second second second second second second second second seco
                                                \langle/tr>
                                                <tr>
                                                      <td>3</td>
                                                       <td>Silabus </td>
                                                      <td class="text-center"><b>
                                                   <?= $r['nilai_silabus'] ?></b></td>
                                                       <td class="text-center">
                                                                                           <?php if 
                                                    (\frac{\pi}{3}r[}'\text{nilai}_silabus'] == '0') \langle ? \rangle<p class="label text-center 
                                                             bg-red">Cukup</p>
                                                     <?php } elseif ($r['nilai_silabus'] 
                                                                  == '15') \{ ? \} <p class="label text-center 
                                                                       bg-red">Baik</p>
 <?php } else { ?>
                                                                 <p class="label text-center 
                                                              bg-green">Sangat Baik</p>
\langle?php } ?>
state of the state of the state of the state of the state of the state of the state of the state of the state of the state of the state of the state of the state of the state of the state of the state of the state of the s
enter de la contrata de la contrata de la contrata de la contrata de la contrata de la contrata de la contrata<br>La contrata de la contrata de la contrata de la contrata de la contrata de la contrata de la contrata de la co
                                                <tr>
                                                       <td>4</td>
                                             <td>Rencana Perangkat Pembelajaran </td>
                                                       <td class="text-center"><b>
                                                        <?= $r['nilai_rpp'] ?></b></td>
                                                       <td class="text-center">
                                                <?php if ($r['nilai_rpp'] == '0') { ?>
                                                                <p class="label text-center 
                                                                      bg-red">Cukup</p>
                                                             <?php } elseif 
                                                        ($r['nilai_rpp'] == '15') { ?
                                                               <p class="label text-center
```

```
 bg-red">Baik</p>
                                                  <?php } else { ?>
                                                    <p class="label text-center 
                                                  bg-green">Sangat Baik</p>
                                                  <?php } ?>
the contract of the contract of the contract of \langle \rangle td > </tr>
                                       <tr>
                                         <td colspan="2" class="text-center">
                                               <b>Jumlah Nilai</b></td>
                                          <td width="20" class="text-center">
                                         <b><?= $r<sup>['total nilai'] ?></b></td></sup>
                                             <td class="text-center">
                                                  <?php if ($r['total_nilai'] 
                                                   = 50') { ?>
                                                   <p class="label text-center 
                                                          bg-red">C</p>
                                            <?php } elseif ($r['total_nilai'] 
                                                     == '80') { ?>
                                                    <p class="label text-center 
                                                        bg-red">B</p>
                                                 \langle?php } else \{\rangle\} <p class="label text-center 
                                                         bg-green">A</p>
                                                  <?php } ?>
and the state of the state of the state of the state of the state of the state of the state of the state of the
                                        </tr>
                                   <?php endforeach ?>
                              </tbody>
                         </table>
                    </div>
                    <!-- /.col -->
               </div>
               <!-- /.row -->
               <div class="row">
                    <!-- accepted payments column -->
                    <div class="col-xs-4">
                    </div>
                   \left\langle \cdot \right\rangle -- /.col -->
                    <div class="col-xs-4">
                    </div>
                    <!-- /.col -->
                    <div class="col-xs-4">
                         Kraksaan, <?= date('d M Y') ?> <br>
                        Kepala Sekolah SDN Sidopekso
                        <br>
                        <br>
                        <br>
                        <br>
                        <b>H. IRIANTO, S.Pd.MM</b><br>
                        <b>NIP. 19630510 198504 1 004</b>
                    </div>
                   \langle!-- /.col -->
```

```
 </div>
\langle!-- /.row -->
 </section>
 <!-- /.content -->
 </div>
\langle!-- ./wrapper -->
 </body>
```
**Segmen Program 4.14** Output Detail Nilai

#### **4.3 Implementasi**

Implementasi merupakan tahapan setelah melakukan analisis dan perancangan sistem pada siklus rekayasa perangkat lunak dimana sistem siap dioperasikan pada keadaan yang sebenarnya sehingga dapat diketahui apakah program atau aplikasi atau sistem yang telah dibuat benar-benar dapat menghasilkan keluaran yang sesuai dengan tujuan yang diinginkan. Program harus bebas terlebih dahulu dari kesalahan-kesalahan sebelum program diterapkan atau diimplementasikan. Teknologi yangs digunakan dalam hal ini adalah teknologi sistem berbasis web, yang dapat diakses oleh operator, guru dan kepala sekolah pada Sekolah Dasar Negeri Sidopekso kraksaan dimana saja selama terkoneksi dengan internet yang dapat membantu mempermudah dalam monitoring rencana kerja guru. Berikut adalah tampilan program :

## **a. Tampilan** *Form Login*

Pada *form* ini operator, guru dan kepala sekolah dapat melakukan *Login* untuk dapat mengikuti langkah selanjutnya dalam monitoring rencana kerja guru.

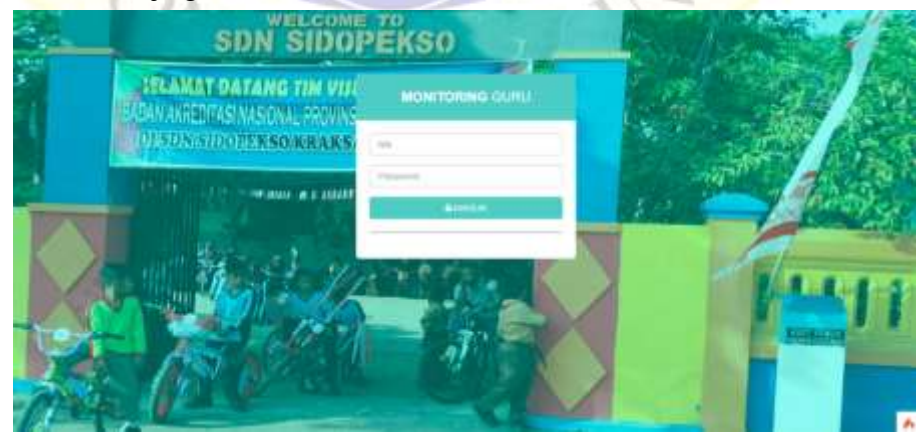

**Gambar 4.28.** Tampilan *Form Login*

#### **b. Tampilan Menu Utama Operator (***Dashboard***)**

Pada Halaman ini terdapat beberapa menu agar operator dapat menginput data yang dibutuhkan dalam sistem monitoring rencana kerja guru

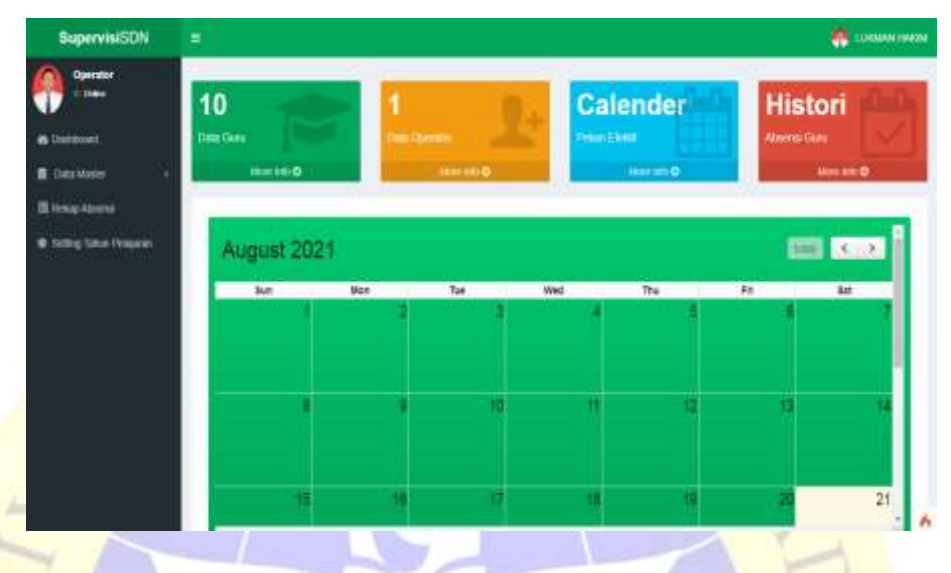

**Gambar 4.29.** Tampilan Menu Utama Operator (*Dashboard*)

## **c. Tampilan Data Master**  $\rightarrow$  Jabatan

Pada tampilan ini operator dapat menginput, mengubah serta menghapus data jabatan.

| <b>SupervisiSDN</b>      | Ξ                                                | <b>EN EUROPEE HOOSE</b>           |
|--------------------------|--------------------------------------------------|-----------------------------------|
| Operator<br>0.1000       | Data Jabatan                                     | <b>Blue</b>                       |
| <b>A Culture</b>         | Shee II y minis<br>and in the team company was a | Soleth                            |
| <b>E</b> Data Harter     | No: Ili Jabatan                                  | u<br>ARM.<br>п                    |
| <b>E HAND ADMIRAL</b>    | $\mathcal{X}$<br><b>Faquite Strikelah</b>        | $ R $ function                    |
| O Setting Taken Personal | 1.1<br>Gas Kein Y                                | <b>Black</b>                      |
|                          | Gara Kenas E<br>$\mathbbm{Z}$                    | <b>STANK</b>                      |
|                          | m<br>$\Delta$<br>Gara Asian S<br>manne           | <b>STREET</b><br>at like          |
|                          | ×.<br>Oure Helas 4                               | <b>Blue</b><br><b>SPIEL</b>       |
|                          | Gais Killas E<br>$\mathbb{R}^2$                  | <b>SERVICE</b><br><b>SPECTIVE</b> |
|                          | $\frac{1}{2}$ .<br>Gas Kear E.                   | <b>Blues</b><br>×                 |
|                          | w<br>E.<br>1. Chara Fina                         | diam<br>,                         |
|                          | $\bar{1}$<br>Gara' FAOK                          | - Elterni                         |
|                          | $\sim$<br><b>Plantendo</b>                       | ۸                                 |

Gambar 4.30. Tampilan Data Master  $\rightarrow$  Jabatan

## **d. Tampilan Data Master**  $\rightarrow$  **Laporan administrasi**

Pada tampilan ini operator dapat menginput, mengubah serta menghapus data laporan administrasi.

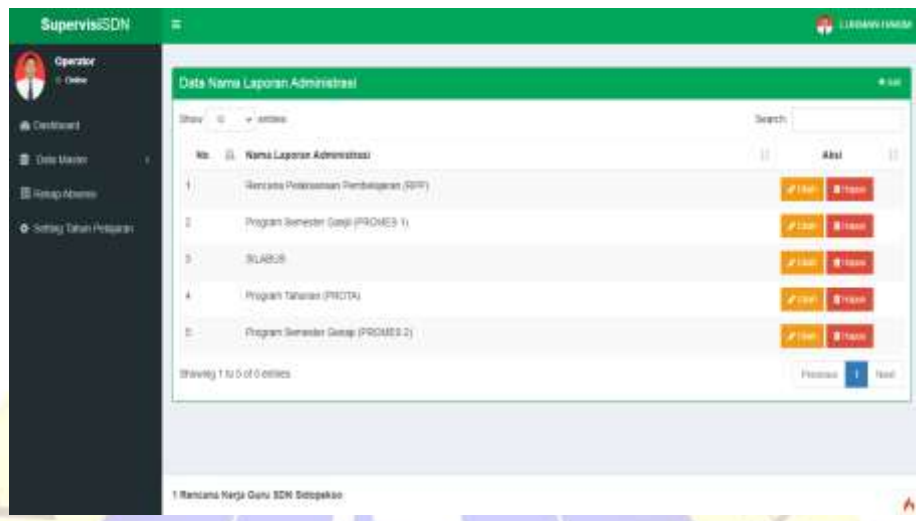

**Gambar 4.31.** Tampilan Data Master  $\rightarrow$  Laporan administrasi

# **e. Tampilan Data Master —> Data Guru**

Pada tampilan ini operator dapat menginput, mengubah serta menghapus data guru yang ada di sekolah dasar negeri sidopekso kraksaan.

| SupervisiSDN                     | Ξ              |                                                                         |                                                                                                  |                                                     |                          |      |                | LIJNGHANN HANKIM |
|----------------------------------|----------------|-------------------------------------------------------------------------|--------------------------------------------------------------------------------------------------|-----------------------------------------------------|--------------------------|------|----------------|------------------|
| <b>Operator</b><br>1.1000        | Data Guru      |                                                                         |                                                                                                  |                                                     |                          |      |                | 4 Tunisi Tree    |
| <b>B</b> Danisbury               |                | <b>STATISTICS</b><br>$Since S \to state$<br>21.21 Automotive Address of |                                                                                                  |                                                     |                          | SAMY |                |                  |
| T-Tinta Manter                   | 56 lb          | <b>NIK</b>                                                              | <b>Names Gery</b>                                                                                | Jabeten                                             | <b>Fassword</b>          | Fele | Akti           | в                |
| 图 Relog Absente                  |                | 38Y35VDRITKA0003<br><b>Contract Contract Contract</b>                   | <b>TARGANO HAKERS</b><br><b>Institutional</b>                                                    | Operator<br>33. T. O.                               | mittitt<br><b>NESSEN</b> |      |                |                  |
| <b>B</b> Setting Talkak Polacock | $\overline{z}$ | <b>CONTRACTOR</b><br>38111490705833                                     | <b>THE RESIDENCE OF SALE</b><br>NURGL (BANAH, S.P. 20)<br>the substantial control of the control | <b>CONTRACTOR</b><br><b>Data Astact</b><br>a yya wa | ant34<br>with            |      | time.          |                  |
|                                  | x              | 3010142410043081                                                        | <b>CONTRACTOR</b> CONTRACTOR<br><b>INSAN EFENDL &amp; PIE.</b>                                   | CONTRACTOR<br>Over Weige 2                          | gutu12545                |      | m              |                  |
|                                  | 30             | 351514401625082                                                         | SUGANTI: SPO                                                                                     | Bara Keker 3                                        | <b>DIRT2345</b>          |      | <b>Distant</b> |                  |
|                                  | x              | 15111458056800                                                          | T086IA-8/9192<br><b>LOCAL BALLATIC</b>                                                           | 0.014881.0                                          | DATATES A                |      | <b>Simula</b>  |                  |
|                                  | à.             | 101112339898321<br>76                                                   | RIFKI AHMAD YAW, ILPIESE<br>[ABOUT] AMERICAN AND A BOOK TO THE                                   | <b>Daly Amas 9</b>                                  | 33/11/4                  |      |                |                  |

Gambar 4.32. Tampilan Data Master  $\rightarrow$  Data Guru

## **f. Tampilan Data Master**  $\longrightarrow$  **Pekan Efektif**

Pada tampilan ini operator menampilan kalender pendidikan guna untuk mempermudah guru mengetahui hari libur, peringatan hari besar dan sebagainya, sehingga sebagai acuan untuk mengirim laporan administrasi.

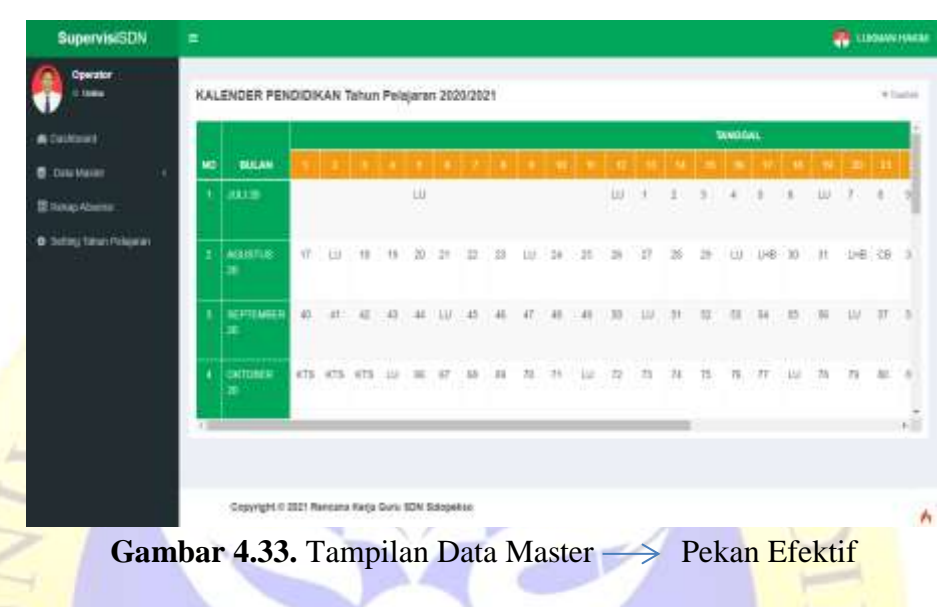

#### **g. Tampilan Data Master**  $\rightarrow$  **Hari Libur**

Pada tampilan ini operator dapat menginput, mengubah serta menghapus hari libur.

| SupervisiSDN           | π                          |                              |                                                                 | æ<br><b>SURGAMAS VANDAL</b> |
|------------------------|----------------------------|------------------------------|-----------------------------------------------------------------|-----------------------------|
| Орогласт<br>0.000x     | Litur Hart Besar 2020/2021 |                              |                                                                 | * SUBJEAUDIES               |
| <b>B</b> Daysboott     |                            |                              | LIBUR HARL BESAR TAHUN PELAJARAN 2020/2021                      |                             |
| <b>B</b> Deathlast     |                            | OAR! TANGGAL SAINVA! TANGGAL | HETERANGAN                                                      | Ami                         |
| 图 linksp.Abons         | 2020-07-01                 | 3025-07-31                   | Hall Raya Idol Atha                                             | z Fo                        |
| C Terror Dean Pelaskan | 3000-RE-YT                 | 2020-06-07                   | Protorned Kernsthiuse: 01                                       | $\mathbf{z}$                |
|                        | 2001/01/20                 | 2021-06-21                   | Stea Basingsat 1442 H                                           | - 11                        |
|                        | 2020/65/27                 | 3335-10-00                   | Maulti Nati Multiprintad SRM<br><b><i>Refugees Assembly</i></b> | ⊙ D                         |
|                        | 2020/02/24                 | 3320-10-01                   | - Has Roya Natal                                                | 2 D                         |
|                        | 3331-81-01                 | 2021-01-02                   | Take BALIANCE                                                   | 図面                          |
|                        | 3021-82-10                 | IR25-02-12<br>common Service | Toman Elen Limiters, 2372                                       | 2 D                         |
|                        | 2021-03-11                 | 2021-03-11                   | IN DAYS WALNUT                                                  | 211                         |
|                        | 300't-85-ta.               | 2221-01-14                   | Her Reus Vect Tatun Bake 1943                                   |                             |
|                        | alle Care                  | 9.29.013<br>months for their | <b><i><u>Propinsion</u></i></b>                                 |                             |

Gambar 4.34. Tampilan Data Master  $\longrightarrow$  Hari Libur

## **h. Tampilan Data Master**  $\rightarrow$  **<b>Tahun Pelajaran**

Pada tampilan ini operator dapat menginput, mengubah serta menghapus tahun pelajaran.

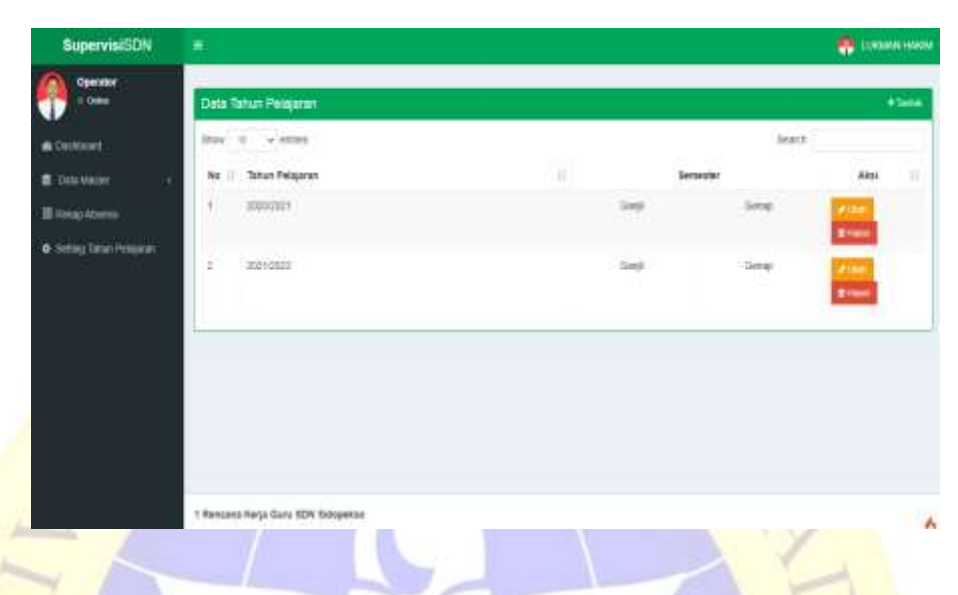

Gambar 4.35. Tampilan Data Master  $\longrightarrow$  Tahun Pelajaran

## **i. Tampilan Rekap Absensi >> Rekap Absensi**

Pada tampilan ini operator dapat melihat rekap absen guru yang nantinya data rekap absensi dapat di cetak dan di eksport ke excel.

| <b>Supervisi5DN</b>               | 星 |                                         |                           |                                    |                             |                           |            | A                                   | LENGINAL EMIGRAL |
|-----------------------------------|---|-----------------------------------------|---------------------------|------------------------------------|-----------------------------|---------------------------|------------|-------------------------------------|------------------|
| Operator                          |   | REKAP ABSENSI Tahun Pelajaran 2020/2021 |                           |                                    |                             |                           |            |                                     |                  |
| <b>B</b> IMPROVE                  |   | <b>Bills has firms</b>                  |                           |                                    |                             |                           |            |                                     |                  |
| <b>D</b> Clabs Maddot             |   | No III Name/Gina                        | IT Jabaton                | 23 Holm 17 Holm 21 Holm 22 Holm 22 |                             |                           |            | Anni                                | u                |
| <b>Ш</b> такжа Аренева            | ۰ | WURLIL NAVARRE SUNS BO-                 | CARLINGER 1               |                                    | $1 - 1$                     | $\mathbb{R}$ :            | ×          | <b>Gilbert New</b><br><b>Winner</b> |                  |
| <b>B</b> Setting Gilbert Pelawahk | g | IRFAN EFEKEL 8 Pd                       | Galax Kelas 2:            | 17                                 | $-30$                       | 上三                        | $\ddot{x}$ | <b>Q</b> Deal form<br>21.emm        |                  |
|                                   | 3 | TORBA: S.Pd.SEI                         | 56353<br>Glosta Kinles di | ΠŤ                                 | $\mathbf{R}_{\mathrm{eff}}$ | $\mathbb{E}_{\mathbb{Z}}$ | $\ast$     | <b>Gildet</b> New<br><b>Winner</b>  |                  |
|                                   |   | Shawing 1 to 3 of 3 interver            |                           |                                    |                             |                           |            |                                     | band             |

Gambar 4.36. Tampilan Rekap Absensi  $\longrightarrow$  Rekap Absensi

## **j. Tampilan** *Setting* **Tahun Pelajaran**

Pada tampilan ini operator dapat mengsetting tahun pelajaran yang ada di sekolah dasar negeri sidopekso kraksaan sesuai dengan kalender pendidikan.

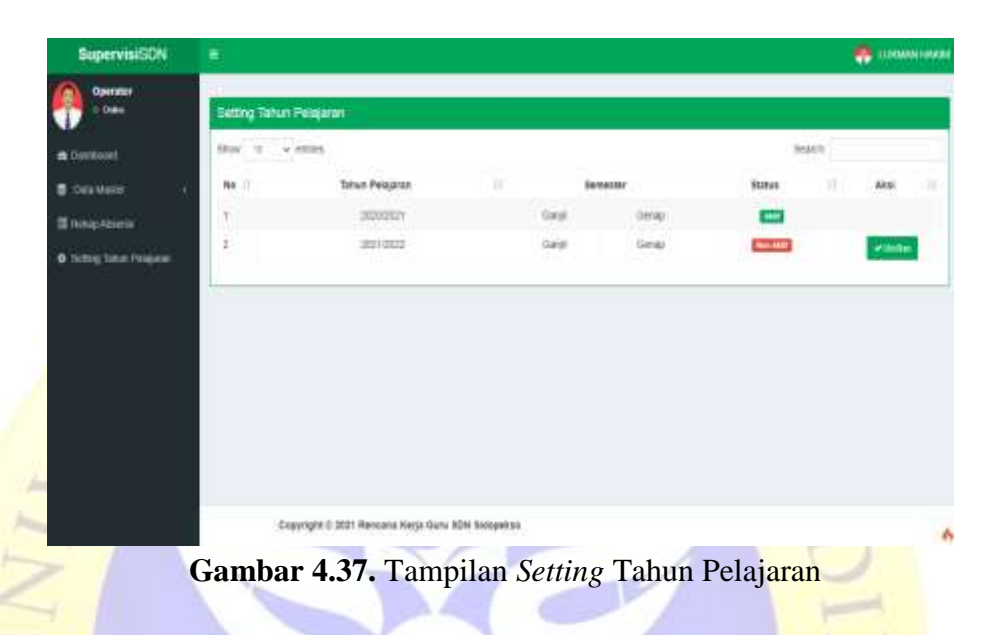

# **k. Tampilan Menu Utama Guru (** *Dashboard***)**

Pada Halaman ini terdapat beberapa menu agar guru dapat mengirim laporan administrasi.

| <b>SupervisiSDN</b>                                           | a. |                           |   |                  |       |   |   |   |                            |   |   |  |   |                        |               |                                          |               |                |   |  |                  |       |                         |   | <b>B</b> SECRETARE |           |
|---------------------------------------------------------------|----|---------------------------|---|------------------|-------|---|---|---|----------------------------|---|---|--|---|------------------------|---------------|------------------------------------------|---------------|----------------|---|--|------------------|-------|-------------------------|---|--------------------|-----------|
| ⊷<br><b>B</b> Tallford<br><b>B</b> forcialment<br><b>Blue</b> | 0  | <b>LAPORAN DITERIMA</b>   |   | <b>Barcelo B</b> |       |   |   |   |                            |   | n |  |   | <b>LAPORAN DITOLAK</b> | <b>Noving</b> |                                          |               |                |   |  |                  |       | <b>LAPORAN DIPROSES</b> |   |                    |           |
| 2 days                                                        |    | Tahun Pelajaran 2020/2021 |   |                  |       |   |   |   |                            |   |   |  |   |                        |               |                                          | <b>TANKAL</b> |                |   |  |                  |       |                         |   |                    |           |
|                                                               | m  | <b>HIM</b>                |   |                  |       |   |   |   |                            |   |   |  |   | .                      |               |                                          |               |                |   |  |                  |       |                         |   |                    |           |
|                                                               |    | 22.24                     |   |                  |       |   |   |   |                            |   |   |  | u |                        |               |                                          |               |                |   |  |                  | $\pm$ |                         |   |                    |           |
|                                                               |    | <b>ADVISED</b>            |   | 27.11            |       |   |   |   |                            |   |   |  |   |                        |               |                                          |               |                |   |  |                  |       |                         |   |                    |           |
|                                                               |    | <b>MATERIALS</b>          | × |                  |       |   |   |   |                            |   |   |  |   |                        |               |                                          |               |                |   |  |                  |       |                         |   |                    | ×         |
|                                                               |    | ocens                     |   | CT CT            |       |   |   |   |                            |   |   |  |   |                        |               |                                          |               |                |   |  |                  |       |                         |   |                    | े डा<br>ш |
|                                                               |    | enato                     |   | 四三群              | и     | 再 | w | x |                            |   |   |  |   |                        |               |                                          |               |                | 出 |  |                  |       | .138                    |   |                    | 中         |
|                                                               |    | <b>MILBOARDS</b>          |   | 目目               | $-24$ | m | m | ш |                            |   |   |  |   |                        |               |                                          |               |                |   |  |                  |       |                         |   |                    |           |
|                                                               |    | <b>JANAREZ</b>            |   | 进口压              |       |   |   |   |                            |   |   |  |   |                        |               |                                          |               | $_{\text{II}}$ | u |  |                  |       |                         |   |                    |           |
|                                                               |    | <b>ROCHES</b>             |   | 2.3              |       |   |   |   |                            | n | Ħ |  |   |                        |               |                                          |               |                |   |  |                  | u     |                         | u |                    |           |
|                                                               |    |                           |   |                  |       |   |   |   |                            |   |   |  |   |                        |               |                                          |               |                |   |  |                  |       |                         |   |                    |           |
|                                                               |    |                           |   |                  |       |   |   |   | THREE MINORAL SAMPAT TANKS |   |   |  |   |                        |               | LIBRARING SEMALTARING PELAJAAN DISICILIS |               |                |   |  | <b>HITCh00GH</b> |       |                         |   |                    |           |

**Gambar 4.38.** Tampilan Menu Utama Guru ( Dashboard)

### **l. Tampilan Kirim Laporan**

Pada tampilan ini guru dapat mengirim laporan administrasi baik berupa Silabus, PROTA, PROMES dan RPP dalam format pdf . yang berpacu pada kalender pendidikan.

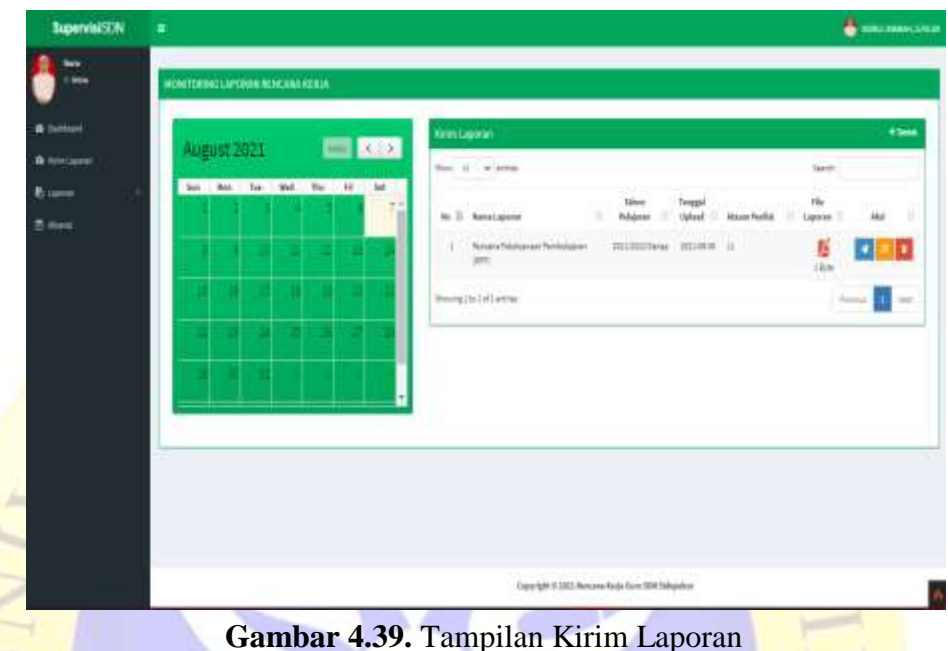

## **m. Tampilan Laporan Laporan Diproses**

Pada tampilan ini ketika laporan sudah dikirim oleh guru akan ditampilakan pada form laporan diproses.

| <b>SupervisiSDN</b>                                               | Ξ                                           | а<br>NORTH, NAMANE STREET                                                                                                 |
|-------------------------------------------------------------------|---------------------------------------------|----------------------------------------------------------------------------------------------------|
| <b>Gura</b><br>1.00%                                              | Laporan Diproses                            |                                                                                                    |
| <b>B</b> Darkust                                                  | Stor II vienes                              | biack                                                                                                    |
| & Kitchansen                                                      | Kode<br>No II Laporan<br>ш<br>Nama Laporan: | <b>Tahun</b><br><b>Tonggar</b><br>File<br>Pelajaran<br><b>Vpload</b><br>U.<br>п<br>st an<br>ж<br>Laparan<br><b>Status</b> |
| <b>E</b> Lipous                                                   | 1 3250910-0465<br>Program Tehunom (PROTA)   | <b>Del</b><br>2022/2023 Cardi 111/1 05:11<br><b>Distances</b>                                                             |
| IT LEED TOOLS<br>Lewis Stores<br>Layers Divisi<br><b>Ritaries</b> | Showing 1 to 1 of 1 intrares                | Neil<br><b>Freeston</b>                                                                                                   |
| C Ablent                                                          |                                             |                                                                                                    |
|                                                                   |                                             |                                                                                                    |
|                                                                   |                                             |                                                                                                    |
|                                                                   |                                             |                                                                                                    |
|                                                                   | Sispekse                                    | A                                                                                                    |

Gambar 4.40. Tampilan Laporan  $\rightarrow$  Laporan Diproses

# **n. Tampilan Laporan Laporan Diterima**

Pada tampilan ini guru dapat melihat laporan administrasi yang sudah di terima oleh kepala sekolah.

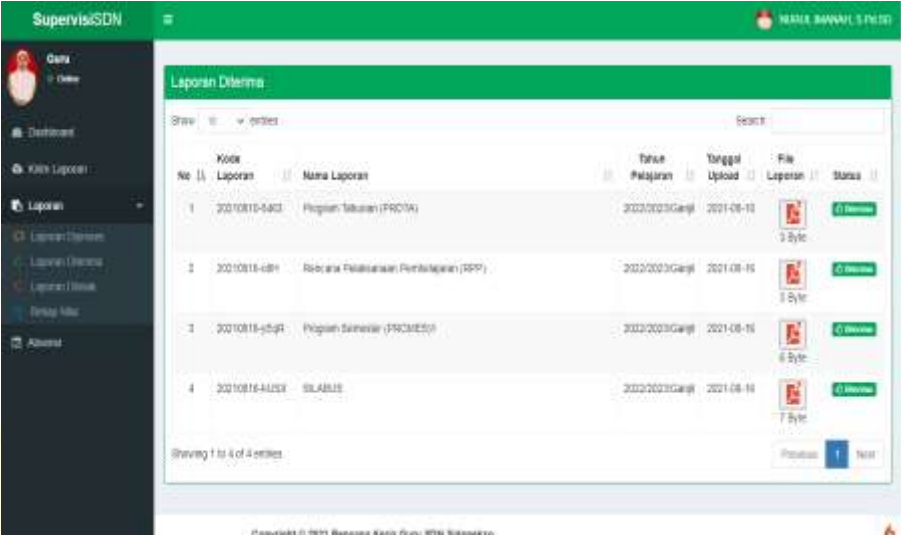

Gambar 4.41. Tampilan Laporan 
interioran Diterima

# **o. Tampilan Laporan Laporan Ditolak**

Pada tampilan ini guru dapat melihat laporan administrasi yang di tolak oleh kepala sekolah, ketika laporan di tolak terdapat keterangan sehingga guru mengetahui letak kesalahan dan dapat memperbaiki laporannya.

| <b>SupervisiSDN</b>                                              | Ξ                                                                           |                                           |                    |                 |               | <b>WARD MANUEL STRESS</b>                           |        |
|------------------------------------------------------------------|-----------------------------------------------------------------------------|-------------------------------------------|--------------------|-----------------|---------------|-----------------------------------------------------|--------|
| Gúra<br>$0$ Collis                                               | <b>Laporan Ditolak</b>                                                      |                                           |                    |                 |               |                                                     |        |
| <b>&amp;</b> Detroit                                             | Stow is welling                                                             |                                           |                    |                 | Search        |                                                     |        |
| & KITELIATEN                                                     | <b>Ecos</b><br><b>Museum Andrews</b><br>×<br>Nama Lagoran<br>No. 11 Laporan | <b>Taban</b><br>Pelajatan                 | Tarigosi<br>Upland | \$34<br>Lipotan | <b>Status</b> | Raterangan                                          | a      |
| <b><i><u><i>b</i></u></i></b> Lapsan                             | ×<br>20210016-cffm<br>Rescarsi Pelassanan Pertinisianan (RPP)<br>----       | 2002/2023 Gard<br><b><i>Linux Co.</i></b> | 2021-01-16         | Ķ               | $u =$         |                                                     |        |
| IX Layer Dames<br>Lamm Dicess<br>Lawrent Show<br><b>Resident</b> | TRONG T TO T.OT T ORDER                                                     |                                           |                    | 5.6yle          |               | Pensopa                                             | Averal |
| <b>C</b> Abent                                                   |                                                                             |                                           |                    |                 |               |                                                     |        |
|                                                                  |                                                                             |                                           |                    |                 |               |                                                     |        |
|                                                                  |                                                                             |                                           |                    |                 |               |                                                     |        |
|                                                                  |                                                                             |                                           |                    |                 |               |                                                     |        |
|                                                                  |                                                                             |                                           |                    |                 |               | Copyright it 2021 Rencans Kerja Garu SDK Sidopekso- | ٨      |

Gambar 4.42 Tampilan Laporan  $\longrightarrow$  Laporan Ditolak

# **p. Tampilan Laporan**  $\longrightarrow$  **Rekap Nilai**

Pada tampilan ini guru dapat melihat rekap nilai.

| <b>SupervisiSDN</b>                            | ÷                                                                                                    |                              | <b>TERRA MANUELPER</b>                    |
|------------------------------------------------|----------------------------------------------------------------------------------------------------|------------------------------|-------------------------------------------|
| <b>Date</b>                                    | Detai Nilai Guna                                                                                                    |                              |                                           |
|                                                | <b>What's</b>                                                                                                    |                              |                                           |
| <b>B</b> Cantinova                             |                                                                                                    |                              |                                           |
| <b>B</b> HERT-HOOKS                            | Nano Gura<br>MURUL MANAH, S.P.E.10                                                                                  |                              |                                           |
| Lexis                                          | <b>AMAZEM</b><br>1 Dani Katat 1<br><b>Tahum Petajasah</b><br>1.00090001                                             |                              |                                           |
| Ti Abienz                                      | Pettegkat Penthelajarah<br>Na                                                                                       | tilda                        | <b>Kitteria</b>                           |
|                                                | Program Talkawan (PROTA)                                                                                            | 請                            |                                           |
|                                                | Propert Servalian (FROMES)                                                                                          | 28                           | wan Dok                                   |
|                                                | <b>Matus</b>                                                                                                    | Ħ                            |                                           |
|                                                | Rentural Peranjkat Pendelajaran                                                                                     | $\mathbf{H}$                 |                                           |
|                                                | Juntak Hita                                                                                                    | 100                          | o                                         |
|                                                |                                                                                                    |                              |                                           |
|                                                |                                                                                                    |                              |                                           |
|                                                | Capyright © 2021 Rendans Harja Gura 30N Billiopekso                                                                 |                              |                                           |
|                                                | Gambar 4.43 Tampilan Laporan -> Rekap Nilai<br>Pada tampilan ini guru bisa absen kehadiran agar kepala sekolah bisa |                              |                                           |
|                                                | mengetahui rekap absensi.                                                                                           |                              |                                           |
| <b>Tampilan Absensi</b><br><b>SupervisiSDN</b> | π                                                                                                    |                              | <b>B</b> BURA BANKIS SPECIE               |
| Gumu                                           | Absen Harlan                                                                                                    | Absan Harlan                 |                                           |
|                                                |                                                                                                    |                              |                                           |
| <b>B</b> Databound                             | Hai, NUNUL IMANAH, B.Pd.SD anda hai za belum melakukun<br>about . Silahkan akukan abone pada termai abos terskal.   | Jam Masuk<br>06.00           | 26 Aug 2021<br>Hart, Tangguli             |
| <b>G.</b> Kille Lipocer                        |                                                                                                    | <b>Baras Absent</b><br>14.93 | Jam Seksrang<br>0:20:36<br>$\mathbb{R}^2$ |
| <b>B</b> Ligates                               |                                                                                                    |                              |                                           |
| C) Albuma                                      | <b>Daftar Hadir</b>                                                                                                 |                              |                                           |
|                                                |                                                                                                    |                              |                                           |
|                                                | Steel 10 ANDS                                                                                                    |                              | Search                                    |
|                                                | No SI Mana Gusa                                                                                                    | n.<br>Tanggat Absen          | Wints Abost:   Matersegan                 |
|                                                | NURGE HANNAH, SLPE SD                                                                                               | 20148-81                     | 01/01/63 WB                               |
|                                                | MURLIC MANAGER STREET<br>,                                                                                          | 3031.08.08                   | SEAT 18 WB                                |
|                                                | NUMIL HANNAH IS PESO<br>MURLE, MANAHU, S. PE SD<br>×                                                                | 203109-09<br>2021-09-10      | IT IS 21 WB<br>03:09:43 W89               |

**Gambar 4.44** Tampilan Absensi

## **r. Tampilan Menu Utama Kepala Sekolah (***Dashboard***)**

Pada Halaman ini terdapat beberapa menu agar kepala sekolah dapat memonitoring hasil rencana kerja guru.

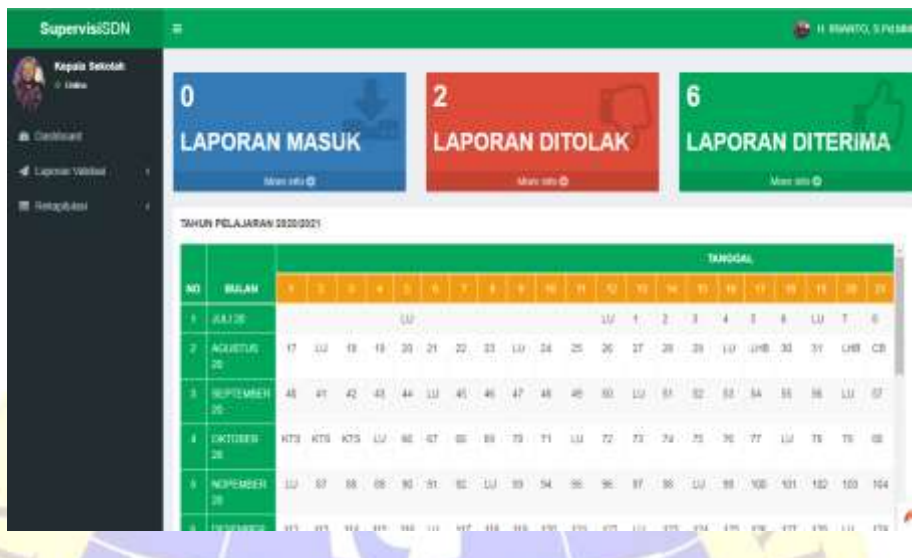

**Gambar 4.45.** Tampilan Menu Utama Kepala Sekolah (*Dashboard*) **s. Tampilan Laporan**  $\longrightarrow$  **Masuk** 

Pada tampilan ini kepala sekolah dapat memonitoring hasil rencana kerja guru, baik itu nantinya laporan diterima atau laporan ditolak.

| <b>SupervisiSDN</b>                  | THE READMONDS FLOWER<br>$\equiv$                                                                                                    |
|--------------------------------------|----------------------------------------------------------------------------------------------------|
| Kepala Sekolah<br><b>C ERNIE</b>     | <b>Data Laporan Massic</b>                                                                                                    |
| Cathleen<br>۰                        | 구리도도<br><b>SAMY</b><br>Swe to wakes<br>Australian Paper                                                                                                    |
| <b>d</b> Laponer Valches             | <b>Salah</b><br>Tinggal<br>View<br>m<br>Lipicad<br><b>Aksi</b><br>л<br>No. II. Nama Sury.<br>m<br>Nama Laporan<br>m<br>Pelajaran<br>Lagoran<br>$II$ Jobatan                                                      |
| $A$ , Maun<br>(here)<br><b>TRIAL</b> | WANTERD, S.Pd<br>曆<br><b>Renciata Perassionalim</b><br>2021-06-19<br>÷<br>Bury AMer 2<br>2000210mil<br>d China<br>1112.555477<br>DSUNIA<br>PERTADA<br>Permanassa (109).<br>---<br><b>O</b> Daniel<br>in Televine |
| <b>III</b> Robertstatt               | Browing 1:16 1-M 1 entrest<br>Freynan, 1<br>Neil                                                                                                    |
|                                      |                                                                                                    |
|                                      | Copyright © 2001 Rensona Kerja Glvrv SDN Sidopetec<br>٨                                                                                                    |

**Gambar 4.46.** Tampilan Laporan  $\longrightarrow$  Masuk

### $t.$  **Tampilan Laporan**  $\longrightarrow$  Diterima

Pada tampilan ini kepala sekolah dapat melihat laporan admistrasi guru yang sudah di terima.

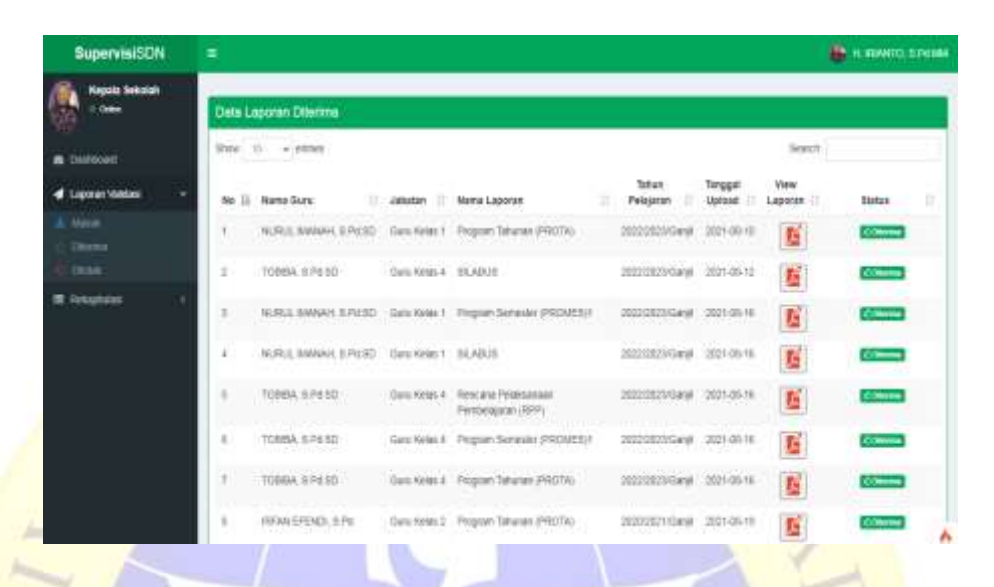

**Gambar 4.47.** Tampilan Laporan 
ightarrow Diterima

## **u. Tampilan Laporan**  $\longrightarrow$  **Ditolak**

Pada tampilan ini kepala sekolah dapat melihat laporan admistrasi guru yang ditolak. Ketika laporan di tolak kepala sekolah dapat menambahkan keterangan/alasan sehingga dapat mempermudah guru untuk memperbaiki laporannya.

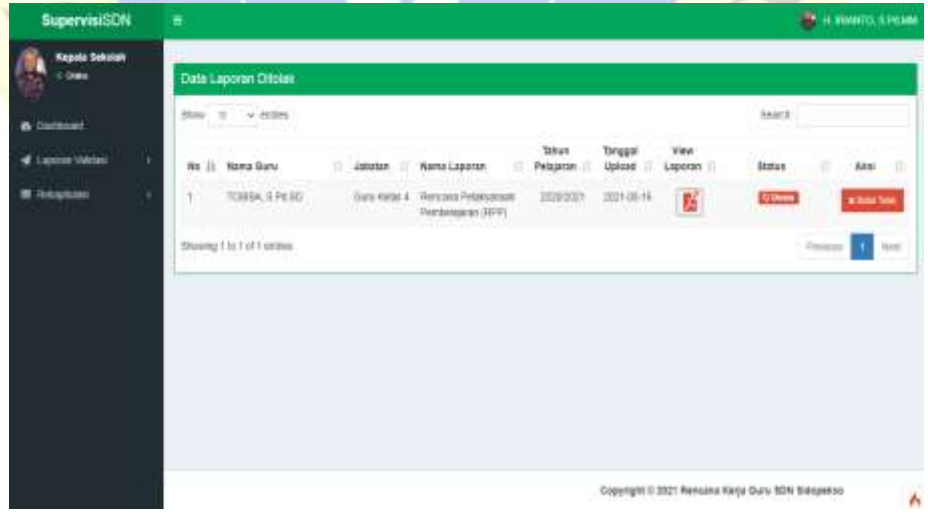

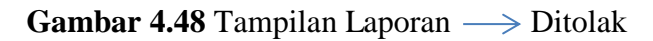

## **v. Tampilan Rekap Laporan**

Pada tampilan ini kepala sekolah dapat merekap laporan, sehingga dapat mengetahui laporan yang sudah mengumpulkan dan yang sudah divalidasi.

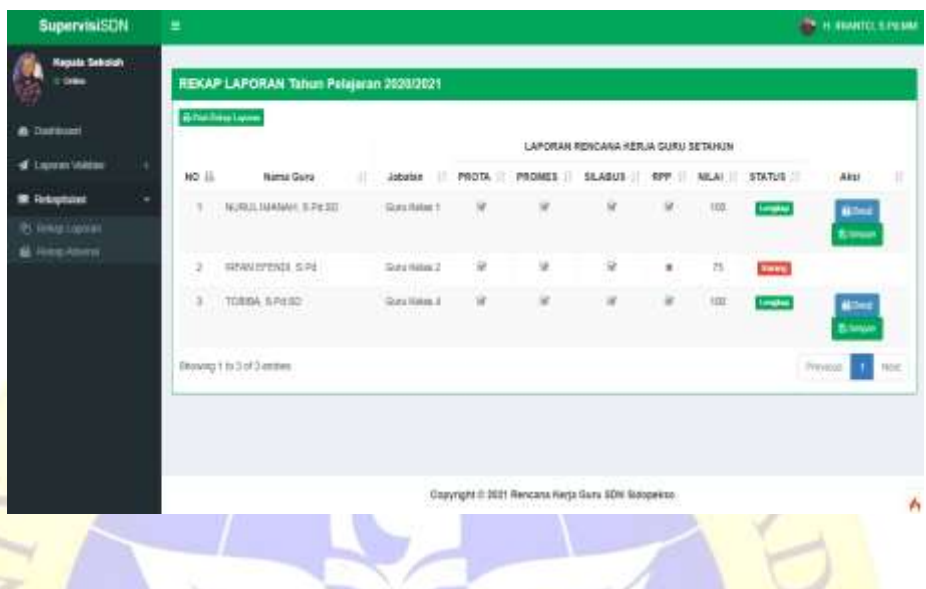

# **Gambar 4.49.** Tampilan Rekap Laporan

### **w. Tampilan Rekap Absensi**

Y.

Pada tampilan ini kepala sekolah dapat melihat presensi kehadiran setiap guru yang nantinya dapat di cetak dan di eksport ke excel.

| <b>B</b> Delivered          |    | <b><i><u>Altarkau ilmus</u></i></b>              |                              |                     |          |              |          |                                                          |
|-----------------------------|----|--------------------------------------------------|------------------------------|---------------------|----------|--------------|----------|----------------------------------------------------------|
| <b>If</b> . Lepperar VARANA |    | Mr. II Hama Guna                                 | <b>IT CONSUM</b>             | <b>HIS</b><br>yatr. | Sand III | <b>SAN</b>   | Total II | 44.0                                                     |
| <b>B</b> GANCRISE           | T. | NUMBER OF DRAMA REPORTS<br>IN RAPPORT FOR JOSEPH | (Talk Yeller, 1)<br>3 Martin | t                   | J.       | V            | £        | <b>Gilbert then</b><br><b>IRESPECTIVE</b>                |
|                             |    | $3$ RIVA DISAD, S.P.                             | Sark Orac 3                  | 겠                   | $-2.9$   | - 85         | 耘        | <b>Fillmann</b><br>(2 House) Canad                       |
|                             |    | # T00BA 5 PE00                                   | There formula :              | $\mathcal{A}$       | ۰,       | $\mathbf{r}$ | ¥.       | <b>Gilbert Street</b><br><b><i><u>Biskupston</u></i></b> |
|                             |    | and a countries.<br>Johnson 1 to 3 of 3 weeken   |                              |                     |          |              |          | <b>Now</b><br>Previews                                   |

**Gambar 4.50.** Tampilan Absensi

## **4.4 Uji Coba**

Adapun implementasi diatas, pengujian yang dilakukan pada tahap ini adalah sebagai berikut :

## **4.4.1 Pengujian Internal**

Pada tahap ini peneliti melakukan pengujian terhadap sistem yang dibuat. Pengujian akan dilakukan dengan metode *blackbox testing* yang berfokus pada fungsi sistem. Adapun hasil pengujian dengan metode *blackbox testing* sebagai berikut:

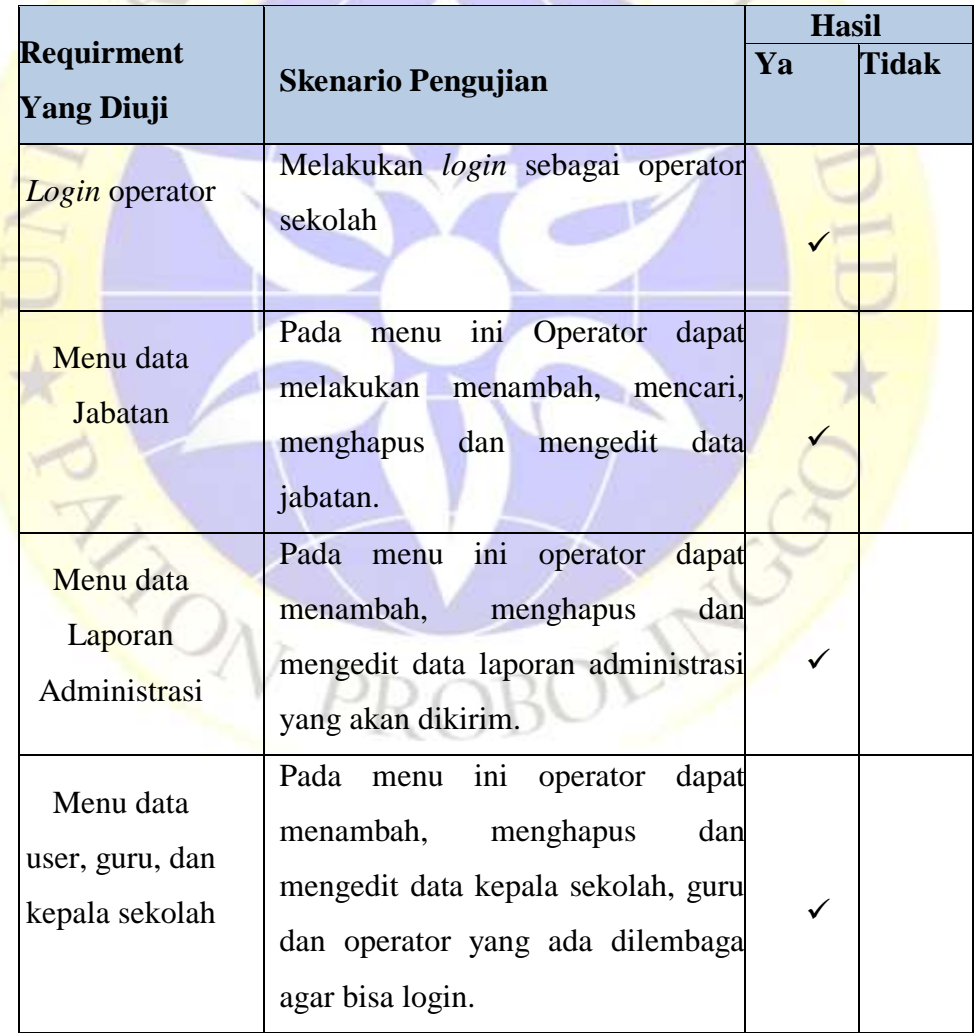

**Tabel 4.14** Hasil Pengujian *Internal* (*Blackbox Testing*)

| Menu pekan<br>efektif           | ini operator<br>Pada<br>dapat<br>menu<br>menambah,<br>menghapus<br>dan<br>mengedit data pekan efektif supaya<br>guru dan kepala sekolah dapat<br>mengetahui hari efektif. |  |
|---------------------------------|----------------------------------------------------------------------------------------------------|--|
| Menu data<br>tahun pelajaran    | Pada<br>ini operator<br>dapat<br>menu<br>menambah,<br>dan<br>menghapus<br>mengedit data tahun pelajaran<br>untuk<br>membuat laporan<br>yang<br>diminta                    |  |
| Menu data<br>Rekapan<br>Absensi | Pada menu ini operator dapat<br>mengecek data absensi karyawan<br>dilembaga Sekolah Dasar Negeri<br>Sidopekso Kraksaan.                                                   |  |
| Setting Tahun<br>Pelajaran      | Operator dapat mensetting tahun<br>pelajaran sesuai dengan kalender<br>pendidikan.                                                                                        |  |
| Logout                          | Memilih<br>akan<br>menu logout<br>menampilkan tampilan form login.                                                                                                    |  |
| Login Kepala<br>Sekolah         | Memasukkan NIK dan password<br>yang benar Menampilkan menu<br>utama dahsboar kepala sekolah                                                                               |  |
| Menu Laporan<br>Masuk           | Pada menu ini kepala sekolah dapat<br>mengecek laporan yang dikirim<br>oleh guru dan ditindak lanjut<br>apakah<br>ditolak<br>laporan<br>atau<br>diterima                  |  |

**Tabel 4.14** Hasil Pengujian *Internal*/*Blackbox Testing* (Lanjutan)

| Menu Laporan                    | Pada menu ini kepala sekolah dapat                                                               |  |
|---------------------------------|--------------------------------------------------------------------------------------------------|--|
| Diterima                        | mengecek laporan yang di terima                                                                  |  |
| Menu Laporan<br>Ditolak         | Pada menu ini kepala sekolah dapat<br>mengecek laporan yang ditolak                              |  |
| Menu Rekapan<br>absensi guru    | Pada menu ini kepala Sekolah dapat<br>mengecek data rekapan guru yang<br>sudah absen             |  |
| Login guru                      | Memasukkan NIK dan password<br>yang benar. Menampilkan<br>menu<br>utama <i>dahsboard</i> guru    |  |
| <b>Menu Mengirim</b><br>Laporan | Pada<br>ini<br>dapat<br>guru<br>menu<br>mengecek, mengirim dan mengedit<br>laporan yang di tolak |  |
| Menu Absen                      | Pada menu ini guru dapat absen<br>harian                                                         |  |

**Tabel 4.14** Hasil Pengujian *Internal*/*Blackbox Testing* (Lanjutan)

# **4.4.2 Pengujian** *Eksternal*

Berikut ini adalah hasil pengujian *eksternal* yang dilakukan dengan menggunakan angket (*qustionnaire*) yang dilakukan dengan sesorang yang terlibat dalam sistem yang telah dibuat.

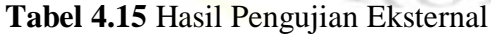

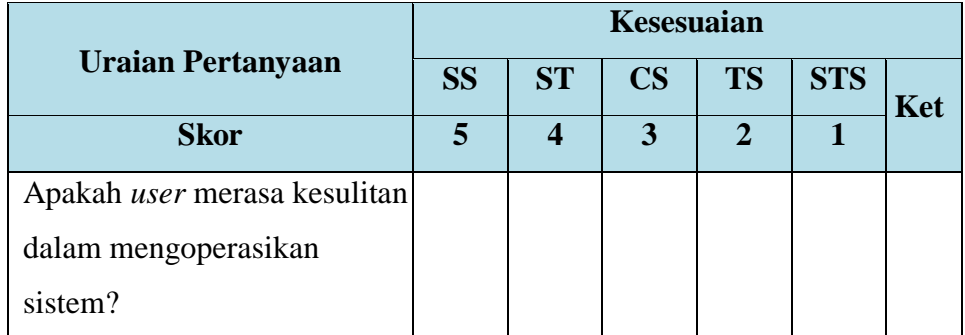

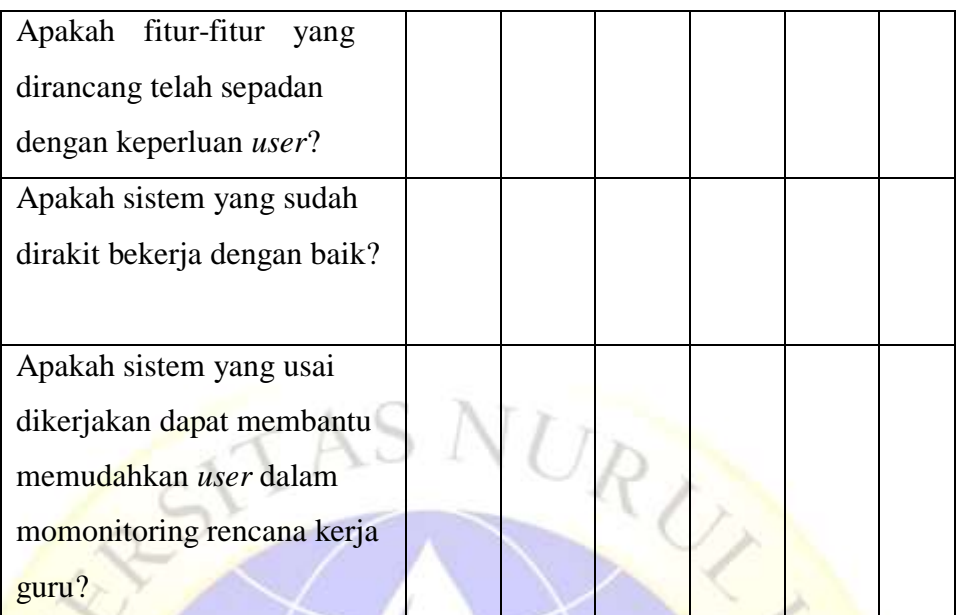

## **Tabel 4.15** Hasil Pengujian Eksternal(Lanjutan)

# Keterangan :

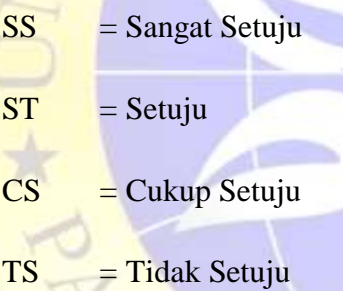

# STS = Sangat Tidak Setuju

Adapun hasil perhitungan pengujian sistem monitoring rencana kerja guru di Sekolah Dasar Negeri Sidopekso Kraksaan berbasis *web* yang terdiri dari 3 orang (Kepala Sekolah, Operator, Guru) dapat data sebagai berikut :

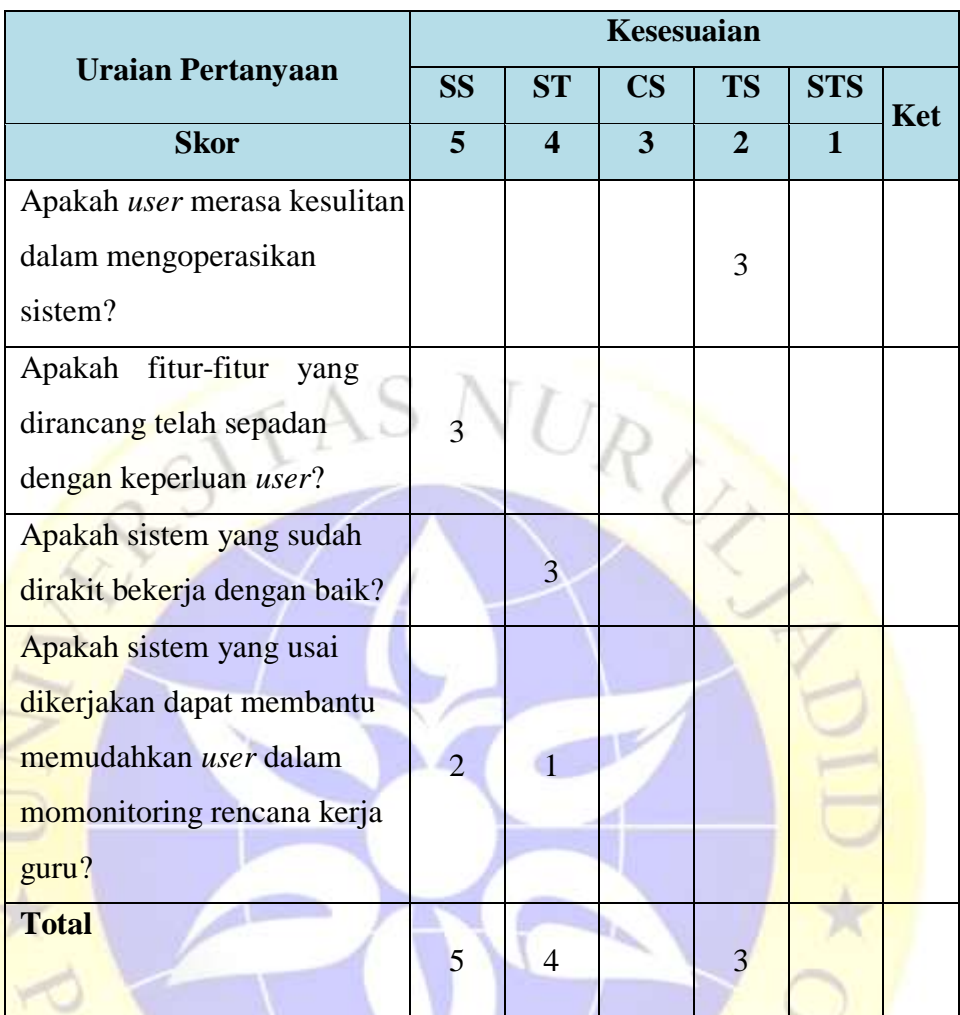

#### **Tabel 4.15 Hasil Pengujian Eksternal (***qustionnaire Testing***)**

Berdasarkan hasil *qustionnaire Testing* diatas, maka dapat ditentukan skor sebagai berikut :

- a. Peroleh nilai :  $\sum$  nilai responden
- b. Nilai hasil pengumpulan data =  $(5 \times 5) + (4 \times 4) + (3 \times 2)$

$$
= 25 + 16 + 6 = 47
$$

c. Jumlah nilai ideal diperoleh dari nilai tertinggi x jumlah butir soal x jumlah responden =  $5 \times 4 \times 3 = 60$
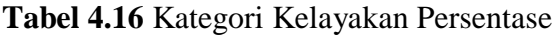

REAL PRO

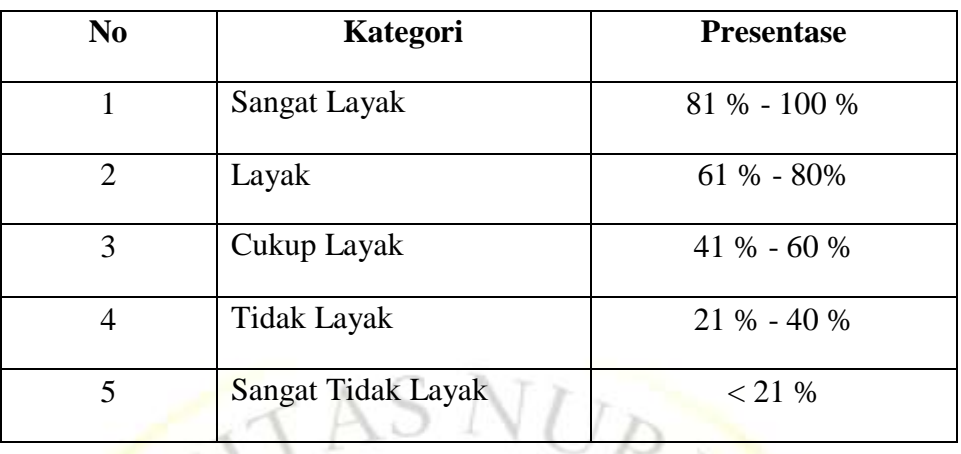

Rumus penentuan nilai = (nilai perolehan/nilai ideal) x  $100 = 47/60x100$ 

 $= 78.3$  (%)

Jadi, dari hasil perhitungan menggunakan metode skala likert ini dapat disimpulkan bahwa "Sistem Monitoring Rencana Kerja Guru di Sekolah Dasar Negeri Sidopekso Berbasis Web " ini **layak** untuk digunakan oleh kepala sekolah dalam memonitoring guru.

ALITY